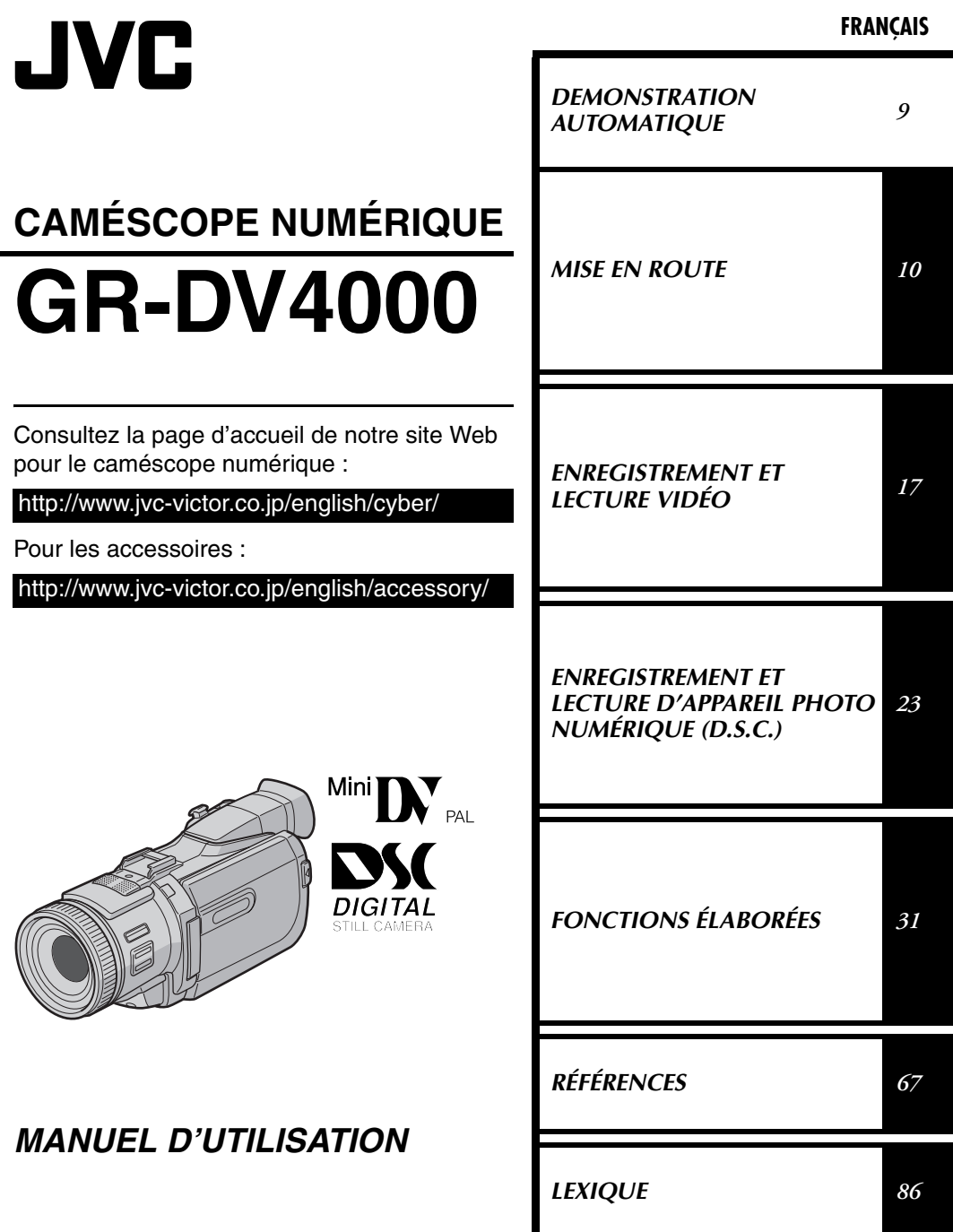

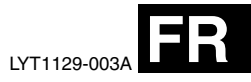

### *2* **FR**

#### **Cher client,**

Nous vous remercions pour l'achat de ce caméscope numérique. Avant utilisation, veuillez lire les informations pour votre sécurité et les précautions de sécurité indiquées dans les pages suivantes pour assurer une utilisation sûre de cet appareil.

#### **Utilisation de ce manuel d'instructions**

- Toutes les sections principales sont indiquées dans la table des matières de la couverture.
- Des remarques apparaissent après la plupart des sous-sections. Bien les lire également.
- Les caractéristiques/opérations de base/avancées sont séparées pour une référence plus aisée.

#### **Nous vous recommandons de…**

- $\ldots$ vous référer aux index ( $\varpi$  [p. 80 –](#page-79-0) [85\)](#page-84-0) et de vous familiariser avec la disposition des touches, etc. avant utilisation.
- …lire complètement les instructions et les précautions de sécurité qui suivent. Elles contiennent des informations extrêmement importantes concernant l'utilisation sûre de votre nouveau caméscope.

Nous vous recommandons de bien lire les précautions à observer entre les pages [74](#page-73-0) et [76](#page-75-0) avant utilisation.

### **PRÉCAUTIONS DE SÉCURITÉ**

#### **AVERTISSEMENT :**

**POUR ÉVITER LES RISQUES D'INCENDIE OU D'ÉLECTROCUTION, NE PAS EXPOSER L'APPAREIL À LA PLUIE NI À L'HUMIDITÉ.**

#### **PRÉCAUTIONS :**

- Pour éviter tout risque d'électrocution, ne pas ouvrir le boîtier. Aucune pièce intérieure n'est à régler par l'utilisateur. Se référer à un agent qualifié en cas de problème.
- Si l'on ne se sert pas de l'adaptateur secteur/ chargeur pendant une longue période, il est recommandé de débrancher le cordon d'alimentation de la prise secteur.

- *La plaque d'identification (numéro de série) et l'étiquette d'avertissement de sécurité se trouvent sous l'appareil et/ou au dos.*
- *La plaque d'identification (numéro de série) de l'adaptateur secteur/chargeur est située sous l'appareil.*

#### **PRÉCAUTIONS :**

- Ce caméscope est conçu pour être utilisé avec les signaux de télévision couleur de type PAL. Il ne peut pas être utilisé pour la lecture sur un téléviseur de standard différent. Cependant, l'enregistrement en direct et la lecture sur l'écran LCD/dans le viseur sont possibles n'importe où.
- Utiliser les batteries BN-V408U/V416U/V428U JVC et, pour les recharger ou fournir l'alimentation au caméscope à partir d'une prise secteur, utiliser l'adaptateur secteur/chargeur multi-tensions fourni. (Un adaptateur de conversion adéquat risque d'être nécessaire pour le branchement sur les prises secteur de formes différentes selon les pays.)

Si le matériel est installé dans un coffret ou sur une étagère, s'assurer qu'il y a un espace suffisant sur tous les côtés pour permettre la ventilation (10 cm ou plus sur les deux côtés, au dessus et à l'arrière).

Ne pas boucher les orifices de ventilation.

(Si les orifices de ventilation sont bouchés par un journal, un tissu, etc., la chaleur peut ne pas s'éliminer.)

Aucune source à flamme nue, telle que des bougies allumées, ne doit être placée sur l'appareil.

En jetant des batteries aux ordures, les problèmes d'environnement doivent être pris en considération et les réglementations locales ou la législation concernant le rebut de ces batteries doivent être strictement respectées.

L'appareil ne doit pas être exposé à l'égouttage ni aux éclaboussements.

Ne pas utiliser cet appareil dans une salle de bain, ni dans des endroits avec de l'eau. Aussi, ne pas placer de récipient rempli d'eau ou de liquides (tels des produits cosmétiques, des médicaments, des vases de fleurs, des plantes en pot, des tasses, etc.) sur le dessus de cet appareil. (Si de l'eau ou un liquide entre dans ce matériel, un incendie ou un choc électrique risque de se produire.)

### *4* **FR PRÉCAUTIONS DE SÉCURITÉ**

Ne dirigez pas l'objectif ou le viseur directment vers le soleil. Vous pourriez vous abîmer la vue et l'appareil pourrait être endommagé. Il y a aussi risque d'incendie ou d'électrocution.

#### **ATTENTION !**

Les remarques suivantes sont destinées à protéger l'utilisateur et l'appareil contre des dommages éventuels.

Quand vous portez l'appareil, veillez à toujours attacher et utiliser correctement la courroie fournie. Ne pas transporter ou saisir le caméscope par le viseur et/ou l'écran LCD, car il pourrait tomber ou s'endommager.

Veillez à ne pas vous laisser prendre les doigts dans le volet de logement de cassette, et ne laissez pas les enfants utiliser l'appareil, car ils peuvent facilement se blesser de cette façon.

Ne pas utiliser de pied photographique sur des surfaces irrégulières et inclinées. Il pourrait tomber et l'appareil pourrait être sérieusement endommagé.

#### **ATTENTION !**

Avec des câbles (Audio/Vidéo, S-Vidéo, etc.) raccordés, il est recommandé de ne pas laisser le caméscope sur le dessus du téléviseur, car tirer sur les câbles pourrait faire tomber le caméscope, causant des dommages.

Ne fixer à la base de raccordement du caméscope que la lampe vidéo VL-V3U, le flash VL-F3U, le microphone zoom stéréo MZ-V3U ou le microphone stéréo MZ-V5U JVC en option.

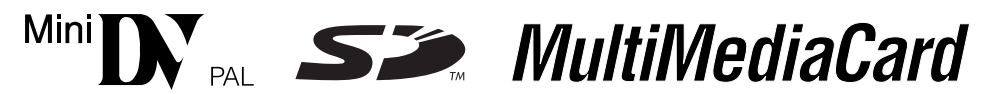

■ Ce caméscope est conçu exclusivement pour les cassettes vidéo numériques, les cartes mémoires SD et les cartes MultiMediaCard. Seules les cassettes marquées " " et les cartes mémoires marquées " ou " Multil Media Card" peuvent être utilisées avec cet appareil.

#### **Avant de filmer une scène importante…**

- ... veillez à utiliser des cassettes portant la mention  $\mathbb{N}$ .
- ... assurez-vous que vous n'utilisez que des cartes mémoires avec la marque  $\sum$  ou *MultiMediaCard*.
- … souvenez-vous que ce caméscope n'est pas compatible avec les autres formats vidéo numériques.
- … souvenez-vous que ce caméscope est destiné à l'usage privé seulement. Toute utilisation commerciale sans autorisation est interdite. (Même si vous enregistrez un spectacle ou une exposition pour votre plaisir personnel, il est vivement recommandé de demander l'autorisation de filmer.)

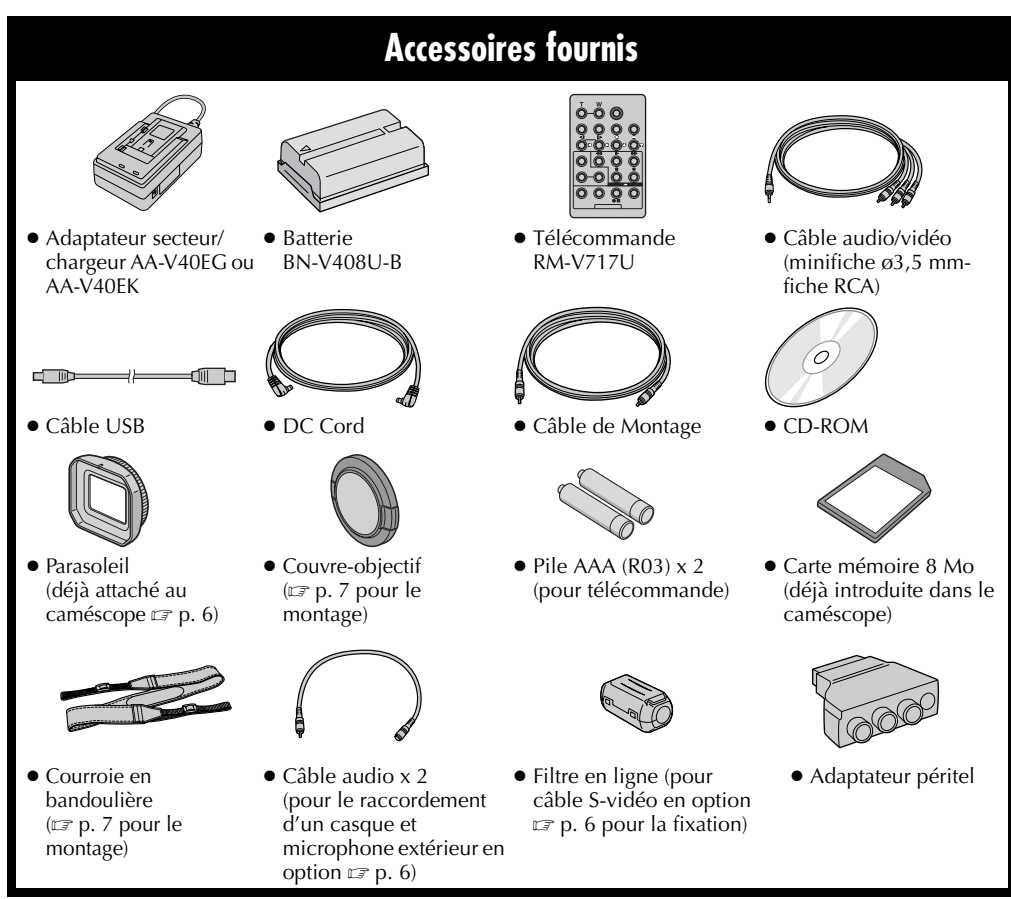

**FR** *5*

- *Pour maintenir les performa[nces optim](#page-5-1)ales du caméscope, des câbles fournis peuvent être équipés avec un ou plusieurs filtres en ligne. Si un câble a uniquement un filtre en ligne, l'extrémité du câble la plus proche du filtre doit être raccordée au caméscope.*
- *Pour les raccordements, veiller à utiliser les câbles fournis. Ne pas utiliser d'autres câbles.*

### *6* **FR**

#### <span id="page-5-0"></span>**Pour attacher/détacher le parasoleil**

Le parasoleil fourni avec l'appareil, identique à celui des photographes professionnels, bloque la lumière éblouissante lors des prises de vues effectuées sous un soleil éclatant.

#### **Pour l'attacher :**

Aligner le parasoleil sur la lentille du caméscope en orientant vers le haut l'index du parasoleil, puis visser la bague en tournant dans le sens des aiguilles  $d'$ une montre $\Phi$ .

#### **Pour le détacher :**

Tourner la bague en sens inverse 2.

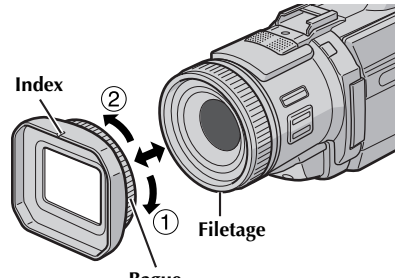

#### **Bague**

#### **Comment attacher le filtre en ligne (pour le câble S-vidéo en option)**

Fixer le filtre en ligne sur le câble S-vidéo en option. Le filtre en ligne réduit les interférences.

**1** Relâcher les pièces d'arrêt aux deux extrémités du filtre en ligne.

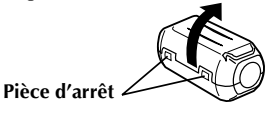

- **2** Faire passer le câble par le filtre en ligne, laissant environ 3 cm de câble entre la fiche du câble et le filtre en ligne. Enrouler le câble deux fois autour de l'extérieur du filtre en ligne comme montré dans l'illustration.
	- Enrouler le câble pour qu'il ne soit pas ballant.

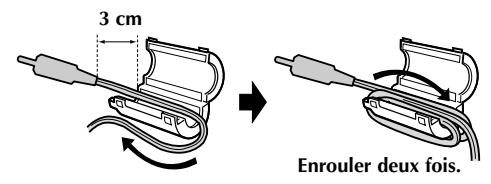

**3** Fermer le filtre en ligne jusqu'à son enclenchement.

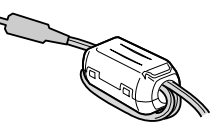

#### **REMARQUES :**

- *En cas d'impossibilité d'attacher le filtre en ligne au câble S-vidéo que vous avez, utiliser le câble Svidéo YTU94146B en option. Consulter le revendeur JVC le plus proche pour des détails sur sa disponibilité.*
- *Faire attention de ne pas endommager le câble.*
- *En raccordant un câbles, brancher l'extrémité avec le filtre en ligne au caméscope.*

#### <span id="page-5-1"></span>**Comment utiliser le câble audio**

En utilisant un casque ou microphone extérieur en option, lui raccorder au câble audio fourni (avec un filtre en ligne fixé), puis raccorder le câble audio au caméscope. Le filtre en ligne réduit les interférences.

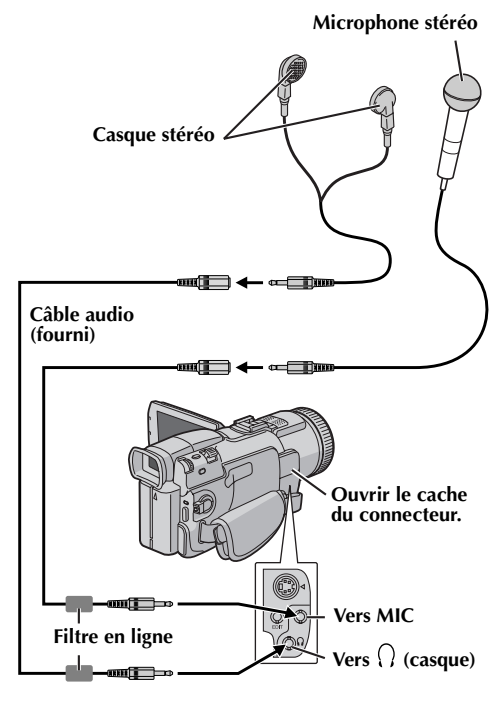

#### <span id="page-6-0"></span>**Comment attacher le couvreobjectif**

Pour protéger l'objectif, attacher le couvre-objectif au caméscope comme montré dans l'illustration. Vous pouvez également attacher le couvre-objectif au parasoleil*.*

#### **REMARQUE :**

*Pour confirmer que le couvre-objectif est installé correctement, s'assurer qu'il est en ligne avec le caméscope.*

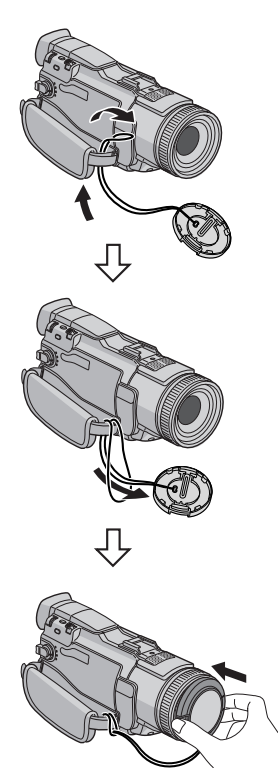

#### **Pendant la prise de vues**

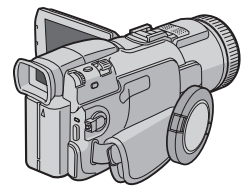

#### <span id="page-6-1"></span>**Pour attacher la courroie**

- **1** Conformément à l'illustration, passer la courroie  $\lambda$  travers l'œillet  $\Phi$ .
- **2** La plier en arrière et la passer à travers la boucle  $(2)$ .
- **3** Répéter la procédure pour fixer l'autre extrémité de la courroie à l'autre œillet <sup>3</sup> situé sous la poignée ceinturée.
- **4** S'assurer que la courroie n'est pas tordue.

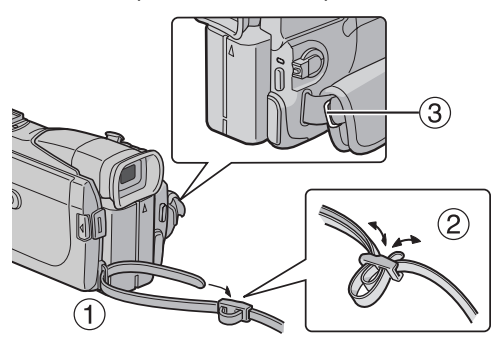

#### **[DEMONSTRATION AUTOMATIQUE 9](#page-8-1)**

#### **MISE EN ROUTE** 10

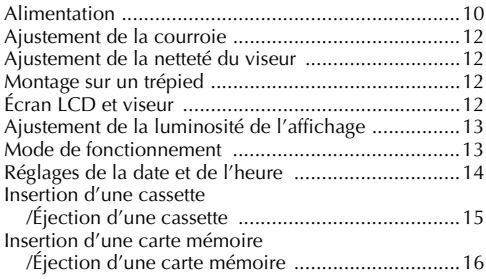

#### **[ENREGISTREMENT ET LECTURE VIDÉO 17](#page-16-1)**

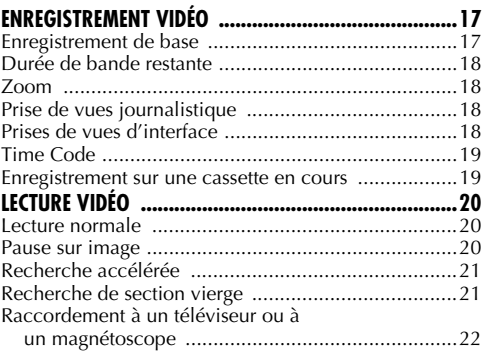

#### **ENREGISTREMENT ET LECTURE D'APPAREIL [PHOTO NUMÉRIQUE \(D.S.C.\) 23](#page-22-1)**

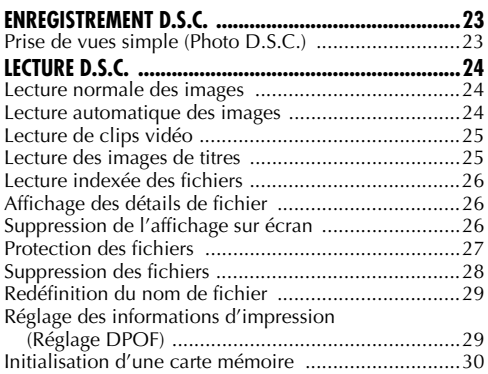

### *TABLE DES MATIÈRES*

### **[FONCTIONS ÉLABORÉES 31](#page-30-1)**

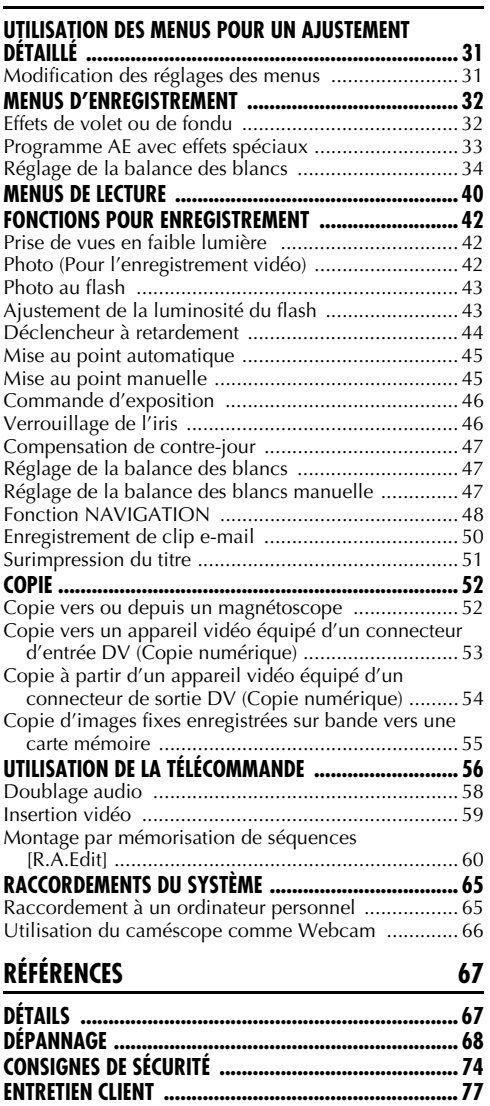

**[CARACTERISTIQUES TECHNIQUES ............................... 78](#page-77-0) [INDEX ....................................................................... 80](#page-79-1) [LEXIQUE 86](#page-85-1)**

### **Démonstration automatique**

La démonstration automatique a lieu lorsque "DEMO MODE" est réglé "ON" (réglage en usine).

# **Touche de verrouillage Molette MENU**

**Interrupteur d'alimentation**

**Menu secondaire**

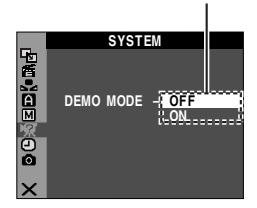

- La démonstration automatique démarre lorsqu'il n'y a aucun fonctionnement durant environ 3 minutes après le réglage de l'interrupteur d'alimentation sur " $\mathbb{Z}$ " ou " $\mathbb{M}$ " et qu'il n'y a pas de cassette dans le caméscope.
- Effectuer n'importe quelle opération pendant la démonstration l'arrête momentanément. Si aucune opération n'est effectuée pendant plus de 3 minutes après cela, la démonstration reprend.
- "DEMO MODE" reste sur "ON", même si l'alimentation du caméscope est coupée.

#### **Pour annuler la démonstration automatique**

- <span id="page-8-0"></span>**1** Régler l'interrupteur d'alimentation sur "M" tout en appuyant sur la touche de verrouillage située sur l'interrupteur.
- **2** Ouvrir complètement l'écran LCD ou tirer complètement le viseur.
- **3** Appuyer sur la molette **MENU**. L'écran de menu apparaît.
- **4** Tourner la molette **MENU** pour sélectionner "<sup>2</sup><sup>"</sup> et appuyer sur la molette. Le menu SYSTEM apparaît.
- **5** Tourner la molette **MENU** pour sélectionner "DEMO MODE" et appuyer sur la molette. Le menu secondaire apparaît.
- **6** Tourner la molette **MENU** pour sélectionner "OFF" et appuyer sur la molette.
- **7** Tourner la molette **MENU** pour sélectionner "BRETURN" et appuyer deux fois sur la molette. L'écran normal apparaît.

#### **REMARQUE :**

<span id="page-8-1"></span>*Détacher le couvre-objectif pour observer les changements actuels de la démonstration automatique activés sur l'écran LCD ou le viseur.*

### <span id="page-9-3"></span><span id="page-9-2"></span>**Alimentation**

Les 2 possibilités d'alimentation de ce caméscope vous laissent le choix de la source d'alimentation la plus appropriée à vos besoins. Ne pas utiliser les sources d'alimentation fournies avec d'autres appareils.

#### **Recharge de la batterie**

<span id="page-9-1"></span><span id="page-9-0"></span>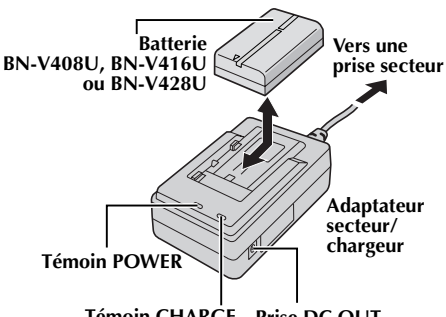

**Témoin CHARGE Prise DC OUT**

- **1** S'assurer que le cordon CC du caméscope est débranché de l'adaptateur secteur/chargeur.
- **2** Brancher le cordon d'alimentation de l'adaptateur secteur/chargeur à une prise secteur. Le témoin POWER s'allume.
- **3** Installer la batterie en alignant les marques  $\oplus \ominus$ aux marques correspondantes de l'adaptateur secteur/chargeur. Le témoin CHARGE clignote pour indiquer que la recharge a commencé.
- **4** Lorsque le témoin CHARGE s'arrête de clignoter pour rester allumé, la recharge est terminée. Retirer la batterie.
- **5** Débrancher le cordon d'alimentation de l'adaptateur secteur/chargeur de la prise secteur.

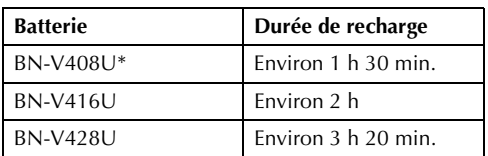

\* Fournie

#### **REMARQUES :**

- *Si le couvercle protecteur est attaché à la batterie, commencer par le retirer.*
- *Si vous branchez le cordon CC du caméscope à l'adaptateur secteur/chargeur lors du chargement de la batterie, l'alimentation est fournie au caméscope et le chargement s'arrête.*
- *La recharge n'est pas possible si le mauvais type de batterie est utilisée.*
- *En chargeant la batterie pour la première fois ou après une longue période de stockage, le témoin CHARGE peut ne pas s'allumer. Dans ce cas, retirer la batterie de l'adaptateur secteur/chargeur, puis essayer de nouveau de la recharger.*
- *Si la durée d'utilisation de la batterie devient très courte même après avoir été complètement rechargée, la batterie est usée et a besoin d'être remplacée. Veuiller en acheter une nouvelle.*
- **•** Pour d'autres remarques,  $\equiv$  [p. 67](#page-66-3).

#### **Utilisation de la batterie**

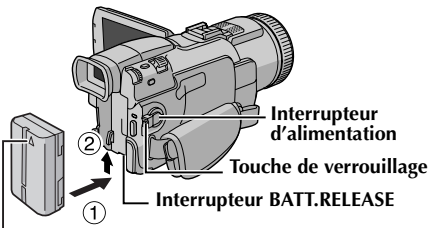

#### **Flèche**

- **1** Avec la flèche sur la batterie pointant vers le haut, pousser légèrement la batterie contre la monture de la batterie  $\mathcal{D}$ .
- **2** Faire glisser la batterie jusqu'à son verrouillage en place  $<sup>2</sup>$ .</sup>

#### **Pour retirer la batterie...**

Faire glisser légèrement la batterie vers le bas tout en faisant glisser **BATT. RELEASE** pour la détacher.

#### **Durée maximum d'enregistrement continu**

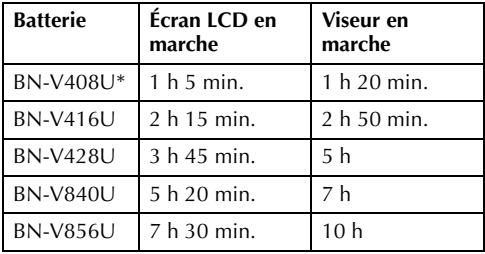

\* Fournie

- *La durée d'enregistrement est réduite de façon significative sous les conditions suivantes :* 
	- *Le zoom ou le mode d'attente d'enregistrement est engagé de façon répétée.*
	- *L'écran LCD est utilisé de façon répétée.*
	- *Le mode de lecture est engagé de façon répétée.*
- *Avant un usage prolongé, il est recommandé de préparer suffisamment de batteries pour couvrir 3 fois la durée de prise de vues prévue.*

#### **ATTENTION :**

Avant de détacher la source d'alimentation, s'assurer que l'alimentation du caméscope est coupée. Ne pas respecter cela peut conduire à un mauvais fonctionnement du caméscope.

#### **INFORMATION :**

Le kit de batterie longue durée en option est un lot comprenant une batterie et un adaptateur secteur/ chargeur :

VU-V840 KIT : Batterie BN-V840U et adaptateur secteur/chargeur AA-V15EG ou AA-V15EK VU-V856 KIT : Batterie BN-V856U et adaptateur secteur/chargeur AA-V80EG ou AA-V80EK Lire le mode d'emploi du kit avant utilisation. Également, en utilisant le cordon CC JVC VC-VBN856U en option, il sera possible de raccorder des batteries BN-V840U ou BN-V856U au caméscope et de fournir directement l'alimentation au caméscope.

#### <span id="page-10-0"></span>**Utilisation de l'alimentation secteur**

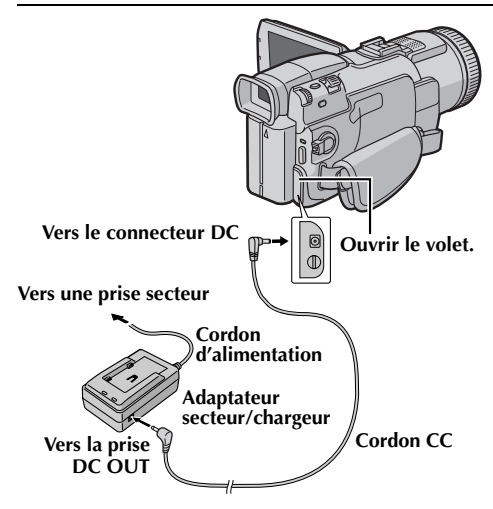

- **1** S'assurer que le cordon CC du caméscope est débranché de l'adaptateur secteur/chargeur.
- **2** Brancher le cordon d'alimentation de l'adaptateur secteur/chargeur à une prise secteur. Le témoin POWER s'allume.
- **3** Brancher la fiche du cordon CC dont le diamètre est le plus petit au connecteur CC du caméscope.
- **4** Brancher la fiche du cordon CC dont le diamètre est le plus grand à la prise DC OUT de l'adaptateur secteur/chargeur.

#### **REMARQUES :**

- *L'adaptateur secteur/chargeur fourni dispose d'une sélection automatique de la tension dans la gamme 110 V à 240 V CA.*
- **•** Pour d'autres remarques,  $\equiv$  [p. 67](#page-66-3).

#### **À propos des batteries**

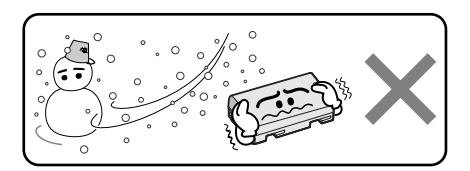

#### **Les batteries lithium-ion sont vulnérables au froid.**

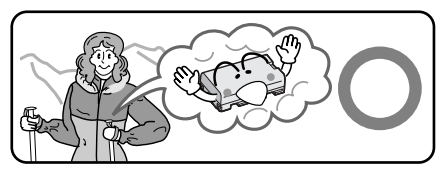

**DANGER !** Ne pas démonter les batteries ni les exposer au feu ou à une chaleur excessive, ce qui pourrait causer un incendie ou une explosion. **AVERTISSEMENT !** Ne pas laisser la batterie ou ses bornes entrer en contact avec des objets métalliques, ce qui pourrait produire un courtcircuit et éventuellement déclencher un incendie.

#### **Les avantages des batteries lithium-ion**

Les batteries lithium-ion sont petites mais ont une grande capacité. Cependant, quand une batterie est exposée à des températures basses (en dessous de 10°C), sa durée d'utilisation devient plus courte et elle peut cesser de fonctionner. Dans ce cas, mettre la batterie dans votre poche ou dans un autre endroit chaud quelques instants, puis l'installer de nouveau sur le caméscope. Tant que la batterie n'est pas froide, ses performances devraient être intactes. (Si un rembourrage chauffant est utilisé, s'assurer que la batterie n'est pas en contact direct avec lui.)

**Pour d'autres remarques,**  $\equiv$  **[p. 67](#page-66-3).** 

### <span id="page-11-0"></span>**Ajustement de la courroie**

- **1** Ajuster la bande Velcro.
- **2** Passer la main droite dans la boucle et tenir la courroie.
- **3** Ajuster la position de votre pouce et de vos doigts dans la courroie pour commander facilement la touche de marche/arrêt d'enregistrement, l'interrupteur d'alimentation et la commande de zoom. S'assurer de refixer la bande Velcro.

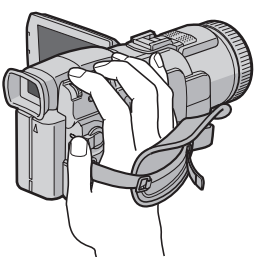

### <span id="page-11-1"></span>**Ajustement de la netteté du viseur**

- **1** Régler l'interrupteur d'alimentation sur "A" ou  $\sqrt[m]{m}$  tout en appuyant sur la touche de verrouillage située sur l'interrupteur.
- **2** S'assurer que l'écran LCD est fermé et verrouillé. Tirer complètement sur le viseur et l'ajuster manuellement pour la meilleure vue.
- **3** Tourner la commande d'ajustement dioptrique jusqu'à ce que les indications dans le viseur soient nettement au point.

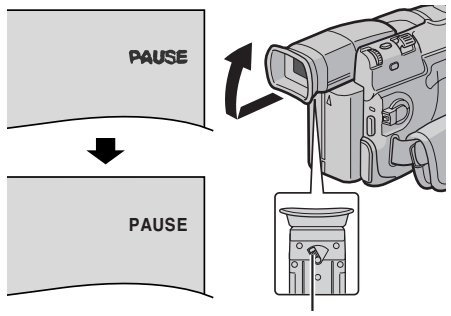

#### **Commande d'ajustement dioptrique**

#### **PRÉCAUTION :**

Lors du retrait du viseur, veiller à ne pas pincer vos doigts.

### **Montage sur un trépied**

Pour fixer le caméscope sur un trépied, aligner le taquet et la vis de direction avec la vis de montage et l'orifice de guidage sur le caméscope. Puis serrer la vis dans le sens des aiguilles d'une montre.

● Certains trépieds ne sont pas équipés de taquet.

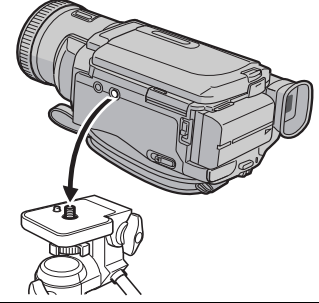

#### **PRÉCAUTION :**

En fixant le caméscope sur un trépied, étendre ses pieds pour stabiliser le caméscope. Il n'est pas recommandé d'utiliser des trépieds de petite taille. L'appareil pourrait être endommagé en cas de chute.

## <span id="page-11-2"></span>**Écran LCD et viseur**

#### **Durant l'utilisation de l'écran LCD :**

S'assurer que le viseur est rentré. Appuyer sur **PUSH OPEN** et ouvrir complètement l'écran LCD. Il peut tourner de 270º (90º vers le bas, 180º vers le haut).

#### **Durant l'utilisation du viseur :**

S'assurer que l'écran LCD est fermé et verrouillé. Tirer complètement sur le viseur.

● S'assurer de sortir le viseur jusqu'à entendre un déclic, sinon il risque de rentrer en cours d'utilisation.

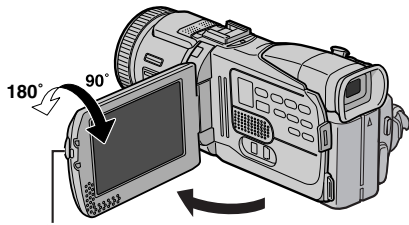

**Touche PUSH OPEN**

- *L'image n'apparaîtra pas simultanément sur l'écran LCD et dans le viseur, sauf lors de prises de vues d'interface. (*- *p. 18) Lorsque le viseur est tiré alors que l'é[cran LCD e](#page-17-3)st ouvert, vous pouvez sélectionner lequel utiliser. Régler "PRIORITY" sur le mode souhaité dans le menu SYSTEM. (*- *p. 31, [38\)](#page-37-0)*
- *[Des points](#page-30-4) lumineux colorés peuvent envahir l'écran LCD ou le viseur. Cependant, il ne s'agit*  pas d'un mauvais fonctionnement. ( $\equiv$  [p. 72\)](#page-71-0)

### <span id="page-12-1"></span>**Ajustement de la luminosité de l'affichage**

- **1** Régler l'interrupteur d'alimentation sur "M" ou "PLAY" tout en appuyant sur la touche de verrouillage située sur l'interrupteur.
- **2** Ouvrir complètement l'écran LCD ou tirer complètement le viseur.
- **3** Appuyer sur la molette **MENU**. L'écran de menu apparaît.
- **4** Tourner la molette **MENU** pour sélectionner  $\mathbf{m}$ " et appuyer sur la molette. Le menu CAMERA DISPLAY apparaît.
- **5** Tourner la molette **MENU** pour sélectionner "BRIGHT" et appuyer sur la molette. L'écran de menu se ferme et l'indicateur de la commande de luminosité apparaît.
- **6** Tourner la molette **MENU** jusqu'à ce que la luminosité appropriée soit atteinte.
- **7** Appuyer sur la molette **MENU**.
	- Il est également possible de régler la luminosité du viseur.

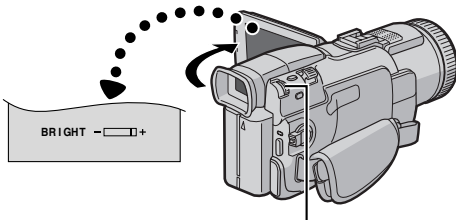

**Molette MENU**

### <span id="page-12-0"></span>**Mode de fonctionnement**

Pour mettre le caméscope en marche, régler d'abord l'interrupteur d'alimentation sur tout mode de fonctionnement sauf "OFF" tout en appuyant sur la touche de verrouillage située sur l'interrupteur.

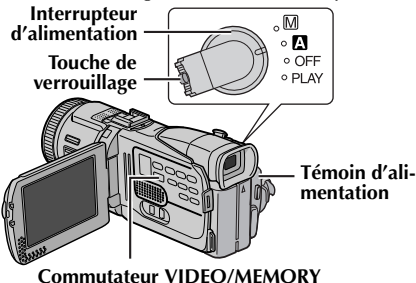

Choisir le mode de fonctionnement approprié en utilisant l'interrupteur d'alimentation et le commutateur **VIDEO/MEMORY**.

#### **Position de l'interrupteur d'alimentation**

#### A **(Enregistrement entièrement automatique) :** Vous permet d'enregistrer en utilisant AUCUN

effet spécial ni ajustement manuel. Convient pour l'enregistrement standard.

L'indicateur "<sup>M</sup>" apparaît dans l'affichage.

#### M **(Enregistrement manuel) :**

Vous permet de régler diverses fonctions d'enregistrement en utilisant les Menus. (☞ [p. 31\)](#page-30-4) Si vous voulez plus de possibilités de créativité qu'en enregistrement entièrement automatique, essayez ce mode.

Aucune indication n'est affichée.

#### **OFF** :

Vous permet de couper l'alimentation du caméscope.

#### **PLAY :**

- Vous permet de lire un enregistrement sur la bande.
- Vous permet de lire un clip vidéo sur la carte mémoire.
- Vous permet d'afficher une image fixe enregistrée sur la carte mémoire ou de transférer une image fixe enregistrée sur la carte mémoire vers un ordinateur.
- Vous permet de régler diverses fonctions de lecture en utilisant les Menus. ( $\mathfrak{p}$  [p. 31\)](#page-30-4)

#### **Position du commutateur VIDEO/MEMORY**

#### **VIDEO :**

Vous permet d'enregistrer sur une bande ou de lire une bande. Si "REC SELECT" est réglé sur " $\rightarrow \infty$ /  $\degree$  ( $\curvearrowright$  [p. 39\)](#page-38-0), des images fixes sont enregistrées sur la bande et sur la carte mémoire.

#### **MEMORY :**

- Vous permet d'enregistrer sur une carte mémoire ou d'accéder à des données stockées sur une carte mémoire.
- Lorsque l'interrupteur d'alimentation est réglé sur "A" ou "M", la taille d'image sélectionnée actuellement apparaît.

#### **Fonctionnement lié à l'alimentation**

Lorsque l'interrupteur d'alimentation est réglé sur " $\mathbb{Z}$ " ou " $\mathbb{M}$ ", vous pouvez aussi allumer/éteindre le caméscope en ouvrant/fermant l'écran LCD ou en tirant/poussant le viseur.

### <span id="page-13-0"></span>**Réglages de la date et de l'heure**

La date et l'heure seront toujours enregistrées automatiquement sur la bande. Vous pouvez choisir de les afficher ou non pendant la lecture. (- [p. 31,](#page-30-4) [41\)](#page-40-0)

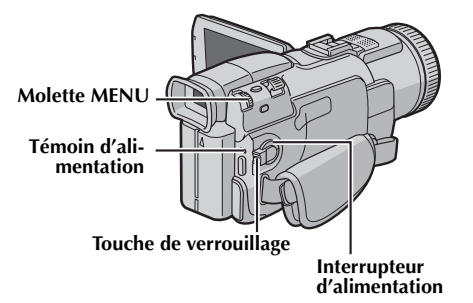

- **1** Régler l'interrupteur d'alimentation sur "M" tout en appuyant sur la touche de verrouillage située sur l'interrupteur.
- **2** Ouvrir complètement l'écran LCD ou tirer complètement le viseur.
- **3** Appuyer sur la molette **MENU**. L'écran de menu apparaît.

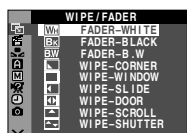

**4** Tourner la molette **MENU** pour sélectionner "**e**" et appuyer sur la molette. Le menu CAMERA DISPLAY apparaît.

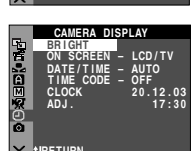

- **5** Tourner la molette **MENU** pour sélectionner "CLOCK ADJ." et appuyer sur la molette. Le paramètre pour le "jour" est illuminé. **RETURN**
- **6** Tourner la molette **MENU** pour sélectionner le jour et appuyer sur la molette. Répéter pour entrer le mois, l'année, les heures et les minutes.

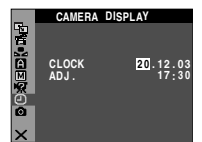

**7** Tourner la molette **MENU** pour sélectionner "URETURN" et appuyer deux fois sur la molette. L'écran de menu se ferme.

#### **Batterie au lithium rechargeable pour l'horloge incorporée**

Pour mémoriser la date et l'heure, une batterie au lithium rechargeable pour l'horloge est intégrée dans le caméscope. Alors que le caméscope est raccordé au secteur en utilisant l'adaptateur secteur/ chargeur, ou que la batterie montée sur le caméscope continue à fournir l'alimentation, la batterie au lithium rechargeable pour l'horloge est toujours chargée. Toutefois, si le caméscope n'est pas utilisé pendant 3 mois environ, la batterie au lithium rechargeable pour l'horloge se décharge et la date et l'heure mises en mémoire seront perdues. Quand ceci se produit, raccorder d'abord le caméscope au secteur en utilisant l'adaptateur secteur/chargeur pendant plus de 24 heures pour recharger la batterie au lithium rechargeable pour l'horloge. Puis effectuer le réglage de la date et de l'heure avant d'utiliser le caméscope. Il est également possible d'utiliser le caméscope sans régler la date et l'heure.

#### **REMARQUE :**

*Même si vous sélectionnez "CLOCK ADJ.", si le paramètre n'est pas en surbrillance, l'horloge interne du caméscope continue à fonctionner. Une fois que vous déplacez la barre lumineuse sur le premier paramètre de date/heure (jour), l'horloge s'arrête. Lorsque vous avez fini le réglage des minutes et appuyez sur la molette MENU, la date et l'heure commencent à fonctionner à partir de la date et de l'heure que vous venez de régler.*

### <span id="page-14-0"></span>**Insertion d'une cassette /Éjection d'une cassette**

Le caméscope a besoin d'être alimenté pour charger ou éjecter une cassette.

- **1** Faire coulisser et maintenir **OPEN/EJECT** dans le sens de la flèche, puis tirer le volet ouvert jusqu'à son blocage. Le logement s'ouvre automatiquement.
	- Ne pas toucher les pièces internes.
- **2** Insérer ou enlever la cassette et appuyer sur "PUSH HERE" pour fermer le logement.
	- Bien s'assurer de n'appuyer que sur la partie marquée "PUSH HERE" pour fermer le logement de cassette ; toucher d'autres pièces pourrait prendre votre doigt dans le logement, risquant de vous blesser ou de produire des dommages.
	- Quand on ferme le logement, il s'abaisse automatiquement. Attendre qu'il soit complètement abaissé avant de fermer le volet.
	- Quand la tension de la batterie est faible, il peut être impossible de fermer le volet. Ne pas le forcer. Remplacer la batterie avec une batterie complètement chargée ou utiliser l'alimentation secteur avant de continuer.

**3** Fermer fermement le volet de logement de cassette jusqu'à son verrouillage en place.

#### **Commutateur de protection contre l'effacement**

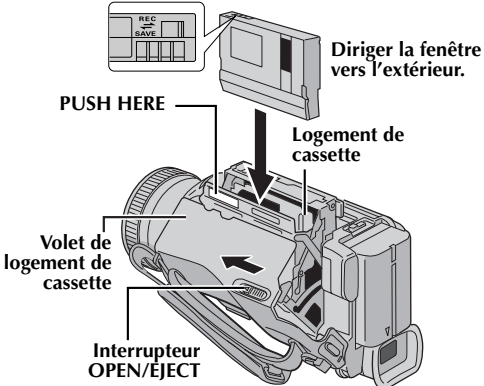

#### **Pour protéger des enregistrements importants…**

Pousser le commutateur de protection contre l'effacement au dos de la bande dans le sens de "SAVE". Vous ne risquerez pas de réenregistrer la bande. Pour enregistrer sur cette bande, ramener le commutateur sur "REC" avant de l'insérer.

#### **Durée d'enregistrement approximative**

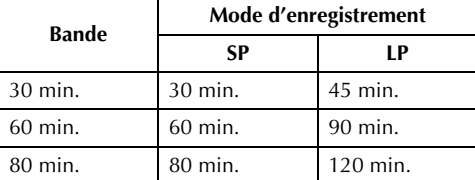

Pour commuter le mode d'enregistrement, se référer aux pages [31](#page-30-4) et [34](#page-33-1).

- *Il faut quelques secondes pour que le logement de cassette s'ouvre. Ne pas le forcer.*
- *Si l'on attend quelques secondes et que le logement ne s'ouvre pas, refermer le volet et essayer une nouvelle fois. Si le logement de cassette ne s'ouvre toujours pas, mettre le caméscope hors tension puis de nouveau sous tension.*
- *Si la bande n'est pas chargée correctement, ouvrir complètement le volet de logement de cassette et retirer la cassette. Quelques minutes plus tard, l'introduire de nouveau.*
- *Lorsque le caméscope est transporté d'un lieu froid dans un lieu chaud, attendre quelques instants avant d'ouvrir le volet afin d'éviter une éventuelle condensation.*
- *Fermer le volet de logement de cassette avant que le logement de cassette n'abaisse peut endommager le caméscope.*
- *Même lorsque l'alimentation du caméscope est coupée, une cassette peut être insérée ou enlevée. Toutefois, si le logement de cassette est fermé avec le caméscope non alimenté, il ne reculera pas de ce fait. Il est recommandé de mettre l'appareil sous tension avant l'insertion ou l'éjection.*
- *Si on reprend l'enregistrement après ouverture du volet de logement de cassette, une partie vierge est enregistrée sur la bande ou une scène enregistrée précédemment est effacée (recouverte par le nouvel enregistrement), que le logement de cassette soit sorti ou non. Voir ["Enregistrement sur](#page-18-1)  [une cassette en cours" \(](#page-18-1)* $\mathbb{F}$  *p. 19).*

### <span id="page-15-1"></span><span id="page-15-0"></span>**Insertion d'une carte mémoire /Éjection d'une carte mémoire**

La carte mémoire fournie est déjà insérée dans le caméscope au moment de l'achat.

**Volet de carte (MEMORY CARD)**

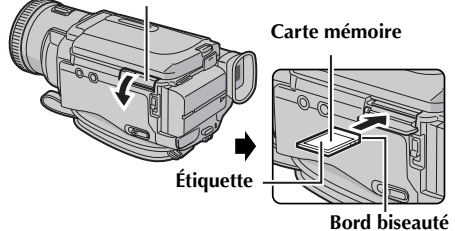

- **1** S'assurer que l'alimentation du caméscope est coupée.
- **2** Ouvrir le volet de carte (MEMORY CARD).
- **3 Pour insérer une carte mémoire**, insérer complètement avec le bord biseauté en premier. **Pour retirer une carte mémoire**, la pousser une fois. La carte mémoire sort du caméscope automatiquement ; retirez-la.
	- Ne pas toucher la prise sur le côté opposé de l'étiquette.
- **4** Fermer le volet de carte.

**Pour protéger des fichiers importants (disponible uniquement sur les cartes mémoire SD)…**

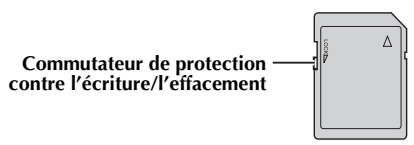

Pousser le commutateur de protection contre l'écriture et l'effacement au dos de la carte mémoire dans le sens de "LOCK". Vous ne risquerez pas de réenregistrer la carte mémoire. Pour enregistrer sur cette carte mémoire, ramener le commutateur sur l'emplacement à l'opposé de "LOCK" avant de l'insérer.

#### **REMARQUES :**

- *Bien s'assurer de n'utiliser que des cartes mémoire SD marquées "*  $\sum$  *"* ou des cartes *MultiMediaCard marquées " MultiMediaCard"*.
- *Certaines marques de cartes mémoire ne sont pas compatibles avec ce caméscope. Avant d'acheter une carte mémoire, consulter le fabricant ou le revendeur.*
- *Avant d'utiliser une nouvelle carte mémoire, il est nécessaire de formater (FORMAT) la carte. (*- *[p. 30\)](#page-29-1)*

#### **ATTENTION :**

Ne pas introduire ou retirer la carte mémoire alors que l'alimentation du caméscope est mise sous tension, ce qui pourrait corrompre la carte mémoire ou le caméscope pourrait ne plus être capable de reconnaître si la carte est installée ou non.

#### <span id="page-16-3"></span><span id="page-16-2"></span>**REMARQUE :**

*Avant de continuer, effectuer les procédures indiquées ci-dessous :*

- *[Alimentation \(](#page-9-2) p. 10)*
- *Insertion d'une cassette ( [p. 15\)](#page-14-0)*

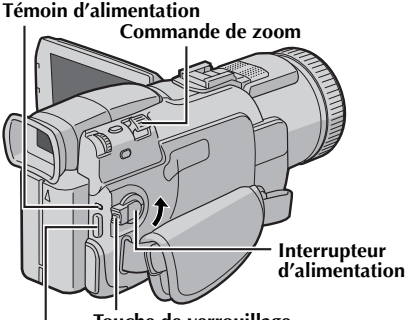

**Touche de marche/arrêt d'enregistrement Touche de verrouillage**

#### **Commutateur VIDEO/MEMORY**

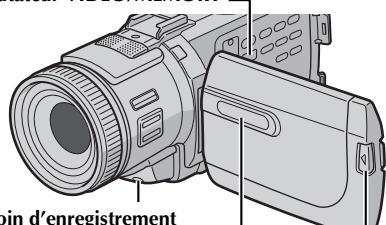

**Témoin d'enregistrement (S'allume lorsqu'un enregistrement est en cours.)**

**Touche PUSH OPEN**

**INFO LCD**

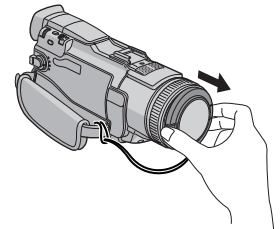

- **1** Retirer le couvre-objectif.
- **2** Appuyer sur **PUSH OPEN** et ouvrir complètement l'écran LCD, ou tirer complètement le viseur.
- **3** Régler le commutateur **VIDEO/MEMORY** sur "VIDEO".
- **4** Régler l'interrupteur d'alimentation sur "A" ou "M" tout en appuyant sur la touche de verrouillage située sur l'interrupteur.
- Le témoin d'alimentation s'allume et le caméscope passe en mode d'attente d'enregistrement. "PAUSE" est affiché.
- **5** Pour démarrer l'enregistrement, appuyer sur la touche de marche/arrêt d'enregistrement. Le témoin d'enregistrement s'allume et "<>></>REC" apparaît dans l'affichage alors que l'enregistrement est en cours.
- **6** Pour arrêter l'enregistrement, appuyer à nouveau sur la touche de marche/arrêt d'enregistrement. Le caméscope repasse en mode d'attente d'enregistrement.

#### **REMARQUES :**

- *L'image n'apparaîtra pas simultanément sur l'écran LCD et dans le viseur.*
- *Si le mode d'attente d'enregistrement continue pendant 5 minutes sans effectuer de zoom ou d'autres opérations, l'alimentation du caméscope est coupée automatiquement. Pour remettre l'alimentation en marche, rentrer et tirer de nouveau sur le viseur ou fermer et ouvrir de nouveau l'écran LCD.*
- *Indications de l'écran LCD/du viseur :*
	- *Lorsque l'énergie est fournie par une batterie : l'indicateur de la batterie " " est affiché. (*- *[p. 84\)](#page-83-0)*
	- *Lorsque l'énergie est fournie à partir d'une prise*  secteur : l'indicateur de la batterie "  $\rightarrow$ *n'apparaît pas.*
- *Lorsqu'une section vierge est laissée entre des séquences enregistrées sur la bande, le time code est interrompu et des erreurs peuvent se produire en faisant du montage avec la bande. Pour éviter ceci, se référer à ["Enregistrement sur une cassette](#page-18-1)  [en cours" \(](#page-18-1)*- *p. 19).*
- *Pour éteindre le témoin d'enregistrement ou désactiver le signal sonore,* - *[p. 31,](#page-30-4) [37](#page-36-0).*
- *Pour enregistrer en mode LP (Longue durée),*  - *[p. 31,](#page-30-4) [34](#page-33-1).*
- **•** Pour d'autres remarques,  $\equiv$  [p. 67](#page-66-3).

#### **Indications sur l'écran d'info LCD**

<span id="page-16-0"></span>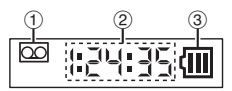

- $\circled{1}$  **Indicateur de bande** (Apparaît lorsqu'une cassette est insérée et clignote dans le cas contraire.)
- b **Temps d'enregistrement**
- **3** Indicateur de la batterie
- <span id="page-16-1"></span> $\bullet$  Pour ne pas afficher les indications,  $\Xi$  [p. 31,](#page-30-4) [38](#page-37-1).

#### <span id="page-17-0"></span>**Durée de bande restante**

La durée approximative de bande restante apparaît dans l'affichage. "– h – – m" signifie que le caméscope calcule le temps restant. Lorsque la durée restante atteint 2 minutes, l'indicateur commence à clignoter.

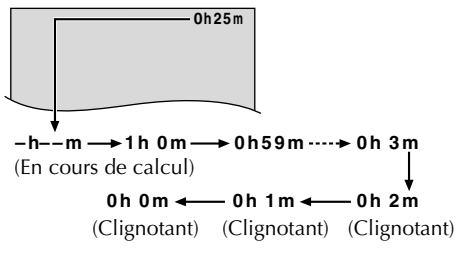

#### <span id="page-17-1"></span>**Zoom**

Produire un effet zoom, ou un changement immédiat dans le grossissement de l'image.

#### **Zoom avant**

Glisser la commande de zoom vers "T". **Zoom arrière**

Glisser la commande de zoom vers "W".

● Plus vous glissez la commande de zoom, plus le zoom répond rapidement.

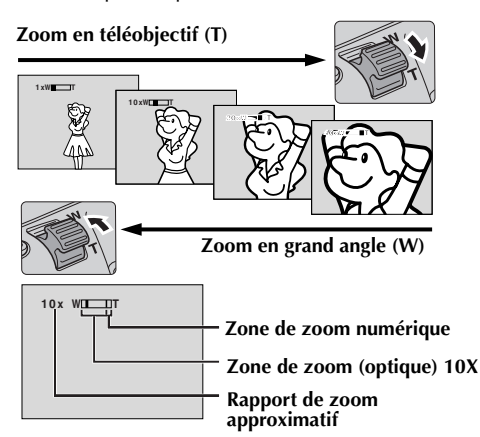

#### **REMARQUES :**

- *La mise au point peut devenir instable pendant l'opération de zoom. Dans ce cas, régler le zoom en mode d'attente d'enregistrement, mémoriser la mise au point en utilisant la mise au point manuelle (*- *[p. 45\),](#page-44-2) puis faire des zooms avant ou arrières en mode d'enregistrement.*
- *Le zoom est possible jusqu'à un maximum de 300X, ou il peut être commuté sur un grossissement 10X en utilisant le zoom optique. (*- *[p. 34\)](#page-33-2)*
- *L'agrandissement zoom au delà de 10X est effectué par traitement d'image numérique, et il est par conséquent appelé zoom numérique.*
- *Pendant le zoom numérique, la qualité d'image peut être dégradée.*
- *Le zoom numérique ne peut pas être utilisé lorsque le commutateur VIDEO/MEMORY est réglé sur "MEMORY".*
- *La prise de vues macro (jusqu'à 5 cm du sujet) est possible lorsque la commande de zoom est réglée à fond sur "W". Voir également "TELE MACRO" dans le Menu MANUAL à la page [36](#page-35-0).*
- **•** Pour d'autres remarques,  $\equiv$  [p. 67](#page-66-3).

### <span id="page-17-2"></span>**Prise de vues journalistique**

Dans certaines situations, des angles de prise de vues différents peuvent offrir des résultats plus spectaculaires. Tenir le caméscope dans la position désirée et incliner l'écran LCD dans le sens le plus commode. Il peut tourner de 270º (90º vers le bas, 180º vers le haut).

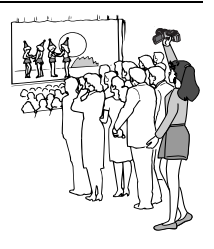

#### <span id="page-17-3"></span>**Prises de vues d'interface**

La personne filmée peut se voir sur l'écran LCD, et vous pouvez également vous filmer vous-même tout en regardant votre image sur l'écran LCD.

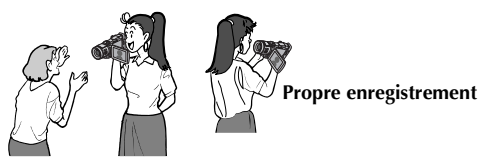

- **1)** Ouvrir l'écran LCD et l'incliner vers le haut de 180º pour qu'il soit tourné vers l'avant.
	- Lorsque l'écran LCD est incliné vers le haut d'un angle d'environ 105º, l'image de l'écran est inversée verticalement. Si le viseur est tiré à ce moment, il s'allume également.
- **2)** Orienter l'objectif en direction du sujet (vousmême si vous vous filmez) et commencer l'enregistrement.
	- Lors des prises de vues d'interface, l'image de l'écran et les indications n'apparaissent pas inversées telles qu'elles le seraient à travers un miroir.

#### <span id="page-18-0"></span>**Time Code**

Pendant l'enregistrement, un time code est enregistré sur la bande. Ce code est utilisé pour confirmer la place de la séquence enregistrée sur la bande pendant la lecture.

Si l'enregistrement commence à partir d'une section vierge, le time code commence à compter à partir de "00:00:00" (minutes:secondes:image). Si l'enregistrement commence à partir de la fin d'une séquence enregistrée précédemment, le time code continue à partir de la valeur du dernier time code. Pour effectuer le montage par mémorisation de séquences (☞ [p. 60 –](#page-59-1) [64\)](#page-63-0), le time code est nécessaire. Si pendant l'enregistrement, une partie vierge est laissée sur la bande, le time code est interrompu. Quand l'enregistrement est repris, le time code recommence à compter à partir de "00:00:00". Ce qui signifie que le caméscope peut enregistrer les mêmes time codes que ceux existant dans une séquence enregistrée précédemment. Pour empêcher ceci, exécuter ["Enregistrement sur une](#page-18-1)  [cassette en cours" \(](#page-18-1)☞ p. 19) dans les cas suivants;

- Après lecture de la bande enregistrée, quand vous refaites une prise de vues.
- Si l'alimentation est coupée pendant la prise de vues.
- Si la cassette est retirée puis remise pendant la prise de vues.
- Si on filme en utilisant une bande partiellement enregistrée.
- Si on filme sur une partie vierge située au milieu de la bande.
- Si on filme de nouveau après avoir déjà fait une prise de vues et ouvert/fermé le volet de logement de cassette.

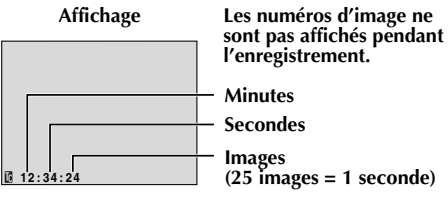

#### <span id="page-18-1"></span>**Enregistrement sur une cassette en cours**

- **1)** Lire une cassette ou utiliser la fonction de recherche de section vierge ( $\epsilon$ ) pour [p. 21\)](#page-20-1) pour trouver le point à partir duquel vous voulez commencer l'enregistrement, puis passer en mode de pause sur image.  $(\equiv p. 20)$  $(\equiv p. 20)$
- **2)** Régler l'interrupteur d'alimentation sur "A" ou "M" tout en appuyant sur la touche de verrouillage située sur l'interrupteur, puis commencer l'enregistrement.

#### **REMARQUES :**

- *Le time code ne peut pas être remis à zéro.*
- *Pendant l'avance rapide ou le rembobinage, l'indication de time code n'évolue pas de façon régulière.*
- *Le time code n'est affiché que lorsque "TIME CODE" est réglé sur "ON". (*- *[p. 38\)](#page-37-2)*

#### **Si une partie vierge est enregistrée sur la bande**

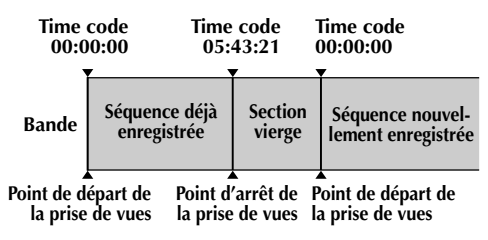

#### **Enregistrement correct**

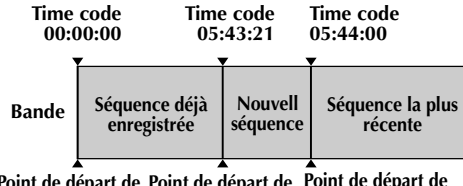

**Point de départ de la prise de vues Point de départ de la prise de vues la prise de vues Point de départ de** 

### <span id="page-19-1"></span><span id="page-19-0"></span>**Lecture normale**

#### **Molette MENU (VOLUME)**

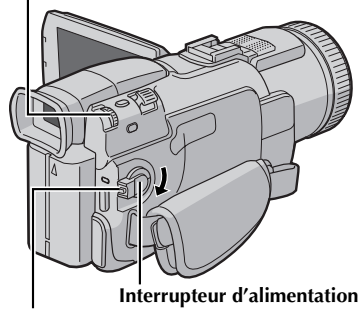

**Touche de verrouillage**

#### **Commutateur VIDEO/MEMORY**

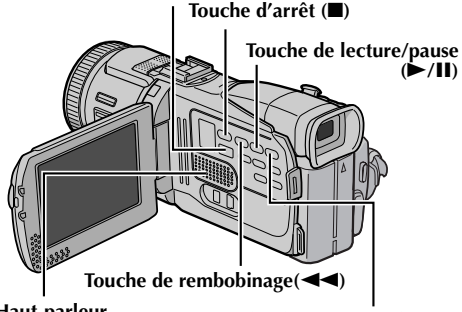

**Haut-parleur**

**Touche d'avance rapide (**5**)**

- **1** Insérer une cassette. ( $\text{F}$  [p. 15\)](#page-14-0)
- **2** Régler le commutateur **VIDEO/MEMORY** sur "VIDEO".
- **3** Régler l'interrupteur d'alimentation sur "PLAY" tout en appuyant sur la touche de verrouillage située sur l'interrupteur.
- **4** Pour commencer la lecture, appuyer sur ►/II.

**5** Pour arrêter la lecture, appuyer sur **.** 

● En mode d'arrêt, appuyer sur < ipour le rembobinage ou sur  $\blacktriangleright$  pour l'avance rapide.

#### **REMARQUES :**

- *Nettoyer les têtes vidéo à l'aide d'une cassette de nettoyage en option lorsque :*
	- *Aucune image n'apparaît pendant la lecture.*
	- *Des blocs de parasites sont perceptibles pendant la lecture.*

*Pour plus de détails,* - *[p. 76](#page-75-1).*

- *Si le mode d'arrêt dure pendant 5 minutes lorsque l'énergie est fournie par une batterie, l'alimentation du caméscope est coupée automatiquement. Pour remettre l'alimentation, régler l'interrupteur d'alimentation sur "OFF", puis sur "PLAY".*
- *L'image de lecture peut être visionnée sur l'écran LCD, dans le viseur ou sur un téléviseur raccordé. (*- *[p. 22\)](#page-21-0)*
- *Vous pouvez également voir l'image de lecture sur l'écran LCD lorsqu'il est retourné et poussé contre le corps du caméscope.*
- *Indications de l'écran LCD/du viseur : • Lorsque l'énergie est fournie par une batterie : l'indicateur de la batterie " " est affiché. (*- *[p. 84\)](#page-83-0)*
	- *Lorsque l'énergie est fournie à partir d'une prise secteur : l'indicateur de la batterie " " n'apparaît pas.*
- *Lorsqu'un câble est raccordé au connecteur AV, le son n'est pas entendu du haut-parleur.*

#### **Pour commander le volume du haut-parleur…**

Tourner la molette **MENU** vers "+" pour augmenter le volume ou vers "–" pour le diminuer.

#### <span id="page-19-2"></span>**Pause sur image**

Permet d'effectuer une pause pendant la lecture vidéo.

- **1)** Durant la lecture, appuyer sur  $\blacktriangleright$ /**II**.
- **2)** Pour reprendre la lecture normale, appuyer de nouveau sur 4**/**9.
	- Si la pause sur image dure pendant plus de 3 minutes, le mode d'arrêt du caméscope est engagé automatiquement.
	- Quand on appuie sur ▶/**II**, l'image peut ne pas s'arrêter immédiatement alors que le caméscope stabilise l'image fixe.

#### <span id="page-20-0"></span>**Recherche accélérée**

Permet une recherche à grande vitesse dans un sens ou l'autre durant la lecture vidéo.

- 1) Pendant la lecture, appuyer sur  $\rightarrow$  pour le sens avant ou sur  $\blacktriangleleft$  pour le sens inverse.
- **2)** Pour reprendre la lecture normale, appuyer de nouveau sur 4**/**9.
	- Pendant la lecture, presser et maintenir  $\blacktriangleright$  ou 3 . La recherche continue tant que vous maintenez la touche. Une fois la touche relâchée, la lecture normale reprend.
	- Un léger effet de mosaïque apparaît dans l'affichage pendant la recherche accélérée. Ce n'est pas un mauvais fonctionnement.

#### **ATTENTION :**

Lors d'une recherche accélérée, il est possible qu'une partie de l'image ne soit pas clairement visible, particulièrement du côté gauche de l'écran.

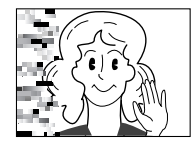

#### <span id="page-20-1"></span>**Recherche de section vierge**

Aide à repérer l'endroit où démarrer l'enregistrement sur une cassette en cours pour éviter une interruption du time code. (☞ [p. 19\)](#page-18-0)

- **1** Insérer une cassette. ( $\text{F}$  [p. 15\)](#page-14-0)
- **2** Régler le commutateur **VIDEO/MEMORY** sur "VIDEO".
- **3** Régler l'interrupteur d'alimentation sur "PLAY" tout en appuyant sur la touche de verrouillage située sur l'interrupteur.
- **4** En mode d'arrêt, appuyer sur **BLANK SEARCH**.
	- "BLANK SEARCH" apparaît et le caméscope démarre automatiquement la recherche en sens

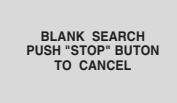

avant ou en sens inverse, puis s'arrête à l'endroit qui est à 3 secondes de bande environ avant le commencement de la section vierge détectée.

● Pour interrompre la recherche de section vierge en cours, appuyer sur  $\blacksquare$ .

#### **REMARQUES :**

- *Avant de lancer une recherche de section vierge et si la position actuelle se situe sur une section vierge, le caméscope effectue la recherche en sens inverse. Si la position actuelle se situe sur une partie enregistrée, le caméscope effectue la recherche en sens avant.*
- *La recherche de section vierge ne fonctionne pas si le message "HEAD CLEANING REQUIRED. USE CLEANING CASSETTE" apparaît.*
- *Si le début ou la fin de la bande est atteint durant la recherche de section vierge, le caméscope s'arrête automatiquement.*
- *Une partie vierge plus courte que 5 secondes ne peut pas être détectée.*
- *La partie vierge détectée peut se situer entre des séquences enregistrées. Avant de démarrer l'enregistrement, s'assurer qu'il n'y a aucune séquence enregistrée après la partie vierge.*

#### **Lecture au ralenti Lecture image par image Lecture avec zoom Effets spéciaux en lecture**

Disponible uniquement avec la télécommande (fournie). ( $\mathbb{F}$  [p. 57\)](#page-56-0)

# *22* **FR**

### <span id="page-21-0"></span>**Raccordement à un téléviseur ou à un magnétoscope**

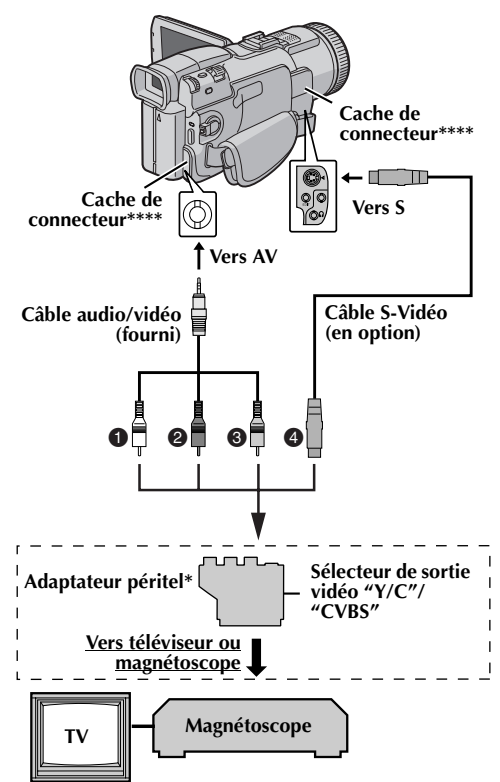

- A **Blanc vers AUDIO L IN\*\***
- **<sup>2</sup>** Rouge vers AUDIO R IN\*\*
- $\bullet$ **Jaune vers VIDEO IN**
- $\bullet$ **Vers S-VIDEO IN\*\*\***
- Si votre magnétoscope est équipé d'un connecteur d'entrée AV à 21 broches (prise péritélévision), utiliser l'adaptateur péritel fourni.
- \*\* Non requis pour la visualisation d'images fixes uniquement.
- \*\*\* À raccorder si votre téléviseur ou votre magnétoscope possède des connecteurs d'entrée S-VIDEO IN et A/V. Dans ce cas, il n'est pas nécessaire de raccorder le câble vidéo jaune.
- \*\*\*\* Pour raccorder le câble, ouvrir le cache.

#### **REMARQUE :**

#### *Régler le sélecteur de sortie vidéo de l'adaptateur péritel comme requis :*

*Y/C : Pour un raccordement à un téléviseur ou à un magnétoscope qui accepte des signaux Y/C et utilise un câble S-Vidéo.*

*CVBS : Pour un raccordement à un téléviseur ou à un magnétoscope qui n'accepte pas les signaux Y/C et utilise un câble audio/vidéo.*

- **1** S'assurer que l'alimentation de tous les appareils est coupée.
- **2** Raccorder le caméscope à un téléviseur ou à un magnétoscope comme montré dans l'illustration.

**En utilisant un magnétoscope**, aller à l'étape **3**. **Sinon**, passer à l'étape **4**.

- **3** Raccorder la sortie du magnétoscope à l'entrée du téléviseur, en se référant au mode d'emploi du magnétoscope.
- **4** Mettre le caméscope, le magnétoscope et le téléviseur sous tension.
- <span id="page-21-1"></span>**5** Régler le magnétoscope dans son mode d'entrée AUX, et régler le téléviseur sur le mode VIDÉO.

#### **Pour choisir l'affichage ou non des fonctions suivantes [sur le télé](#page-30-4)[vise](#page-40-1)ur raccordé…**

- Date/Heure Régler "DATE/TIME" sur "AUTO", "ON" ou "OFF". (☞ p. 31, 41) Ou appuyer sur **DISPLAY** sur la télécommande [pour activ](#page-30-4)[er/d](#page-40-1)ésactiver l'affichage de la date.
- Time Code Régler "TIME [COD](#page-40-1)E" sur "ON" ou "OFF". (r p[. 31, 41\)](#page-30-4)
- Indications autres que la date/heure et le time code Régler "ON SCREEN" sur "OFF", "LCD" ou "LCD/ TV". (137 p. 31, 41)

- *Il est recommandé d'utiliser l'adaptateur secteur/ chargeur comme source d'alimentation au lieu de la batterie. (*- *p. 11)*
- *Pour contrôler l'image et le son du caméscope sans introduire de cassette ni de carte mémoire, régler l'interrupteur d'alimentation du caméscope sur "*A*" ou "*M*", puis régler votre téléviseur sur le mode d'entrée approprié.*
- *S'assurer de régler le volume du son du téléviseur sur son niveau minimum pour éviter une pointe soudaine de son quand le caméscope est mis en marche.*
- *Si vous avez un téléviseur ou des enceintes acoustiques qui ne sont pas spécialement blindés, ne pas placer les enceintes à côté du téléviseur, sinon des interférences se produiront dans l'image de lecture du caméscope.*
- *Lorsqu'un câble est raccordé au connecteur AV ou à la prise de casque, le bruit ne peut pas être entendu du haut-parleur.*

### <span id="page-22-3"></span><span id="page-22-2"></span>**Prise de vues simple (Photo D.S.C.)**

Vous pouvez utiliser votre caméscope comme un appareil photo numérique pour prendre des photos. Les images fixes sont stockées dans la carte mémoire.

#### **REMARQUE :**

*Avant de continuer, effectuer les procédures indiquées ci-dessous :*

- *[Alimentation \(](#page-9-3) p. 10)*
- *Insertion d'une carte mémoire ( [p. 16\)](#page-15-1)*

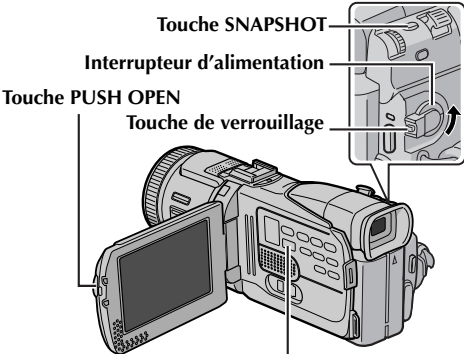

**Commutateur VIDEO/MEMORY**

- **1** Retirer le couvre-objectif.
- **2** Appuyer sur **PUSH OPEN** et ouvrir complètement l'écran LCD, ou tirer complètement le viseur.
- **3** Régler le commutateur **VIDEO/MEMORY** sur "MEMORY".
- **4** Régler l'interrupteur d'alimentation sur "**A**" ou "M" tout en appuyant sur la touche de verrouillage située sur l'interrupteur.
- **5** Appuyer sur **SNAPSHOT**. L'indication "PHOTO" apparaît tandis que le photo est prise.
	- Pour vérifier à quoi ressemble l'image avant l'enregistrement sur la carte mémoire, appuyer sur **SNAPSHOT** à moitié et maintenir enfoncé. L'indicateur "  $\mathbf{R}$ " apparaît et s'arrête de clignoter lorsque l'image capturée est mise au point. Pour annuler l'enregistrement, relâcher **SNAPSHOT**. Pour enregistrer sur la carte mémoire, appuyer à fond sur **SNAPSHOT**.
	- Les images fixes sont enregistrées en mode photo sans marge.
	- Pour supprimer les images fixes que vous ne souhaitez pas garder, se reporter à la section ["Suppression des fichiers" \(](#page-27-0) $\equiv$  p. 28).
	- Pour ne pas entendre le bruit de l'obturateur, désactiver le signal sonore (régler "BEEP" sur "OFF"). (☞ [p. 31,](#page-30-4) [37\)](#page-36-0)
	- Pour modifier la taille et/ou la qualité d'une image, ☞ [p. 31,](#page-30-4) [39](#page-38-1).

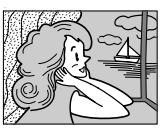

**On entend le son d'un obturateur** 

**Mode photo sans marge**

**qui se ferme.**

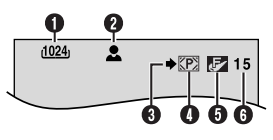

- **O** Grandeur de l'image ( $\text{F}$  [p. 39,](#page-38-1) [82\)](#page-81-0)
- **2** Icône de mise au point ( $\mathbb{F}$  [p. 82\)](#page-81-1)
- **O** Icône de prise de vues (c [p. 82\)](#page-81-2)
- $\bullet$  Icône de carte ( $\text{F}$  [p. 82\)](#page-81-3)
- E **Qualité de l'image ( [p. 39,](#page-38-1) [82\)](#page-81-4)**
- **O** Nombre de prises restantes ( $\mathbb{F}$  [p. 82\)](#page-81-0)

#### **Indications sur l'écran d'info LCD**

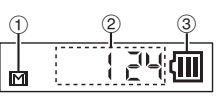

- a **Indicateur de carte mémoire** (Apparaît lorsqu'une carte mémoire est insérée et clignote dans le cas contraire.)
- b **Nombre de prises de vues**
- **3** Indicateur de la batterie
- Pour ne pas afficher les indications,  $\mathfrak{F}$  [p. 31,](#page-30-4) [38](#page-37-1).

- *Même si "DIS" est réglé sur "ON" ( [p. 35\),](#page-34-0) le stabilisateur reste désactivé.*
- *Si l'enregistrement des photos n'est pas possible, l'indication* "PHOTO" clignote dès que vous *appuyez sur la touche SNAPSHOT.*
- *Pour le cas où le programme AE avec effets spéciaux (*- *[p. 33\)](#page-32-1) serait engagé, certains des modes dont il dispose sont désactivés pendant l'enregistrement des photos. En pareille circonstance, l'icône clignote.*
- *Si la prise de vues n'est pas exécutée dans les 5 minutes environ qui suivent le réglage sur "*A*" ou "*M*" de l'interrupteur d'alimentation tandis que l'énergie est fournie par la batterie, l'alimentation du caméscope est coupée automatiquement pour des raisons d'économie. Pour réactiver la prise de vues, rentrer et tirer de nouveau sur le viseur ou fermer et ouvrir de nouveau l'écran LCD.*
- *Le mode de prise de vues en rafale ( [p. 43\)](#page-42-2) est condamné lorsque le commutateur VIDEO/ MEMORY est réglé sur "MEMORY".*
- *Lorsqu'un câble est raccordé au connecteur AV, le bruit de l'obturateur, bien qu'enregistré sur la bande, ne s'entend pas au niveau du haut-parleur.*
- <span id="page-22-1"></span><span id="page-22-0"></span>● *Les images fixes prises sont conformes aux normes DCF (Design rule for Camera File system). Elles ne sont aucunement compatibles avec les appareils non conformes DCF.*

### <span id="page-23-1"></span><span id="page-23-0"></span>**Lecture normale des images**

Les images prises à l'aide du caméscope sont automatiquement numérotées, puis stockées par ordre numérique dans la carte mémoire. Vous pouvez visionner les images stockées, une à la fois, comme en feuilletant un album photos.

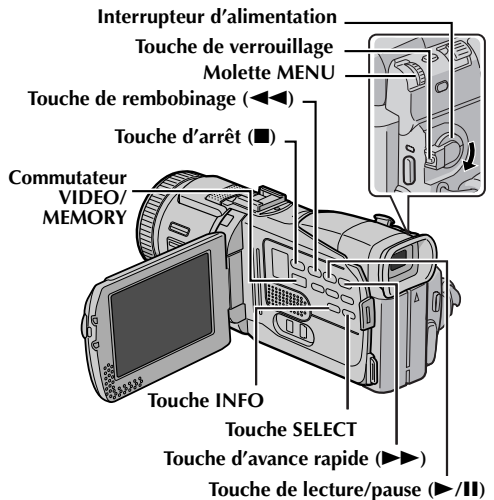

- **1** Insérer une carte mémoire. ( $\sqrt{x}$  [p. 16\)](#page-15-1)
- **2** Régler le commutateur **VIDEO/MEMORY** sur "MEMORY".
- **3** Régler l'interrupteur d'alimentation sur "PLAY" tout en appuyant sur la touche de verrouillage située sur l'interrupteur.
- **4** Ouvrir complètement l'écran LCD ou tirer complètement le viseur.
	- Le type du dernier fichier (IMAGE, E-MAIL CLIP ou TITLE) lu est affiché.
- **5** Si l'écran de lecture de clip vidéo (E-MAIL CLI[P,](#page-24-0)  - [p. 25\)](#page-24-1) ou de lecture d'image du titre (TITLE, **Example 13** apparaît, appuyer sur la touche **SELECT**. L'écran MEMORY SELECT apparaît.
- **6** Tourner la molette **MENU** pour sélectionner "IMAGE" et appuyer sur la molette. L'écran de lecture d'image (IMAGE) apparaît.
- **7** Appuyer sur  $\blacktriangleleft$  pour afficher le fichier précédent. Appuyer sur  $\blacktriangleright$  pour afficher le fichier suivant.
	- En appuyant sur **INFO**, vous dévoilez les détails du fichier affiché. (☞ [p. 26\)](#page-25-0)
	- Vous pouvez rechercher également le fichier souhaité en vous aidant de l'écran index. (r [p. 26\)](#page-25-1)
	- Vous pouvez désactiver l'affichage de lecture à l'écran. (☞ [p. 26\)](#page-25-2)

#### <span id="page-23-3"></span>**REMARQUES :**

- *Même si vous prenez un nouveau cliché après avoir visionné une image dotée d'un numéro inférieur, aucune image existante n'est écrasée puisque toutes les nouvelles sont automatiquement stockées à la suite de celle enregistrée en dernier.*
- *Les images prises selon des dimensions autres que "640 x 480", "1024 x 768", "1280 x 960" et "1600 x 1200" à l'aide d'appareils différents apparaîtront sous format miniature. Elles ne peuvent pas être ainsi transférées sur ordinateur.*
- *Les images prises à l'aide d'appareils (tels que JVC GR-DVX7) non compatibles avec les normes DCF ne peuvent être visionnées au moyen de ce caméscope ; le message "UNSUPPORTED FILE!" (Fichier non pris en charge) apparaît à l'écran.*

#### **Lecture avec zoom**

Disponible uniquement avec la télécommande (fournie). ( $\mathbb{F}$  [p. 57\)](#page-56-0)

### <span id="page-23-2"></span>**Lecture automatique des images**

Vous pouvez passer en revue la totalité des images stockées dans la carte mémoire d'une façon automatique.

**1** Reprendre les étapes **1** – **6** de la section ["Lecture](#page-23-1)  [normale des images"](#page-23-1).

- **2** Appuyer sur ►/Ⅱ pour démarrer la lecture automatique.
	- $\bullet$  Si vous appuyez sur  $\blacktriangleleft$  pendant la lecture automatique, les fichiers sont affichés selon un ordre décroissant.
	- Si vous appuyez sur  $\rightarrow$  pendant la lecture automatique, les fichiers sont affichés selon un ordre croissant.
- **3** Pour arrêter la lecture automatique, appuyer sur  $\blacksquare$ .

#### **[Lecture normale] Pour afficher l'image suivante [Lecture automatique]**

#### **Écran de lecture d'image (IMAGE)**

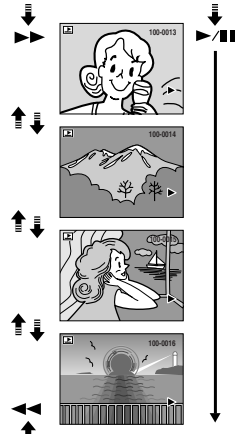

**Pour afficher l'image précédente**

### <span id="page-24-1"></span>**Lecture de clips vidéo**

Vous pouvez visionner des clips vidéo (☞ p. 50) stockés dans la carte mémoire.

- **1** Insérer une carte mémoire. ( $\text{F}$  [p. 16\)](#page-15-1)
- **2** Régler le commutateur **VIDEO/MEMORY** sur "MEMORY".
- **3** Régler l'interrupteur d'alimentation sur "PLAY" tout en appuyant sur la touche de verrouillage située sur l'interrupteur.
- **4** Ouvrir complètement l'écran LCD ou tirer complètement le viseur.
	- Le type du dernier fichier (IMAGE, E-MAIL CLIP ou TITLE) lu est affiché.
- **5** Si l'écran de lecture d'image (IMAGE) ou de lecture d'image du titre (TITLE) apparaît, appuyer sur la touche **SELECT**. L'écran MEMORY SELECT apparaît.
- **6** Tourner la molette **MENU** pour sélectionner "E-MAIL CLIP" et appuyer sur la molette. L'écran de lecture de clip vidéo (E-MAIL CLIP) apparaît.

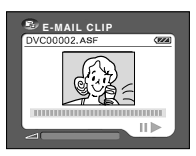

- **7** Appuyer sur <<
	- sélectionner le fichier précédent. Appuyer sur  $\blacktriangleright$  pour sélectionner le fichier suivant.
	- En appuyant sur **INFO**, vous dévoilez les détails du fichier affiché. (☞ [p. 26\)](#page-25-0)
	- Vous pouvez rechercher également le fichier souhaité en vous aidant de l'écran index. (c# [p. 26\)](#page-25-1)
- **8** Pour commencer la lecture, appuyer sur  $\blacktriangleright$ /II.
- **9** Pour arrêter la lecture, appuyer sur  $\blacksquare$ .

### <span id="page-24-0"></span>**Lecture des images de titres**

9 images de titres sont préstockées sur la carte mémoire fournie. Vous pouvez afficher ces fichiers. Les images de titres peuvent être superimposées durant l'enregistrement. ( $\epsilon$ ) [p. 51\)](#page-50-1)

- **1** Insérer la carte mémoire fournie. ( $\sqrt{x}$  [p. 16\)](#page-15-1)
- **2** Régler le commutateur **VIDEO/MEMORY** sur "MEMORY".
- **3** Régler l'interrupteur d'alimentation sur "PLAY" tout en appuyant sur la touche de verrouillage située sur l'interrupteur.
- **4** Ouvrir complètement l'écran LCD ou tirer complètement le viseur.
	- Le type du dernier fichier (IMAGE, E-MAIL CLIP ou TITLE) lu est affiché.
- **5** Si l'écran de lecture d'image (IMAGE) ou de lecture de clip vidéo (E-MAIL CLIP) apparaît, appuyer sur **SELECT**. L'écran MEMORY SELECT apparaît.
- **6** Tourner la molette **MENU** pour sélectionner "TITLE" et appuyer sur la molette. L'écran de lecture d'image du titre (TITLE) apparaît.

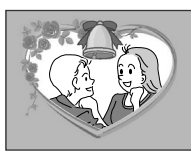

**7** Appuyer sur  $\blacktriangleleft$  pour

sélectionner le fichier précédent. Appuyer sur  $\blacktriangleright$  pour sélectionner le fichier suivant.

- En appuyant sur **INFO**, vous dévoilez les détails du fichier affiché. (☞ [p. 26\)](#page-25-0)
- Vous pouvez rechercher également le fichier souhaité en vous aidant de l'écran index.  $(\Box \triangledown p. 26)$  $(\Box \triangledown p. 26)$

#### **REMARQUE :**

*Si les images de titres préstockées sur la carte mémoire fournie ont été effacées accidentellement, vous pouvez copier les fichiers d'images depuis le CD-ROM fourni. Pour plus de détails, reportez-vous au manuel d'instructions du logiciel fourni sur le CD-ROM.*

PHOTO NUMÉRIQUE (D.S.C.

### <span id="page-25-1"></span>**Lecture indexée des fichiers**

Vous pouvez visualiser simultanément plusieurs fichiers différents stockés dans la carte mémoire. Cette fonctionnalité de navigation facilite la recherche d'un fichier particulier.

**1 Pour procéder à la lecture indexée de fichiers d'images**, reprendre les étapes **1** – **6** de la section ["Lecture normale des images" \(](#page-23-1)☞ p. 24).

**Pour procéder à la lecture indexée de fichiers de clips vidéo**, reprendre les étapes **1** – **6** de la section ["Lecture de clips vidéo" \(](#page-24-1)☞ p. 25).

**Pour procéder à la lecture indexée des fichiers de titres** , reprendre les étapes **1** – **6** de la section ["Lecture des images de titres" \(](#page-24-0)☞ p. 25).

**2** Appuyer sur **INDEX**. L'écran index du type de fichier sélectionné apparaît.

#### **Fichier sélectionné Numéro index**

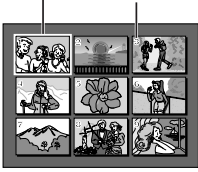

**Écran index**

- **3** Tourner la molette **MENU** pour déplacer la trame vers le fichier désigné.
	- $\bullet$  Appuyer sur  $\blacktriangleleft$  pour afficher la page précédente. Appuyer sur  $\blacktriangleright$  pour afficher la page suivante.
- **4** Appuyer sur la molette **MENU**. Le fichier sélectionné est affiché.
	- En appuyant sur **INFO**, vous dévoilez les détails du fichier affiché. (Voir ci-dessous.)

### <span id="page-25-0"></span>**Affichage des détails de fichier**

Pour obtenir les détails appropriés du fichier, il suffit d'appuyer sur la touche **INFO** pendant la lecture normale ou la lecture indexée.

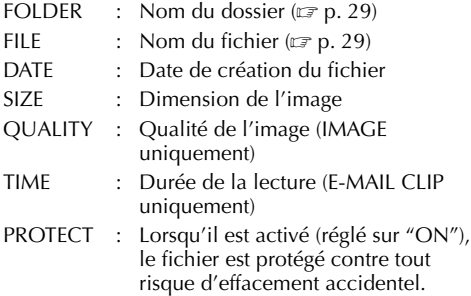

(c) [p. 27\)](#page-26-0)

```
F
F
D
S
Q
P
  O
   I
  A
   I
  U
  R
    L
    L
    Z
    A
    O
       D
       E
       E
       E
       L
       T
         E
         E
           R
           C
              Y
              T
                    D
                     1
                     F
                    O
                       0
                       V
                       0
                        I
                       F
                         0
                         C
                         2
                         N
                         F
                            J
                            0
                            4
                            E
                              V
                              0
                              X
                                C
                                0
                                7
                                  G
                                   1
                                   6
                                     R
                                     0
                                     8
                     2 7 . 1 0 0 3 .
```
● Appuyer de nouveau sur la touche **INFO** pour fermer l'écran d'informations.

#### **REMARQUE :**

*Lorsque les clichés sont pris à l'aide d'autres appareils ou traités sur ordinateur, le message "QUALITY: – – –" est affiché.*

### <span id="page-25-2"></span>**Suppression de l'affichage sur écran**

- **1** Reprendre les étapes **1 6** de la section ["Lecture](#page-23-1)  [normale des images" \(](#page-23-1) $\sqrt{p}$  p. 24) ou "Lecture des images de titres"  $(\equiv p. 25)$ .
- **2** Appuyer sur la molette **MENU**. L'écran de menu apparaît.

**3** Tourner la molette **MENU** pour sélectionner "DISPLAY" et appuyer sur la molette. Le menu secondaire apparaît.

- **4** Tourner la molette **MENU** pour sélectionner "OFF" et appuyer sur la molette. Les indicateurs du mode de fonctionnement et de la batterie ( ) ainsi que le numéro du dossier et du fichier disparaissent.
	- Pour faire réapparaître les indicateurs, sélectionner "ON".

#### **Indicateur du mode de fonctionnement**

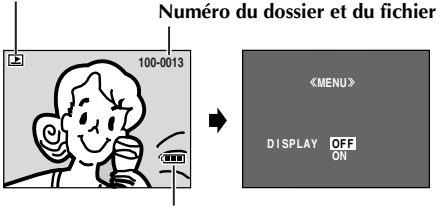

**Indicateur de la batterie**

**Écran d'informations**

**PROTECT MENU RENT CUR PROT . AL L CANC . ALL RETURN** 

**PROTECT**

 $\sim$ 

**RETURN PROTECTED**

### <span id="page-26-0"></span>**Protection des fichiers**

Le mode de protection, lorsqu'il est activé, empêche tout effacement accidentel des fichiers.

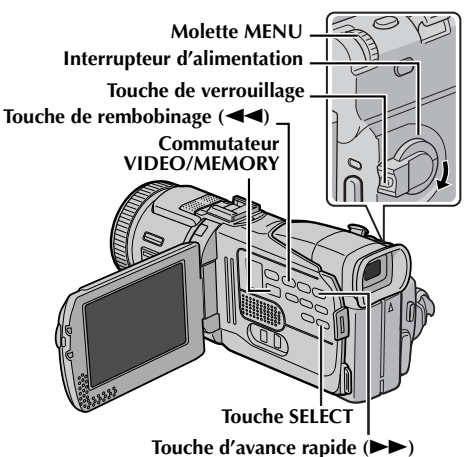

- **1** Insérer une carte mémoire. ( $\sqrt{x}$  [p. 16\)](#page-15-1)
- **2** Régler le commutateur **VIDEO/MEMORY** sur "MEMORY".
- **3** Régler l'interrupteur d'alimentation sur "PLAY" tout en appuyant sur la touche de verrouillage située sur l'interrupteur.
- **4** Ouvrir complètement l'écran LCD ou tirer complètement le viseur.
	- Le type du dernier fichier (IMAGE, E-MAIL CLIP ou TITLE) lu est affiché.

#### **Si vous voulez sélectionner un autre type de fichier,** passer à l'étape **5**. **Sinon,** passer à l'étape **7**.

**5** Appuyer sur **SELECT**. L'écran MEMORY SELECT apparaît.

**6** Tourner la molette **MENU** jusqu'au type de fichier souhaité, et appuyer sur la molette.

- **7** Appuyer sur la molette **MENU**. L'écran de menu apparaît.
- **8** Tourner la molette **MENU** pour sélectionner "PROTECT" et appuyer sur la molette. Le menu secondaire apparaît.

**MENU D I SPLAY BR I HT** BR IGF<br>END **PROTECT DELETE DPOF NO . RESET FORMAT** 

#### **Pour protéger le fichier actuellement affiché**

- **9** Tourner la molette **MENU** pour sélectionner "CURRENT" et appuyer sur la molette. L'écran PROTECT apparaît.
- **10** Appuyer sur  $\blacktriangleleft$  ou  $\blacktriangleright$  pour sélectionner le fichier souhaité.
- **11** Tourner la molette **MENU** pour sélectionner "EXECUTE" et appuyer sur la molette.
	- Pour annuler la protection, sélectionner "RETURN".
	- Répéter les étapes **10** et **11** pour tous les fichiers à protéger.

#### **Pour protéger tous les fichiers stockés dans la carte mémoire**

- **9** Tourner la molette **MENU** pour sélectionner "PROT.ALL" et appuyer sur la molette. L'écran PROTECT apparaît.
- **10** Tourner la molette **MENU** pour sélectionner "EXECUTE" et appuyer sur la molette.
	- Pour annuler la protection, sélectionner "RETURN".

#### **REMARQUES :**

- *Le symbole " " qui apparaît signifie que le fichier affiché est protégé.*
- *Si la carte mémoire est initialisée ou altérée, même les fichiers protégés sont supprimés. Pour éviter de perdre des fichiers importants, les transférer sur ordinateur et les enregistrer.*

#### **Pour retirer la protection**

Avant de procéder, exécuter les étapes **1** – **8** de la section ["Protection des fichiers"](#page-26-0) dans la colonne de gauche.

#### **Pour retirer la protection du fichier actuellement affiché**

**9** Tourner la molette **MENU** pour sélectionner "CURRENT" et appuyer sur la molette. L'écran PROTECT apparaît.

**10** Appuyer sur  $\blacktriangleleft$  ou  $\blacktriangleright$  pour sélectionner le fichier souhaité.

- **11** Tourner la molette **MENU** pour sélectionner "EXECUTE" et appuyer sur la molette.
	- Pour annuler la sélection, sélectionner "RETURN".
	- Répéter les étapes **10** et **11** pour tous les fichiers que vous ne voulez plus protéger.

 $\triangleright$ 

**DELETE**  *<u></u>MENUS* **RENT CUR ALL ALL** *<u>EX</u>RETURN* 

#### **Pour retirer la protection de tous les fichiers stockés dans la carte mémoire**

*28* **FR**

**9** Tourner la molette **MENU** pour sélectionner "CANC.ALL" et appuyer sur la molette. L'écran PROTECT apparaît.

- **10** Tourner la molette **MENU** pour sélectionner "EXECUTE" et appuyer sur la molette.
	- Pour annuler la sélection, sélectionner "RETURN".

### <span id="page-27-0"></span>**Suppression des fichiers**

Les fichiers antérieurement stockés peuvent être supprimés individuellement ou tous à la fois.

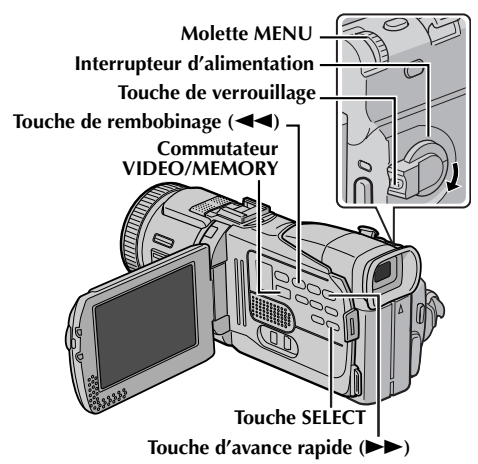

- **1** Insérer une carte mémoire. ( $\sqrt{x}$  [p. 16\)](#page-15-1)
- **2** Régler le commutateur **VIDEO/MEMORY** sur "MEMORY".
- **3** Régler l'interrupteur d'alimentation sur "PLAY" tout en appuyant sur la touche de verrouillage située sur l'interrupteur.
- **4** Ouvrir complètement l'écran LCD ou tirer complètement le viseur.
	- Le type du dernier fichier (IMAGE, E-MAIL CLIP ou TITLE) lu est affiché.

#### **Si vous voulez sélectionner un autre type de fichier,** passer à l'étape **5**.

**Sinon,** passer à l'étape **7**.

- **5** Appuyer sur **SELECT**. L'écran MEMORY SELECT apparaît.
- **6** Tourner la molette **MENU** jusqu'au type de fichier souhaité, et appuyer sur la molette.
- **7** Appuyer sur la molette **MENU**. L'écran de menu apparaît.

**8** Tourner la molette **MENU** pour sélectionner "DELETE" et appuyer sur la molette. Le menu secondaire apparaît.

#### **Pour supprimer le fichier actuellement affiché**

**9** Tourner la molette **MENU** pour sélectionner "CURRENT" et appuyer sur la molette. L'écran DELETE apparaît.

**10** Appuyer sur  $\blacktriangleleft$  ou  $\blacktriangleright$  pour sélectionner le fichier souhaité.

- **11** Tourner la molette **MENU** pour sélectionner "EXECUTE" et appuyer sur la molette.
	- Pour annuler la suppression, sélectionner "RETURN".

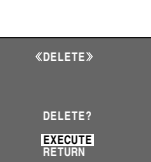

● Répéter les étapes **10** et **11** pour tous les fichiers à supprimer.

#### **REMARQUE :**

*Le symbole "* $\infty$ *" qui apparaît signifie que le fichier sélectionné est protégé et qu'il n'est pas possible de le supprimer.*

#### **Pour supprimer tous les fichiers stockés dans la carte mémoire**

- **9** Tourner la molette **MENU** pour sélectionner "ALL" et appuyer sur la molette. L'écran DELETE apparaît.
- **10** Tourner la molette **MENU** pour sélectionner "EXECUTE" et appuyer sur la molette.
	- Pour annuler la suppression, sélectionner "RETURN".

#### **REMARQUES :**

- *Il n'est pas possible de supprimer les fichiers protégés (*- *[p. 27\)](#page-26-0). Pour ce faire, il faut d'abord retirer la protection.*
- *Une fois les fichiers supprimés, ils ne peuvent être restaurés. Bien vérifier tous les fichiers avant de les supprimer.*

#### **PRÉCAUTION :**

Ne pas ôter la carte mémoire ou exécuter d'autres opérations (ex. éteindre le caméscope) pendant la suppression. De même, veiller à utiliser l'adaptateur secteur/chargeur fourni pendant la suppression pour éviter toute altération éventuelle de la carte mémoire pouvant survenir suite à l'épuisement de la batterie. En cas d'altération de la carte mémoire, procéder à son initialisation.  $(\Box \overline{\sigma} p. 30)$  $(\Box \overline{\sigma} p. 30)$ 

### <span id="page-28-1"></span>**Redéfinition du nom de fichier Réglage des informations**

En redéfinissant le nom de fichier, un nouveau dossier est créé. Les nouveaux fichiers que vous allez créer seront stockés dans le nouveau dossier. Il est plus pratique de séparer les nouveaux fichiers des fichiers créés précédemment. (Disponible uniquement pour les fichiers d'images et de clips vidéo.)

- **1** Insérer une carte mémoire. ( $\sqrt{x}$  [p. 16\)](#page-15-1)
- **2** Régler le commutateur **VIDEO/MEMORY** sur "MEMORY".
- **3** Régler l'interrupteur d'alimentation sur "PLAY" tout en appuyant sur la touche de verrouillage située sur l'interrupteur.
- **4** Ouvrir complètement l'écran LCD ou tirer complètement le viseur.
	- Le type du dernier fichier (IMAGE, E-MAIL CLIP ou TITLE) lu est affiché.
- **5** Si l'écran de lecture d'image du titre (TITLE, - [p. 25\)](#page-24-0) apparaît, appuyer sur la touche **SELECT**. L'écran MEMORY SELECT apparaît.
- **6** Tourner la molette **MENU** jusqu'au type de fichier souhaité (IMAGE ou E-MAIL CLIP), et appuyer sur la molette. L'écran de lecture d'image ou de clip vidéo (IMAGE ou E-MAIL CLIP) apparaît.
- **7** Appuyer sur la molette **MENU**. L'écran de menu apparaît.
- **8** Tourner la molette **MENU** pour sélectionner "NO. RESET" et appuyer sur la molette. L'écran NO. RESET apparaît.
- **9** Tourner la molette **MENU** pour sélectionner "EXECUTE" et appuyer sur la molette. Le nouveau dossier (ex. "101JVCGR") sera créé, et le fichier composé du cliché suivant démarre à partir de DVC00001.

#### **Noms des dossiers et des fichiers**

Chaque fois qu'il y a prise de vue, un nom de fichier est créé, numéroté une unité de plus par rapport au plus grand numéro des noms de fichier utilisés. Même si vous supprimez un fichier image ou fichier de clip vidéo numéroté en milieu de série, le numéro ne sera attribué à aucun nouveau cliché ; un intervalle demeurera dans la séquence numérique. Si le nom de fichier atteint DVC09999, un nouveau dossier (ex. "101JVCGR") sera créé, et le nom du fichier redémarre à partir de DVC00001.

# <span id="page-28-0"></span>**d'impression (Réglage DPOF)**

Ce caméscope est compatible avec la norme DPOF (Digital Print Order Format) dans un but de prise en charge des futurs systèmes tels que l'impression automatique. Deux réglages des informations d'impression sont possibles pour les images stockées dans la carte mémoire : ["Pour imprimer toutes les](#page-28-2)  [images fixes \(Un tirage pour chaque\)"](#page-28-2) ou ["Pour](#page-29-2)  [imprimer en sélectionnant les images fixes et le](#page-29-2)  [nombre de tirages".](#page-29-2)

#### **REMARQUES :**

- *Si vous chargez une carte mémoire déjà réglée d'après les paramètres dans l'illustration cidessous dans une imprimante compatible DPOF, elle procédera automatiquement à des tirages des images fixes sélectionnées.*
- *Pour imprimer des images enregistrées sur bande, les copier d'abord sur une carte mémoire. (*- *[p. 55\)](#page-54-1)*

#### <span id="page-28-2"></span>**Pour imprimer toutes les images fixes (Un tirage pour chaque)**

- **1** Insérer une carte mémoire. ( $\sqrt{x}$  [p. 16\)](#page-15-1)
- **2** Régler le commutateur **VIDEO/MEMORY** sur "MEMORY".
- **3** Régler l'interrupteur d'alimentation sur "PLAY" tout en appuyant sur la touche de verrouillage située sur l'interrupteur.
- **4** Ouvrir complètement l'écran LCD ou tirer complètement le viseur.
	- Le type du dernier fichier (IMAGE, E-MAIL CLIP ou TITLE) lu est affiché.
- **5** Si l'écran de lecture de clip vidéo (E-MAIL CLIP, - [p. 25](#page-24-1)) ou de lecture d'image du titre (TITLE, - [p. 25](#page-24-0)) apparaît, appuyer sur la touche **SELECT**. L'écran MEMORY SELECT apparaît.
- **6** Tourner la molette **MENU** pour sélectionner "IMAGE" et appuyer sur la molette. L'écran de lecture d'image (IMAGE) apparaît.
- **7** Appuyer sur la molette **MENU**. L'écran de menu apparaît.
- **8** Tourner la molette **MENU** pour sélectionner "DPOF" et appuyer sur la molette. Le menu secondaire apparaît.
- D<sub>DO</sub> **MENU RENT ALL 1 CUR** *EXERCISE I*<br> **EXECUTIVE I**
- **9** Tourner la molette **MENU** pour sélectionner "ALL 1"

et appuyer sur la molette. L'écran DPOF apparaît.

ENREGISTREMENT ET LECTURE D'APPAREIL

### *30* **FR**

**10** Tourner la molette **MENU** pour sélectionner "EXECUTE" et appuyer sur la molette. L'écran de lecture normale apparaît.

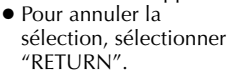

#### <span id="page-29-2"></span>**Pour imprimer en sélectionnant les images fixes et le nombre de tirages**

- **1** Reprendre les étapes **1 8** de la section ["Pour](#page-28-2)  [imprimer toutes les images fixes \(Un tirage pour](#page-28-2)  [chaque\)" \(](#page-28-2)☞ p. 29).
- **2** Tourner la molette **MENU** pour sélectionner "CURRENT" et appuyer sur la molette. L'écran DPOF apparaît.

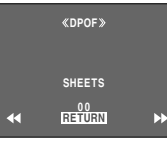

**DPOF**

**EXECUTE ALL1? RETURN**

- $3$  Appuyer sur  $44$  ou  $\blacktriangleright$ pour sélectionner le fichier souhaité.
- **4** Tourner la molette **MENU** jusqu'à l'indication numérique (00), et appuyer sur la molette.
- **5** Sélectionner le nombre de tirages en tournant la molette **MENU** vers "+" pour augmenter la quantité, ou sur "–" pour la diminuer, puis appuyer sur la molette.

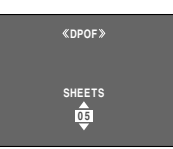

- Répéter les étapes **3** à **5** pour le nombre souhaité de tirages.
- Le nombre de tirages peut être défini jusqu'à 15.
- Pour corriger le nombre de tirages, sélectionner de nouveau l'image et modifier le nombre.
- **6** Tourner la molette **MENU** pour sélectionner "RETURN" et appuyer sur la molette. L'écran "SAVE?" apparaît.

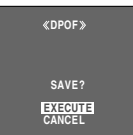

- Si vous n'aviez pas modifié les réglages de l'étape **3** à l'étape **5**, l'écran de menu réapparaît.
- **7** Tourner la molette **MENU** jusqu'à "EXECUTE" pour enregistrer le réglage que vous venez de faire, et appuyer sur la molette.
	- Pour annuler la sélection, sélectionner "CANCEL".

#### **Pour remettre le nombre de tirages à zéro**

- **1** Reprendre les étapes **1 8** de la section ["Pour](#page-28-2)  [imprimer toutes les images fixes \(Un tirage pour](#page-28-2)  [chaque\)" \(](#page-28-2)☞ p. 29).
- **2** Tourner la molette **MENU** pour sélectionner "RESET" et appuyer sur la molette. L'écran DPOF apparaît.
- *[LECTURE D.S.C. \(suite.\)](#page-23-0)*
- **3** Tourner la molette **MENU** pour sélectionner "EXECUTE" et appuyer sur la molette. L'écran de lecture normale apparaît.
	- Pour annuler la sélection, sélectionner "RETURN".
	- Le nombre de tirages est remis à 0 pour toutes les images fixes.

#### **PRÉCAUTION :**

Lors de l'exécution des opérations ci-dessus, ne jamais débrancher l'alimentation ; cela risquerait d'altérer la carte mémoire.

### <span id="page-29-1"></span><span id="page-29-0"></span>**Initialisation d'une carte mémoire**

Vous pouvez initialiser une carte mémoire à tout moment.

Après initialisation, tous les fichiers et données stockés dans la carte mémoire, y compris ceux qui ont été protégés, sont effacés.

- **1** Régler le commutateur **VIDEO/MEMORY** sur "MEMORY".
- **2** Régler l'interrupteur d'alimentation sur "PLAY" tout en appuyant sur la touche de verrouillage située sur l'interrupteur.
- **3** Ouvrir complètement l'écran LCD ou tirer complètement le viseur.
- **4** Appuyer sur la molette **MENU**. L'écran de menu apparaît.

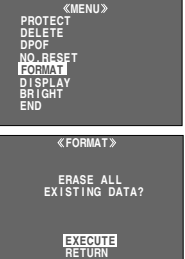

- **5** Tourner la molette **MENU** pour sélectionner "FORMAT" et appuyer sur la molette. L'écran FORMAT apparaît.
- **6** Tourner la molette **MENU** pour sélectionner "EXECUTE" et appuyer sur la molette. La carte

mémoire est initialisée. ● Lorsque l'initialisation est terminée, les messages "NO IMAGES STORED", "NO E-MAIL CLIP STORED" ou "NO TITLE DATA STORED" apparaissent.

● Pour annuler l'initialisation, sélectionner "RETURN".

#### **PRÉCAUTION :**

Ne pas exécuter d'autres. opérations (ex. éteindre le caméscope) pendant l'initialisation. De même, veiller à utiliser l'adaptateur secteur/chargeur fourni pendant l'initialisation pour éviter toute altération éventuelle de la carte mémoire pouvant survenir suite à l'épuisement de la batterie. En cas d'altération de la carte mémoire, procéder à son initialisation.

### <span id="page-30-4"></span><span id="page-30-3"></span><span id="page-30-2"></span>**Modification des réglages des menus**

Ce caméscope dispose d'un système de menus sur écran facile à utiliser qui simplifie beaucoup de nombreux réglages de détail. (☞ [p. 32 –](#page-31-1) [41\)](#page-40-2)

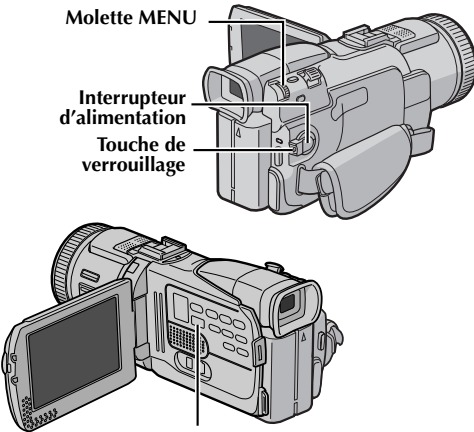

**Commutateur VIDEO/MEMORY**

- **1 Pour les menus d'enregistrement vidéo et D.S.C. :**
	- Régler le commutateur **VIDEO/MEMORY** sur "VIDEO" ou "MEMORY".
	- Régler l'interrupteur d'alimentation sur "M" tout en appuyant sur la touche de verrouillage située sur l'interrupteur.

#### **Pour les menus de lecture vidéo :**

- Régler le commutateur **VIDEO/MEMORY** sur "VIDEO".
- Régler l'interrupteur d'alimentation sur "PLAY" tout en appuyant sur la touche de verrouillage située sur l'interrupteur.
- Pour les menus de lecture D.S.C., vous reporter à la section ["LECTURE D.S.C." \(](#page-23-3)☞ p. 24).
- **2** Ouvrir complètement l'écran LCD ou tirer complètement le viseur.
- **3** Appuyer sur la molette **MENU**. L'écran de menu apparaît.

**Écran de menu pour le menu d'enregistrement vidéo et D.S.C.**

**Écran de menu pour le menu de lecture vidéo**

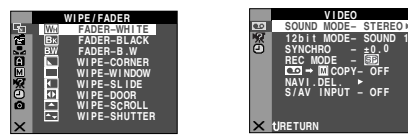

**4** Tourner la molette **MENU** jusqu'à la fonction désirée, et appuyer sur la molette. Le menu de la fonction sélectionnée apparaît.

**5** La procédure de réglage ci-après expliquée dépend de la fonction sélectionnée.

#### **Menus sans aucun menu secondaire —** v **WIPE/FADER,** r **PROGRAM AE, W. BALANCE**

**1)** Tourner la molette **MENU** jusqu'au paramètre souhaité.

#### **Exemple : Menu <sup>r</sup> PROGRAM AE**

**L'icône du menu sélectionné clignote.**

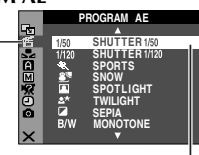

#### **Paramètre sélectionné WIPE/FADER**

**EXAMPLE FADER–BLACK FADER– .W NUMBE-CORNER W I PE–W NDOW E** WIPE–SLIDE **M** WIPE–DOOP **E** WIPE–SCROLL

**EV** WIPE–SHUTTER

**W B B O L O C**

- **2)** Appuyer sur la molette **MENU**. La sélection est terminée. L'écran de menu réapparaît.
	- Répéter la même procédure pour régler d'autres fonctions.
- **3)** Appuyer de nouveau sur la molette **MENU**. L'écran de menu se ferme.

#### **Menus avec des menus secondaires**

#### **—** m **CAMERA,** q **MANUAL,** s **SYSTEM,**   $\bullet$  CAMERA DISPLAY,  $\bullet$  DSC,  $\bullet$  VIDEO,  $\Box$  VIDEO DISPLAY

**1)** Tourner la molette **MENU** jusqu'à la fonction désirée, et appuyer sur la molette. Le menu secondaire apparaît.

**Exemple : Menu <b>m** CAMERA

### <span id="page-30-1"></span><span id="page-30-0"></span>**Fonction sélectionnée**

**L'icône du menu sélectionné clignote.**

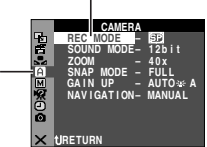

- **2)** Tourner la molette **MENU** jusqu'au paramètre souhaité.
- **3)** Appuyer sur la molette **MENU**. La sélection est terminée.
	- Répéter la même procédure pour régler d'autres fonctions.

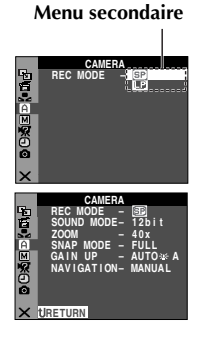

- **4)** Appuyer sur la molette **MENU**. L'écran de menu réapparaît.
	- Répéter la même procédure pour régler d'autres fonctions.

**5)** Appuyer de nouveau sur la molette **MENU**. L'écran de menu se ferme.

#### **REMARQUES :**

- *Les réglages "*m*" prennent effet quand l'interrupteur d'alimentation est réglé à la fois sur "*A*" et sur "*M*". Les réglages des menus ne peuvent cependant être modifiés qu'avec l'interrupteur d'alimentation réglé sur "*M*".*
- *Les réglages "*q*" prennent effet uniquement lorsque l'interrupteur d'alimentation est réglé sur "*M*".*
- *Les fonctions "*s*" qui sont réglées lorsque l'interrupteur d'alimentation est réglé sur "*M*" sont également appliquées lorsque l'interrupteur d'alimentation est réglé sur "PLAY".*
- *Les réglages "*n*" (CAMERA DISPLAY) prennent effet même lorsque l'interrupteur d'alimentation est réglé sur "*A*". Les réglages des menus ne peuvent cependant être modifiés qu'avec l'interrupteur d'alimentation réglé sur "*M*".*
- *Les réglages* "**◎**" (CAMERA DISPLAY) prennent *effet uniquement pour la prise de vues sauf "BRIGHT".*
- *Les réglages* "<sup>△</sup> / (VIDEO DISPLAY) prennent *effet uniquement pour la lecture vidéo sauf "BRIGHT".*
- *L'indication de la date peut être aussi activée ou désactivée ; pour ce faire, il suffit d'appuyer sur la touche DISPLAY de la télécommande (fournie). (*- *[p. 22,](#page-21-1) [52,](#page-51-2) [61\)](#page-60-0)*

### <span id="page-31-1"></span><span id="page-31-0"></span>**Effets de volet ou de fondu**

#### **IMPORTANT :**

Quelques-uns des effets de volet/fondu ne peuvent être utilisés sous certains modes du programme AE avec effets spéciaux. ( $\equiv$  [p. 33\)](#page-32-0) Si un effet de volet/ fondu inutilisable est sélectionné, son indicateur bleu clignote ou s'éteint.

Ces effets permettent de faire des transitions de scènes de type professionnel. Les utiliser pour relever les transitions d'une scène à la suivante.

Le volet ou le fondu fonctionne quand l'enregistrement vidéo démarre ou s'arrête.

- **1** Régler le commutateur **VIDEO/MEMORY** sur "VIDEO".
- **2** Régler l'interrupteur d'alimentation sur "M" tout en appuyant sur la touche de verrouillage située sur l'interrupteur.
- **3** Ouvrir complètement l'écran LCD ou tirer complètement le viseur.
- **4** Régler la fonction " $\blacksquare$ " sur le mode souhaité. ( $\subset \mathbb{F}$  [p. 31\)](#page-30-3)
- **5 Pour activer l'effet de fondu en entrée ou d'ouverture de volet,** appuyer sur **FADE/WIPE** durant le mode de pause d'enregistrement. ● L'indicateur de l'effet sélectionné apparaît.

**Pour activer l'effet de fondu en sortie ou de fermeture de volet,** appuyer sur **FADE/WIPE** durant l'enregistrement.

- L'indicateur de l'effet sélectionné apparaît.
- **6** Appuyer sur la touche de marche/arrêt d'enregistrement pour activer les effets d'entrée/ sortie en fondu ou d'ouverture/fermeture de volet.

#### **Pour désactiver l'effet sélectionné…**

Appuyer à nouveau sur **FADE/WIPE** à l'étape **6**. L'indicateur de l'effet disparaît.

#### **REMARQUE :**

*Vous pouvez prolonger les effets de volet ou de fondu en appuyant sur la touche de marche/arrêt d'enregistrement et en la maintenant enfoncée.*

### **WIPE/FADER**

(Préréglage en usine : **FADER–WHITE**)

**FADER–WHITE** : Entrée ou sortie en fondu sur un écran blanc.

**FADER–BLACK** : Entrée ou sortie en fondu sur un écran noir.

**B.W** FADER-B.W : Passe d'un écran noir et blanc à un écran couleur lors de l'entrée en fondu, ou passe d'un écran couleur à un écran noir et blanc lors de la sortie en fondu.

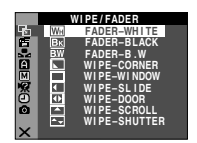

**WIPE – CORNER** : Le volet s'ouvre sur un écran noir depuis l'angle supérieur droit vers l'angle inférieur gauche, ou se ferme depuis l'angle inférieur gauche vers l'angle supérieur droit laissant place à un écran noir.

**WIPE – WINDOW** : La scène démarre au centre d'un écran noir avec le volet qui s'ouvre en s'élargissant vers les angles, ou apparaît en partant des angles avec le volet qui se ferme graduellement en direction du centre.

**WIPE – SLIDE** : Ouverture ou fermeture du volet de droite à gauche ou de gauche à droite, respectivement.

**WIPE – DOOR** : Ouverture du volet en deux moitiés d'un écran noir, l'une vers la gauche l'autre vers la droite, dévoilant ainsi la scène, ou fermeture du volet avec l'écran noir qui réapparaît à gauche et à droite pour couvrir finalement la scène.

**WIPE – SCROLL** : La scène s'ouvre du bas vers le haut sur un écran noir, ou se ferme du haut vers le bas, laissant place à un écran noir.

**WIPE – SHUTTER** : Ouverture du volet au centre d'un écran noir pour s'élargir ensuite vers le haut et le bas, ou fermeture du volet depuis le haut et le bas jusqu'au centre, laissant place à un écran noir.

### <span id="page-32-1"></span><span id="page-32-0"></span>**Programme AE avec effets spéciaux**

#### **IMPORTANT :**

Quelques-uns des effets de volet/fondu ne peuvent fonctionner sous certains modes du programme AE avec effets spéciaux. ( $\sqrt{p}$  [p. 32\)](#page-31-1) Si un mode incompatible est sélectionné, l'indicateur d'effet de volet/fondu clignote ou s'éteint.

- **1** Régler l'interrupteur d'alimentation sur "M" tout en appuyant sur la touche de verrouillage située sur l'interrupteur.
- **2** Ouvrir complètement l'écran LCD ou tirer complètement le viseur.
- **3** Régler la fonction "III" sur le mode souhaité.  $(\mathbb{F} \mathbb{F} \mathbb{D} \mathbb{F} \mathbb{D} \mathbb{I})$
- **4** Appuyer sur **PROG.AE** pour activer l'effet sélectionné.
	- L'indicateur de l'effet sélectionné apparaît.

#### **Pour désactiver l'effet sélectionné…**

Appuyer de nouveau sur **PROG.AE**. L'indicateur de l'effet disparaît.

#### **REMARQUES :**

- *Le programme AE avec effets spéciaux peut être modifié durant l'enregistrement ou en mode d'attente d'enregistrement.*
- *Certains modes du programme AE avec effets spéciaux ne peuvent fonctionner lors d'une prise de vue en faible lumière.*

#### **PROGRAM AE**

(Préréglage en usine : **SHUTTER 1/50**)

**SHUTTER 1/50** : La vitesse d'obturation est fixée à 1/50e de seconde. Les bandes noires qui apparaissent habituellement lors d'une prise sur un écran TV rétrécissent.

**1/120 SHUTTER 1/120** : La vitesse d'obturation est fixée à 1/120e de seconde. Le scintillement qui se produit lors d'une prise sous un éclairage fluorescent ou une lampe à vapeur de mercure diminue.

#### **SPORTS**

**(Vitesse de l'obturateur variable : 1/250 – 1/4000)** Ce réglage permet de filmer des scènes rapides une image à la fois, puis de donner une lecture au ralenti stable aux couleurs vivaces. Plus la vitesse de l'obturateur est rapide, plus l'image s'assombrit. Utiliser la fonction de l'obturateur dans des endroits très bien éclairés.

**SNOW** : Compense les sujets qui pourraient apparaître autrement trop sombres lors d'une prise dans des milieux extrêmement lumineux tels que dans la neige.

**SPOTLIGHT** : Compense les sujets qui pourraient apparaître autrement trop clairs lors d'une prise sous un éclairage direct très intenses comme des projecteurs.

#### **REMARQUE :**

*"SPOTLIGHT" produit le même effet que –3 avec la commande d'exposition. ( [p. 46\)](#page-45-0)*

**A<sup>\*</sup>** TWILIGHT : Rend les couchers de soleil plus naturels. La balance des blancs ( $\sqrt{p}$  [p. 34,](#page-33-0) [47\),](#page-46-0) quoique modifiable selon le choix de l'utilisateur, est automatiquement réglée sur " : . Lorsque le mode Crépuscule est choisi, la mise au point du caméscope se réajuste automatiquement sur environ 10 m à l'infini. Pour une distance inférieure à 10 m, procéder à la mise au point manuellement. Le flash ne se déclenche pas dans ce mode.

**SEPIA** : La teinte des scènes enregistrées est légèrement brunie, comme les vieilles photographies. Associer cet effet au mode Cinéma pour donner une tonalité ancienne au film.

**B/W MONOTONE**: Comme dans les vieux films, le film est tourné en noir et blanc. Utilisé en mode Cinéma, il rehausse l'effet "Cinéma classique".

**CLASSIC FILM**<sup>\*</sup>: Donne aux scènes enregistrées un effet stroboscopique.

**STROBE**<sup>\*</sup> : L'enregistrement ressemble à une série de clichés consécutifs.

### *34* **FR**

*[MENUS D'ENREGISTREMENT \(suite\)](#page-31-0)*

**MIRROR**<sup>\*</sup> : Crée une image retournée sur la moitié droite de l'écran, juxtaposée à l'image normale se trouvant sur l'autre moitié.

\* Disponible uniquement quand le commutateur **VIDEO/MEMORY** est réglé sur "VIDEO".

### <span id="page-33-0"></span>**Réglage de la balance des blancs**

#### **W. BALANCE** (Préréglage en usine : **AUTO**)

Pour plus de détails, vous reporter à la section ["Réglage de la balance des blancs" \(](#page-46-0)☞ p. 47).

**AUTO** : La balance des blancs se règle automatiquement.

**MWB** : Réglage manuel de la balance des blancs lors d'une prise de vues sous des types d'éclairage différents.

**FINE** : À l'extérieur un jour de beau temps.

**CLOUD** : À l'extérieur un jour couvert.

**HALOGEN** : Utilisation d'une lampe vidéo ou tout type d'éclairage similaire.

### **Menu de caméra**

#### **CAMERA**

#### <span id="page-33-1"></span>**Mode d'enregistrement**

Permet de régler le mode d'enregistrement (SP ou LP) selon votre préférence.

**REC MODE** (Préréglage en usine : **SP**)

**SP** : Lecture standard

**LP** : Lecture longue durée — plus économique, offrant 1,5 fois la durée d'enregistrement normale.

#### **REMARQUES :**

- *Le doublage audio ( [p. 58\)](#page-57-0) et l'insertion vidéo (*- *[p. 59\)](#page-58-0) sont possibles sur des bandes enregistrées en mode SP.*
- *Si le mode d'enregistrement est commuté pendant l'enregistrement, l'image en cours de lecture devient floue au point de commutation.*
- *Il est recommandé de repasser les bandes enregistrées en mode LP sur ce même caméscope.*
- *Pendant la lecture d'une bande enregistrée sur un autre caméscope, des parasites peuvent apparaître ou il peut y avoir des pauses momentanées dans le son.*

#### **Mode Son**

**SOUND MODE** (Préréglage en usine : **12 bit**)

**12 bit** : Permet l'enregistrement du son en stéréo sur quatre pistes ; son utilisation est recommandée pour le doublage audio. (Équivaut au mode 32 kHz des précédents modèles)

**16 bit** : Permet l'enregistrement du son en stéréo sur deux pistes. (Équivaut au mode 48 kHz des précédents modèles)

#### <span id="page-33-2"></span>**Zoom**

**ZOOM** (Préréglage en usine : **40X**)

**10X** : Lorsqu'il est réglé sur "10X" et que le zoom numérique est utilisé, le grossissement du zoom est réinitialisé sur 10X puisque le zoom numérique est débrayé.

**40X**\* : Permet d'utiliser le zoom numérique. De par un traitement numérique et un grossissement des images, le zoom peut aller de 10X (la limite du zoom optique) à un grossissement numérique maximum de 40X.

**300X**\* : Permet d'utiliser le zoom numérique. De par un traitement numérique et un grossissement des images, le zoom peut aller de 10X (la limite du zoom optique) à un grossissement numérique maximum de 300X.

\* Disponible uniquement quand le commutateur **VIDEO/MEMORY** est réglé sur "VIDEO".

#### <span id="page-33-3"></span>**Mode Photo pour un enregistrement vidéo**

Pour plus de détails sur la procédure, vous reporter à la section ["Photo \(Pour l'enregistrement vidéo\)"](#page-41-2)  (- [p. 42\)](#page-41-2). On entend l'effet sonore d'un obturateur qui se ferme.

**SNAP MODE** (Préréglage en usine : **FULL**)

**FULL** : Mode Photo sans marge

**NEGA** : Mode négatif

**PIN-UP** : Mode Photo avec ombre portée

**FRAME** : Mode Photo avec marge

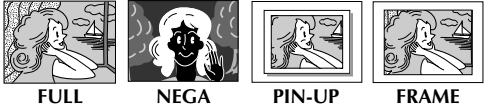

#### **Rehaussement des valeurs de sensibilité**

**GAIN UP** (Préréglage en usine : **AGC**)

**OFF** : Permet de filmer des scènes sombres sans réglage de luminosité de l'image.

**AGC** : L'aspect général peut paraître granuleux, mais l'image reste lumineuse.

**AUTO 》 《A** : La vitesse de l'obturateur se règle automatiquement. La prise d'un sujet dans un lieu pas ou mal éclairé à une vitesse lente d'obturation fournit une image plus lumineuse qu'en mode AGC ; les mouvements du sujet sont toutefois légèrement saccadés et peuvent paraître peu naturels. L'aspect général peut sembler granuleux. Tandis que la vitesse de l'obturateur se règle automatiquement, "> :< A" s'affiche.

#### **Durée de navigation**

**NAVIGATION** (Préréglage en usine : **MANUAL**) **5SEC** / **15SEC** / **30SEC** / **60SEC** :

Lorsque la durée d'enregistrement dépasse la durée de navigation, l'image capturée est stockée dans la carte mémoire sous la forme d'une miniature.

Par exemple, "5SEC" convient à l'enregistrement de courtes scènes avec les images miniatures. (- [p. 48\)](#page-47-1) Cependant, les images miniatures stockées peuvent utiliser trop de mémoire. Dans ce cas, il est conseillé d'utiliser une carte mémoire de grande capacité.

**MANUAL** : Permet la création manuelle d'images miniatures. ( $\sqrt{p}$  [p. 48\)](#page-47-2)

### **Menu manuel**

#### **MANUAL**

#### **Stabilisation d'image numérique**

Pour neutraliser l'instabilité des images due au tremblement de la caméra, notamment via un important grossissement.

<span id="page-34-0"></span>**DIS** (Préréglage en usine : **ON**)

**OFF** / **ON**

#### **REMARQUES :**

- *Une stabilisation précise peut ne pas être possible si la main tremble trop ou dans les conditions suivantes :*
	- *Prise de sujets avec des bandes verticales ou horizontales.*
	- *Prise de sujets sombres ou mal éclairés.*
	- *Prise des sujets dans le contre-jour excessif.*
	- *Prise des scènes avec du mouvement dans plusieurs directions.*
	- *Prise des scènes avec un fond à contraste très peu élevé.*
- *Désactiver ce mode au moment d'enregistrer avec le caméscope sur un trépied.*
- *L'indicateur " " clignote ou s'éteint si le stabilisateur ne peut être utilisé.*

#### **Déclencheur à retardement**

Pour plus de détails, vous reporter à la section ["Déclencheur à retardement" \(](#page-43-0) $\sqrt{p}$  p. 44).

**OFF** / **ON**

**SELF-TIMER** (Préréglage en usine : **OFF**)

### **Enregistrement de 5 secondes**

Enregistrer des vacances ou un événement important sous forme de petits clips de 5 secondes et créer une action continue. Cette fonction n'est disponible que pour l'enregistrement vidéo.

- **1** Régler "5S" sur "5S". ( $\mathbb{F}$  [p. 31\)](#page-30-3) ● "5S" apparaît.
- **2** Appuyer sur la touche de marche/arrêt d'enregistrement pour enregistrer. Après 5 secondes, le caméscope passe automatiquement en mode d'attente d'enregistrement.
	- Même si vous appuyez sur la touche de marche/arrêt d'enregistrement dans les 5 secondes qui suivent le début de l'enregistrement, le mode d'attente d'enregistrement ne sera pas engagé.
- **3** Pour quitter le mode 5S, sélectionner "OFF" à l'étape **1**.

#### **Pour prendre une photo en mode d'enregistrement de 5 secondes…**

Au lieu d'appuyer sur la touche de marche/arrêt d'enregistrement à l'étape **2**, sélectionner le mode Photo souhaité dans le menu CAMERA (☞ [p. 34\),](#page-33-3) et appuyer ensuite sur **SNAPSHOT**. Le caméscope enregistre pendant 5 secondes. Lorsque "5S" est réglé sur "Anim.", cette fonction n'est pas disponible.

**5S** (Préréglage en usine : **OFF**)

**OFF** : Désactive l'enregistrement de 5 secondes.

**5S** : Active l'enregistrement de 5 secondes.

Anim. : Permet d'enregistrer quelques trames uniquement. En utilisant un objet inanimé et en modifiant sa position entre les prises de vues, il est possible de donner une impression de mouvement à cet objet.

#### **REMARQUE :**

*Lorsque "5S" est réglé sur "Anim.", le mode d'enregistrement de 5 secondes n'est pas disponible. À la place, le caméscope enregistre une animation de quelques trames uniquement.*

#### **Réglage maximum du téléobjectif**

Habituellement, la distance entre un sujet et l'objectif mis au point dépend du grossissement du zoom. Sauf si la distance est à plus de 1 m du sujet, l'image est floue et le réglage maximum du téléobjectif ne se fait pas.

<span id="page-35-0"></span>**TELE MACRO** (Préréglage en usine : **OFF**)

**OFF** : Désactive la fonction.

**ON** : Avec réglé sur "ON", vous pouvez filmer un sujet aussi grand que possible à une distance d'environ 60 cm.

#### **REMARQUE :**

*Selon la position du zoom, l'objectif peut ne pas faire la mise au point.*

#### **Mode Grand angle**

**WIDE MODE** (Préréglage en usine : **OFF**)

**OFF** : Enregistre sans aucune modification dans les proportions Hauteur/Largeur de l'écran. Pour toute lecture sur un téléviseur avec un rapport d'écran normal.

**CINEMA<sup>\*</sup>** : Insère des bandes noires en haut et en bas de l'écran. L'indication  $\Box$  apparaît. Pendant la lecture sur des téléviseurs à écran large, les bandes noires en haut et en bas de l'écran sont coupées et le rapport d'écran passe à 16:9. Au moment d'utiliser ce mode, vous reporter au mode d'emploi du téléviseur à écran large. Pendant la lecture et/ou l'enregistrement sur des téléviseurs 4:3/écran LCD/viseur, des bandes noires sont introduites en haut et en bas de l'écran et l'image apparaît comme dans les films en cinémascope 16:9.

**SQUEEZE**<sup>\*</sup>*M* : Pour toute lecture sur des téléviseurs dont le rapport Hauteur/Largeur est 16:9. L'image est naturellement élargie pour remplir l'écran sans aucune distorsion. L'indication  $\boxed{\mathbf{w}}$  apparaît. Au moment d'utiliser ce mode, vous reporter au mode d'emploi du téléviseur à écran large. Pendant la lecture et/ou l'enregistrement sur des téléviseurs 4:3/écran LCD/viseur, l'image est allongée à la verticale.

**D.WIDE**<sup>\*</sup> **D**: L'indication **D** apparaît. L'intervalle de variation du grossissement est prolongé audelà de la gamme panoramique du zoom optique maximum. Le réglage du grand angle de ce mode équivaut à utiliser un objectif de conversion d'une largeur de 0,7X. Il est possible de grossir une image de 0,7X à un agrandissement réglé dans le menu CAMERA. Ce mode convient pour toute prise de vues dans une petite pièce.

Disponible uniquement quand le commutateur **VIDEO/MEMORY** est réglé sur "VIDEO".

#### **Coupure du vent**

**WIND CUT** (Préréglage en usine : **OFF**)

**OFF** : Désactive la fonction.

**ON**  $\mathbb{C}\setminus$  **: Contribue à couper le bruit créé par le** vent. L'indication " $\mathbb{C}\setminus$ " apparaît. La qualité du son change. C'est normal.
# <span id="page-36-4"></span><span id="page-36-2"></span>**Photo au flash**

**B-IN FLASH** (Préréglage en usine : **AUTO**)

**OFF** : Ne se déclenche pas.

**AUTO** : Se déclenche automatiquement s'il fait sombre  $($  apparaît).

**AUTO**  $\odot$  : Se déclenche automatiquement s'il fait sombre ( $\frac{1}{2}$  apparaît) et réduit l'effet des yeux rouges du sujet.

**ON** : Se déclenche toujours.

# **Ajustement de la luminosité du flash**

**FLASH ADJ.** (Préréglage en usine : **±0**) Pour plus de détails, vous reporter à la section ["Ajustement de la luminosité du flash" \(](#page-42-0)☞ p. 43).

# **Menu de système**

# **SYSTEM**

### <span id="page-36-0"></span>**Signal sonore, mélodie et bruit de l'obturateur**

<span id="page-36-3"></span>**BEEP** (Préréglage en usine : **MELODY**)

**OFF** : Bien que non entendu pendant la prise de vues, le bruit de l'obturateur est enregistré sur la bande.

<span id="page-36-1"></span>**BEEP** : Le signal sonore retentit au moment de la mise sous ou hors tension de l'alimentation, et au début et à la fin de l'enregistrement. Active également l'effet sonore de l'obturateur. ( $\mathbb{F}$  [p. 23,](#page-22-0) [42\)](#page-41-0)

**MELODY** : Au lieu d'un signal sonore, une mélodie est diffusée lorsqu'une opération est effectuée. Active également l'effet sonore de l'obturateur. ( $\equiv$  [p. 23,](#page-22-0) [42\)](#page-41-0)

# **Réglage du témoin d'enregistrement**

**TALLY** (Préréglage en usine : **ON**)

**OFF** : Le témoin d'enregistrement reste tout le temps éteint.

**ON** : Le témoin d'enregistrement s'allume pour signaler le début de l'enregistrement.

# **Réglage de la télécommande**

Pour plus de détails, vous reporter à la section ["UTILISATION DE LA TÉLÉCOMMANDE"](#page-55-0)  (c) [p. 56\)](#page-55-0).

#### **REMOTE** (Préréglage en usine : **ON**)

**OFF** : Permet de désactiver le fonctionnement de la télécommande.

**ON** : Permet d'activer le fonctionnement de la télécommande.

### **Mode Démonstration automatique**

Fait la démonstration de certaines fonctions telles que le programme AE avec effets spéciaux, etc., et peut être utilisé pour confirmer comment ces fonctions agissent. ( $\equiv$  [p. 9\)](#page-8-0)

**DEMO MODE** (Préréglage en usine : **ON**)

**OFF**: Aucune démonstration automatique n'a lieu.

**ON** : Fait la démonstration de certaines fonctions telles que le programme AE avec effets spéciaux, etc., et peut être utilisé pour confirmer comment ces fonctions agissent. Une démonstration démarre dans les cas suivants :

- •Lorsque l'écran de menu est fermé, et que "DEMO MODE" est réglé sur "ON".
- •Lorsque "DEMO MODE" est réglé sur "ON", et qu'aucune opération n'a été exécutée environ 3 minutes après que l'interrupteur d'alimentation a été réglé sur "A" ou "M".

Effectuer n'importe quelle opération pendant la démonstration l'arrête momentanément. Si aucune opération n'a toujours pas été effectuée plus de 3 minutes après, la démonstration reprend.

- *Si une cassette se trouve dans le caméscope, la démonstration ne peut démarrer.*
- *"DEMO MODE" reste sur "ON", même si l'alimentation du caméscope est coupée.*
- *Si "DEMO MODE" demeure réglé sur "ON", certaines des fonctions ne sont pas disponibles. Après avoir visionné la démonstration, régler sur "OFF".*

# **Réglage de l'écran d'info LCD**

#### **INFO LCD** (Préréglage en usine : **ON**)

**OFF** : L'information sur la prise de vues n'apparaît pas.

**ON** : Fait apparaître l'information de prise de vues sur l'écran d'info LCD.

### <span id="page-37-1"></span>**Surimpression du titre**

Pour plus de détails, se reporter à la section ["Surimpression du titre" \(](#page-50-0) $\sqrt{p}$  p. 51).

**TITLE W/** (Préréglage en usine : **BACKGRND**)

**BACKGRND** : Superpose le titre/image sur d'autres images.

**IMAGE** : Superpose le titre/image avec un fond blanc.

### **[Enregistrement de clip e-mail](#page-49-0)**

Pour plus de détails, se reporter à la section "Enregistrement de clip e-mail" ( $\sqrt{p}$  p. 50).

#### **E-CLIP REC** [\(Préréglage en usine :](#page-49-0) **240 x 176**)

**160 x 120 240 x 176**

# **Réglage de la priorité**

Lorsque le viseur est tiré alors que l'écran LCD est ouvert, vous pouvez sélectionner lequel utiliser.

**PRIORITY** (Préréglage en usine : **LCD**)

**LCD** : Permet d'utiliser l'écran LCD.

**FINDER** : Permet d'utiliser le viseur.

### **Rétablissement des réglages des menus**

#### **CAM RESET**

**EXECUTE** : Rétablit tous les réglages fait en usine. **RETURN** : Ne rétablit pas tous les réglages fait en usine.

# **Menu d'affichage**

# **CAMERA DISPLAY**

### **Ajustement de la luminosité de l'affichage**

#### **BRIGHT**

Pour plus de détails, vous reporter à la section ["Ajustement de la luminosité de l'affichage"](#page-12-0)   $(\Box \Box p. 13).$  $(\Box \Box p. 13).$  $(\Box \Box p. 13).$ 

# <span id="page-37-0"></span>**Réglage de l'affichage**

**ON SCREEN** (Préréglage en usine : **LCD/TV**) **LCD** : Empêche l'affichage du caméscope (sauf la date, l'heure et le time code) d'apparaître sur l'écran du téléviseur raccordé.

**LCD/TV** : Fait apparaître l'affichage du caméscope sur l'écran quand le caméscope est raccordé à un téléviseur.

# <span id="page-37-2"></span>**Réglage de l'affichage de la date et de l'heure**

**DATE/TIME** (Préréglage en usine : **AUTO**)

**OFF** : La date et/ou l'heure n'apparaissent pas.

**AUTO** : Affiche la date/heure pendant approximativement 5 secondes lorsque l'interrupteur d'alimentation est réglé entre "OFF" et " $\mathbf{N}$ " ou " $\mathbf{M}$ ".

**ON** : La date et/ou l'heure sont toujours affichées.

# **Réglage du time code**

**TIME CODE** (Préréglage en usine : **OFF**)

**OFF** : Le time code n'est pas affiché.

**ON** : Le time code est affiché sur le caméscope et sur le téléviseur raccordé. Les numéros d'image ne sont pas affichés pendant l'enregistrement.

# **Ajustement de l'horloge**

#### **CLOCK ADJ.**

Permet de régler la date et l'heure en cours.  $(x \neq p. 14)$  $(x \neq p. 14)$ 

# **Menu DSC**

# **চন DSC**

### **Qualité de l'image**

Le mode Qualité de l'image peut être sélectionné pour correspondre au mieux à vos besoins. Deux modes Qualité de l'image sont disponibles : FINE  $(\sqrt{P})$  et STANDARD  $(\sqrt{P})$  (par ordre de qualité).

**QUALITY** (Préréglage en usine : **FINE**)

# **FINE** / **STANDARD**

**REMARQUE :** *Le nombre d'images pouvant être stockées dépend de la qualité d'image sélectionnée ainsi que de la composition des sujets dans les images et du type de carte mémoire utilisée.*

### **Dimension de l'image**

La dimension de l'image peut être sélectionné pour correspondre au mieux à vos besoins.

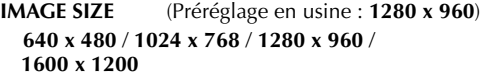

#### **REMARQUE :**

Les réglages ne peuvent être modifiés que lorsque le *commutateur VIDEO/MEMORY est réglé sur "MEMORY".*

#### **Nombre approximatif d'images pouvant être stockées**

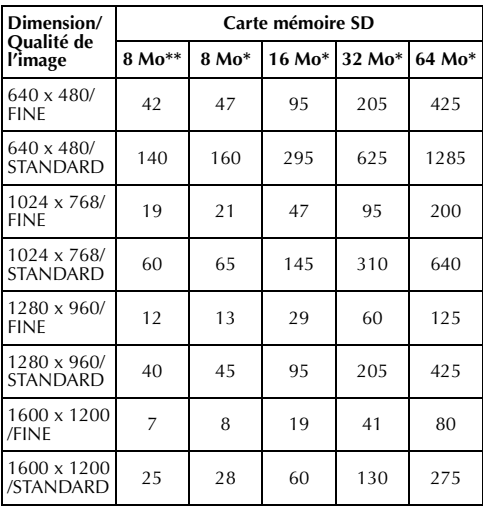

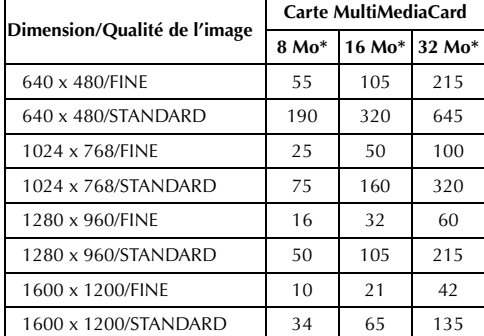

En option

Fourni (9 images de titres préstockées)

# **Sélection du support d'enregistrement**

<span id="page-38-0"></span>

**REC SELECT** (Préréglage en usine :  $\bullet$ )

: Lorsque l'enregistrement de photo est effectué avec le commutateur **VIDEO/MEMORY** réglé sur "VIDEO", les images fixes sont enregistrées sur la bande uniquement.

→  $\text{I}$   $\blacktriangleright$   $\text{I}$  : Lorsque l'enregistrement de photo est effectué avec le commutateur **VIDEO/ MEMORY** réglé sur "VIDEO", les images fixes sont enregistrées non seulement sur la bande, mais aussi sur la carte mémoire (640 x 480 pixels). Dans ce mode, la sélection "SNAP MODE" dans le menu CAMERA est également applicable à l'enregistrement sur carte mémoire.

# **Menu de vidéo**

# **VIDEO**

### **Lecture audio**

Pendant la lecture de la bande, le caméscope détecte le mode dans lequel le son a été enregistré, et reproduit ce dernier dans le même mode. Sélectionner le type de son qui doit accompagner l'image qui apparaît. Selon l'explication d'accès au menu de la pag[e 31](#page-30-1), sélectionner "SOUND MODE" ou "12bit MODE" sur l'écran de menu, puis le régler sur le paramètre souhaité.

**SOUND MODE** (Préréglage en usine : **STEREO** )

**STEREO**  $\mathbb{M}$  : Le son sort sur les deux canaux "L" et "R" en stéréo.

**SOUND L** : Le son du canal "L" sort.

**SOUND R** Il : Le son du canal "R" sort.

<span id="page-39-2"></span>**12bit MODE** (Préréglage en usine : **SOUND 1**)

**MIX** : Les sons initiaux et copiés sont combinés et sortent sur les deux canaux "L" et "R" en stéréo.

**SOUND 1** : Le son initial sort sur les deux canaux "L" et "R" en stéréo.

**SOUND 2** : Le son copié sort sur les deux canaux "L" et "R" en stéréo.

#### **REMARQUES :**

- *Le réglage "SOUND MODE" est disponible à la fois pour les sons 12-bits et 16-bits. (Dans les fonctions des précédents modèles, "12-bits" correspondait à "32 kHz" et "16-bits" à "48 kHz".)*
- *Le caméscope ne peut pas détecter le mode dans lequel le son a été enregistré pendant l'avance ou le rembobinage rapide. Pendant la lecture, le mode son s'affiche dans l'angle supérieur gauche.*

### **Ajustement synchro**

Pour plus de détails, vous reporter à la section ["Pour](#page-63-0)  [un montage encore plus précis" \(](#page-63-0) $\equiv$  p. 64).

**SYNCHRO** (Préréglage en usine : **±0.0**)

# **Mode d'enregistrement**

Permet de régler le mode d'enregistrement vidéo (SP ou LP) selon votre préférence. Il est recommandé d'utiliser "REC MODE" dans le menu VIDEO si ce caméscope sert d'enregistreur durant la copie. (r. [p. 52,](#page-51-0) [54\)](#page-53-0)

**REC MODE** (Préréglage en usine : **SP**) **SP** / **LP**

#### **REMARQUE :**

*"REC MODE" peut être réglé lorsque l'interrupteur d'alimentation est réglé sur "PLAY" ou "*M*".*

### **Copie d'une bande vers une carte mémoire**

<span id="page-39-0"></span>**COPY** (Préréglage en usine : **OFF**) **OFF** : Permet la prise de clichés durant la lecture de la bande.

**ON** : Permet la copie d'images enregistrées sur une bande sur une carte mémoire. ( $\epsilon$ ) [p. 55\)](#page-54-0)

# **Suppression d'images miniatures**

Pour plus de détails, vous reporter à la section ["Pour](#page-48-0)  [supprimer des images miniatures" \(](#page-48-0) $\sqrt{x}$  p. 49).

#### **NAVI.DEL.**

**IMAGE SEL.** / **TAPE SEL.** / **ALL** / **RETURN**

# <span id="page-39-1"></span>**Entrée S-vidéo/AV**

**S/AV INPUT** (Préréglage en usine : **OFF**) **OFF** : Permet un signal d'entrée audio et vidéo depuis le connecteur DV IN/OUT. (☞ p. 22, [52\)](#page-51-1) **ON** : Permet un signal d'entrée audio et vidéo depuis les connecteurs AV et S-vidéo. (☞ [p. 52\)](#page-51-1)

# **Menu de système**

# **SYSTEM**

Chaque réglage est lié avec "**x 7**", qui apparaît lorsque l'interrupteur d'alimentation est réglé sur " $M''$ . ( $\equiv$  [p. 31\)](#page-30-1) Les paramètres sont les mêmes que dans la description de la pag[e 37](#page-36-0).

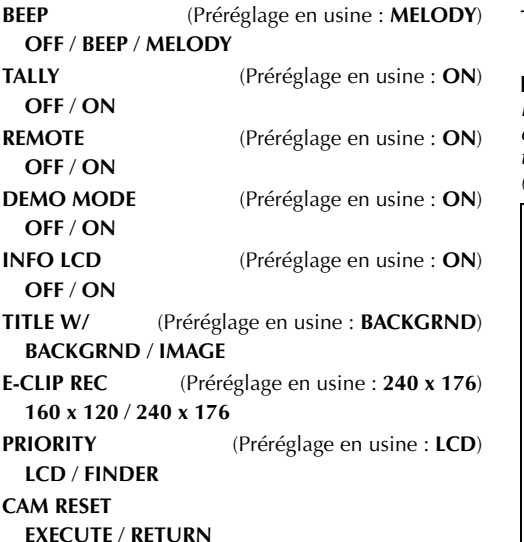

# **Menu d'affichage**

# **VIDEO DISPLAY**

Les paramètres (sauf "OFF" dans les réglages ON SCREEN) sont les mêmes que dans la description de la pag[e 38](#page-37-0).

# **Ajustement de la luminosité de l'affichage**

#### **BRIGHT**

Pour plus de détails, se reporter à la section ["Ajustement de la luminosité de l'affichage"](#page-12-0)  (c# [p. 13\)](#page-12-0).

**ON SCREEN** (Préréglage en usine : **LCD**)

#### **OFF** / **LCD** / **LCD/TV**

Réglé sur "OFF", l'affichage du caméscope disparaît.

### <span id="page-40-1"></span>**DATE/TIME** (Préréglage en usine : **OFF**)

### **OFF** / **AUTO** / **ON**

Réglé sur "AUTO", la date/heure est affichée dans les cas suivants :

- •Lorsque la lecture vidéo démarre. Le caméscope affiche la date et/ou l'heure au moment où les scènes sont enregistrés.
- •Lorsque la date est modifiée pendant la lecture vidéo.
- <span id="page-40-0"></span>**OFF** / **ON**

**TIME CODE** (Préréglage en usine : **OFF**)

#### **REMARQUE :**

*L'indication de la date peut être aussi activée ou désactivée ; pour ce faire, il suffit d'appuyer sur la touche DISPLAY de la télécommande (fournie). (*- *[p. 22,](#page-21-0) [52,](#page-51-2) [61\)](#page-60-0)*

#### **L'affichage**

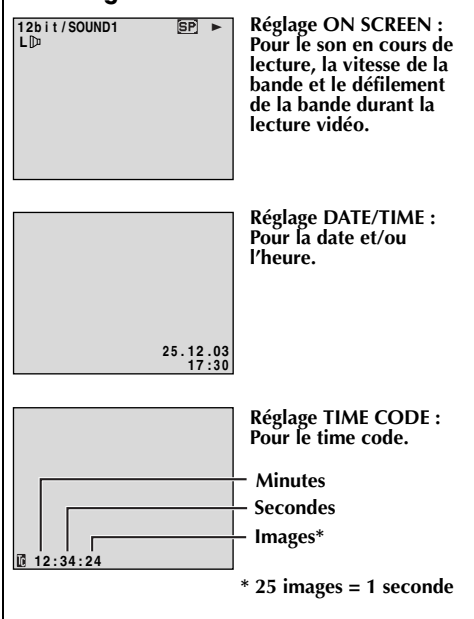

<span id="page-41-2"></span>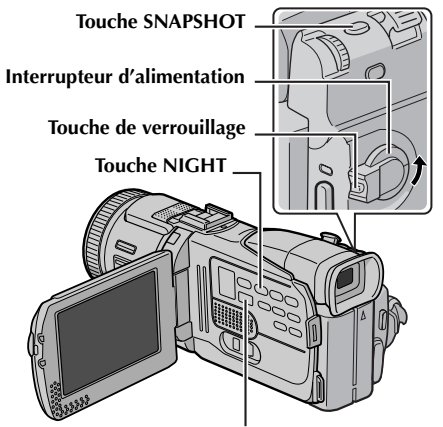

**Commutateur VIDEO/MEMORY**

# <span id="page-41-1"></span>**Prise de vues en faible lumière**

Éclaire les sujets ou endroits sombres davantage que s'ils étaient dans des conditions d'éclairage naturel. Bien que l'image enregistrée ne soit pas granuleuse, elle peut paraître légèrement stroboscopique, et ce en raison de la lenteur de la vitesse d'obturation.

- **1** Régler l'interrupteur d'alimentation sur "M" tout en appuyant sur la touche de verrouillage située sur l'interrupteur.
- **2** Ouvrir complètement l'écran LCD ou tirer complètement le viseur.
- **3** Appuyer sur **NIGHT** pour que l'indicateur de prise de vues en faible lumière "<sup>on</sup> " apparaisse.
	- La vitesse de l'obturateur se règle automatiquement pour offrir jusqu'à 30 fois la sensibilité normale.
	- "A" apparaît à côté de "**ou**" tandis que la vitesse de l'obturateur se règle automatiquement.

### **Pour désactiver la prise de vues en faible lumière…**

Appuyer de nouveau sur **NIGHT** pour que l'indicateur de prise de vues en faible lumière disparaisse.

#### **REMARQUES :**

- *Pendant la prise de vues en faible lumière, les fonctions ou réglages suivants ne peuvent être activés, et l'indicateur correspondant clignote ou s'éteint :*
	- *Certains modes de ["Programme AE avec effets](#page-32-0)  [spéciaux" \(](#page-32-0)*- *p. 33).*
	- *• ["Photo au flash" \(](#page-42-1) p. 43)*
	- *"GAIN UP" dans le menu CAMERA. ( [p. 35\)](#page-34-0)*
	- "DIS" dans le menu MANUAL. ( $\text{F}$  [p. 35\)](#page-34-1)
- *Pendant la prise de vues en faible lumière, la mise au point du caméscope peut se révéler difficile. Pour remédier à ce problème, utiliser un trépied.*

# <span id="page-41-3"></span><span id="page-41-0"></span>**Photo (Pour l'enregistrement vidéo)**

Cette fonction permet d'enregistrer des images fixes qui ressemblent à des photos sur bande.

- **1** Régler le commutateur **VIDEO/MEMORY** sur "VIDEO".
- **2** Régler l'interrupteur d'alimentation sur "M" tout en appuyant sur la touche de verrouillage située sur l'interrupteur.
- **3** Ouvrir complètement l'écran LCD ou tirer complètement le viseur.
- **4** Régler la fonction "SNAP MODE" sur le mode souhaité. (☞ [p. 31,](#page-30-1) [34\)](#page-33-0)
- **5** Appuyer sur **SNAPSHOT**.
	- L'indication "PHOTO" apparaît et une image fixe est enregistrée pendant 6 secondes environ ; le caméscope revient ensuite en mode d'attente d'enregistrement.
	- Vous pouvez réaliser une prise de clichés également pendant l'enregistrement. Une image fixe est enregistrée pendant 6 secondes environ, puis l'enregistrement normal reprend.
	- Peu importe la position de l'interrupteur d'alimentation ("A" ou "M"), l'enregistrement des photos a lieu dans le mode Photo sélectionné.

- *Pour éliminer le bruit de l'obturateur, vous reporter à la section "BEEP" à la pag[e 37](#page-36-1).*
- *Si l'enregistrement des photos n'est pas possible, l'indication "*O*" clignote dès que la touche SNAPSHOT est actionnée.*
- *Pour le cas où le programme AE avec effets spéciaux (*- *[p. 33\)](#page-32-0) serait engagé, certains des modes dont il dispose sont désactivés pendant l'enregistrement des photos. En pareille circonstance, l'icône clignote.*
- *Même si la touche SNAPSHOT est actionnée lorsque "DIS" est réglé sur "ON" (*- *[p. 35\),](#page-34-1) le stabilisateur reste désactivé.*
- *Aussi, pendant la lecture d'une bande, tous les modes Photo sont disponibles lorsque " COPY" est réglé sur "OFF" dans le menu VIDEO. (*- *[p. 40\)](#page-39-0) Le bruit de l'obturateur n'est toutefois pas perceptible.*
- *Pendant l'enregistrement des photos, l'image affichée dans le viseur peut disparaître partiellement. Cela n'a néanmoins aucune incidence sur l'image enregistrée.*
- *Lorsqu'un câble est raccordé au connecteur AV, le bruit de l'obturateur, bien qu'enregistré sur la bande, ne s'entend pas au niveau du haut-parleur.*

# **Prise de vues en rafale**

Maintenir la touche **SNAPSHOT** enfoncée à l'étape **5** revient à exécuter une action comparable à la photographie en rafale. (Intervalle entre les images fixes : 1 seconde environ)

● Le mode Prise de vues en rafale est désactivé lorsque "REC SELECT" est réglé sur "→ <a> (- [p. 39\)](#page-38-0)

# <span id="page-42-2"></span><span id="page-42-1"></span>**Photo au flash**

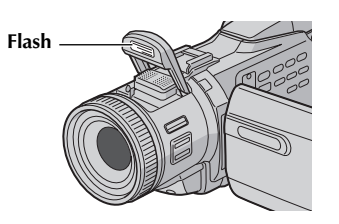

Le flash peut être utilisé quand une photo est prise en mode Attente d'enregistrement. (☞ [p. 23,](#page-22-0) [42\)](#page-41-0)

- Lorsque l'interrupteur d'alimentation est réglé sur " $\mathbb{Z}$ ", le flash sort automatiquement et s'allume s'il fait noir ( $\frac{1}{2}$  apparaît).
- Lorsque l'interrupteur est réglé sur "M", vous pouvez sélectionner le réglage du flash. (r [p. 31,](#page-30-1) [37\)](#page-36-2)

#### **Si "AUTO** C**" est sélectionné...**

L'indicateur de réduction des veux rouges  $\odot$ s'allume. Appuyer sur **SNAPSHOT**. Le flash se déclenche deux fois. Le premier éclair permet la réduction de la réflexion du rouge des yeux, et le second éclair l'enregistrement réel.

#### **Après la prise de vues...**

S'assurer de fermer le flash en appuyant doucement jusqu'à ce qu'il se verrouille.

#### **REMARQUES :**

- *Ne pas déclencher le flash sur quiconque à courte distance.*
- *Lorsque la lampe vidéo en option est attachée, il n'est pas possible d'utiliser le flash incorporé.*
- *Le flash ne se déclenche pas quand il est réglé sur "OFF", quand le mode prise de vues en faible lumière (*- *[p. 42\)](#page-41-1) est activé ou si l'énergie restante dans la batterie est faible.*
- *Parce que les images prises au flash tendent à être plus blanches qu'en réalité, le caméscope les assombrit automatiquement lorsque le flash est utilisé pour neutraliser le phénomène. Pour prendre un sujet à une distance hors de portée du flash (plus de 2 m environ), régler le flash sur "OFF" pour éviter que l'image ne devienne trop sombre ou trop teintée.*
- *La teinte des couleurs change en fonction des conditions d'éclairage de l'arrière-plan, comme sous des lampes fluorescentes ou halogènes.*
- *Pendant la recharge du flash*, **h** clignote et le flash *ne se déclenche pas. Malgré quelques parasites perceptibles, il ne s'agit pas d'un dysfonctionnement. L'enregistrement ne se fait pas. Il peut falloir jusqu'à dix secondes pour recharger le flash.*
- *Ne pas ouvrir le flash manuellement, ni appliquer une forte pression dessus. Sinon, cela pourrait causer un changement de position, rendant la prise de vues impossible avec la luminosité correcte.*

# **Ajustement de la luminosité du flash**

<span id="page-42-0"></span>Lorsqu'une photo ( $\equiv$  p. 23, 42) est prise dans un endroit sombre, le caméscope lance le flash et rajuste automatiquement la luminosité. Vous pouvez également ajuster la luminosité du flash manuellement. Si [les photos](#page-22-0) [pri](#page-41-0)ses paraissent trop claires ou trop sombres, procéder au rajustement manuellement.

- **1** Sélectionner "FLASH ADJ." dans le menu MANUAL, et appuyer sur la molette **MENU**.
	- Le paramètre apparaît.
- **2** Pour augmenter la puissance du flash, tourner la molette **MENU** vers "+". Pour diminuer la puissance du flash, tourner la molette **MENU** vers "–".
	- $\bullet$  Plage de réglage : -3 à +3.
- **3** Appuyer sur la molette **MENU**. Tourner la molette **MENU** jusqu'à "URETURN", et appuyer deux fois dessus pour fermer l'écran de menu.

#### **REMARQUE :**

*Lorsque vous changez de sujet ou de lieu de prise de vues, remettre l'ajustement sur ±0 comme décrit dans l'étape 2 et prendre une photo pour vérifier la luminosité du flash. Ceci fait, rajuster la luminosité selon vos besoins ou préférences.*

# *[FONCTIONS POUR ENREGISTREMENT \(suite\)](#page-41-2)*

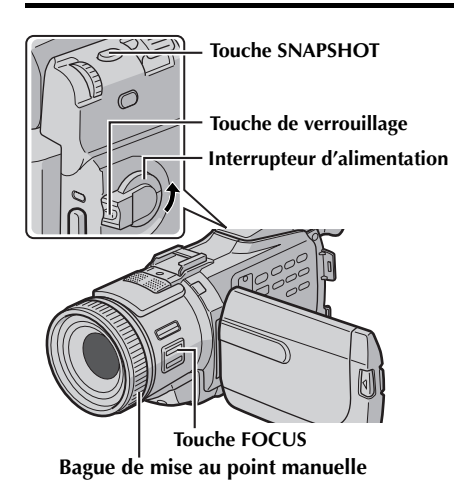

*44* **FR**

# **Déclencheur à retardement**

Lors que le caméscope est réglé, l'opérateur peut faire partie de la scène d'une manière plus naturelle, ajoutant ainsi la touche finale à une image mémorable.

- **1** Régler l'interrupteur d'alimentation sur "M" tout en appuyant sur la touche de verrouillage située sur l'interrupteur.
- **2** Ouvrir complètement l'écran LCD ou tirer complètement le viseur.
	- Il est possible d'incliner l'écran LCD vers le haut d'un angle de 180°, de manière à ce qu'il soit tourné vers l'avant et que vous puissiez vous filmer avec le viseur enfoncé.
- **3** Régler "SELF-TIMER" sur "ON  $\bullet$ ". (ct [p. 31,](#page-30-1) [35\)](#page-34-2)
- **4** Pour lancer le déclencheur à retardement de l'enregistrement vidéo, appuyer sur la touche de marche/arrêt d'enregistrement.
	- Après 15 secondes, le signal sonore retentit et l'enregistrement vidéo démarre.
- **5** Pour arrêter le déclencheur à retardement de l'enregistrement, appuyer à nouveau sur la touche de marche/arrêt d'enregistrement.
	- Le caméscope repasse en mode d'attente d'enregistrement.

#### **OU**

**5** Appuyer sur **SNAPSHOT**.

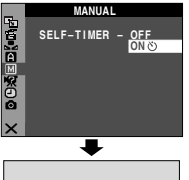

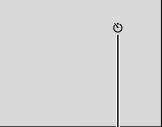

**Indication de déclencheur à retardement**

● Après 15 secondes, le signal sonore retentit et la prise de photo démarre. Ensuite, le caméscope repasse en mode d'attente d'enregistrement.

**6** Pour arrêter le déclencheur à retardement de l'enregistrement, sélectionner "OFF" à l'étape **3**.

#### **REMARQUE :**

*Si "BEEP" et "TALLY" sont réglés sur "OFF" (*- *[p. 37\)](#page-36-3), le signal sonore et le témoin d'enregistrement restent inactifs.*

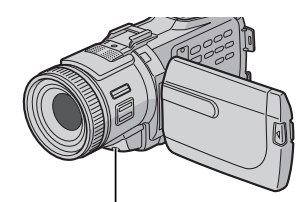

**Lorsque la touche de marche/arrêt d'enregistrement ou la touche SNAPSHOT est pressée, le témoin d'enregistrement change tel qu'illustré :**

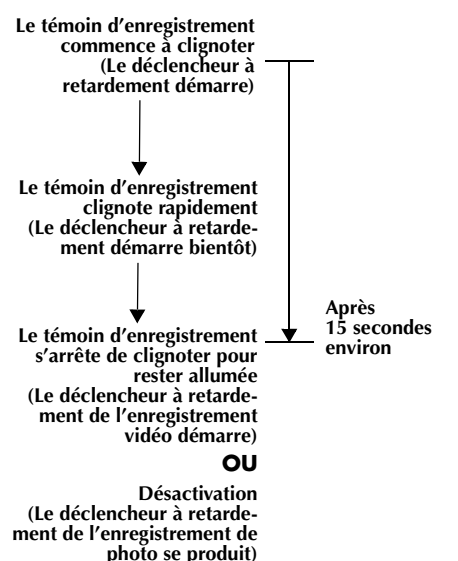

# <span id="page-44-1"></span>**Mise au point automatique**

Le système de mise au point automatique toute distance du caméscope permet de filmer en continu du gros plan (à 5 cm environ du sujet) à l'infini.

#### **Zone de détection de la mise au point**

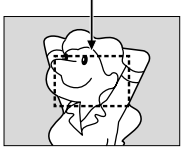

L'obtention d'une mise au point correcte peut toutefois ne pas se révéler possible dans les situations citées ci-dessous (dans ces cas, procéder à une ["Mise au point manuelle"](#page-44-0)) :

- Si deux sujets à des distances différentes se recoupent dans la même scène.
- Lorsque l'éclairage est faible.\*
- Lorsque le sujet n'a pas de contraste (différence entre luminosité et ombre), comme un mur unicolore et plat ou un ciel bleu sans nuages.\*
- Quand un objet sombre se voit à peine dans l'écran LCD ou le viseur.\*
- Quand la scène contient des objets minuscules ou identiques qui sont répétés avec régularité.
- Quand la scène est modifiée par des rayons de soleil ou de lumière réfléchis à la surface de l'eau.
- Quand une scène est prise sur un fond à contraste élevé.
	- \* Les avertissements de faible contraste suivants clignotent :  $\triangle$ ,  $\blacktriangle$ ,  $\blacktriangleright$  et  $\triangle$

#### **REMARQUES :**

- *Si l'objectif est sali ou voilé par de la condensation, une mise au point précise n'est pas possible. Maintenir l'objectif propre. (*- *[p. 77\)](#page-76-0) En cas de condensation, essuyer avec un tissu doux ou attendre que l'objectif sèche naturellement.*
- *Pour filmer un sujet près de l'objectif, faire d'abord un zoom arrière. (*- *[p. 18\)](#page-17-0) En cas de zoom avant en mode Mise au point automatique, le caméscope peut faire automatiquement un zoom arrière selon la distance entre le caméscope et le sujet. Ceci ne se produit pas lorsque "TELE MACRO" est réglé sur "ON". (*- *[p. 36\)](#page-35-0)*

# <span id="page-44-0"></span>**Mise au point manuelle**

#### **REMARQUE :**

*Si vous utilisez le viseur, vous devez déjà avoir procédé aux réglages de la section ["Ajustement de la](#page-11-0)  [netteté du viseur" \(](#page-11-0)*- *p. 12).*

- **1** Régler l'interrupteur d'alimentation sur "M" tout en appuyant sur la touche de verrouillage située sur l'interrupteur.
- **2** Appuyer sur **FOCUS**. L'indicateur de mise au point manuelle apparaît.
- **3** Pour une mise au point sur un sujet plus loin, tourner la bague de mise au point manuelle dans le sens des aiguilles d'une montre. "▶" apparaît et clignote.

**Mise au point sur un sujet éloigné**

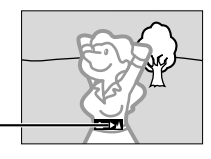

**Indicateur de mise au point manuelle**

Pour une mise au point sur un sujet plus proche, tourner la bague de mise au point manuelle en sens inverse.  $" \blacktriangleleft"$  apparaît et clignote.

**Mise au point sur un sujet rapproché**

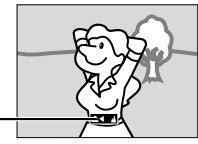

**Indicateur de mise au point manuelle**

#### **Pour rétablir la mise au point automatique…** Appuyer sur **FOCUS** ou régler l'interrupteur

d'alimentation sur "A".

- *Bien faire la mise au point en position téléobjectif maximale quand vous utilisez le mode Mise au point manuelle. Si vous faites la mise au point sur un sujet en position grand angle, il n'est pas possible d'obtenir des images bien nettes en faisant un zoom avant car la profondeur de champ est réduite à des focales plus longues.*
- *Si le réglage de la mise au point ne peut se faire à une distance plus éloignée ou plus rapprochée,*  " *A* " ou " **<sup>2</sup>** " clignote.

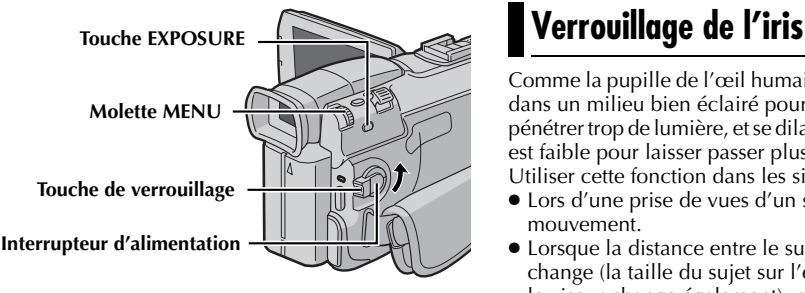

# <span id="page-45-0"></span>**Commande d'exposition**

*46* **FR**

La commande d'exposition manuelle est conseillée dans les situations suivantes :

- Lors d'une prise de vues sous un éclairage indirect ou sur un arrière-plan trop lumineux.
- Lors d'une prise de vues sur un fond réfléchissant naturellement la lumière, comme à la plage ou sur les pistes de ski.
- Quand le fond est sombre dans l'ensemble ou que le sujet est clair.
- **1** Régler l'interrupteur d'alimentation sur "M" tout en appuyant sur la touche de verrouillage située sur l'interrupteur.
- **2** Ouvrir complètement l'écran LCD ou tirer complètement le viseur.

#### **3** Appuyer sur **EXPOSURE**.

- L'indicateur de la commande d'exposition apparaît.
- **4** Pour éclaircir l'image, tourner la molette **MENU** vers "+". Pour assombrir l'image, tourner la molette **MENU** vers "–". (maximum ±6)
	- L'exposition +3 fait le même effet que la neutralisation du contre-jour. (☞ [p. 47\)](#page-46-0)
	- L'exposition –3 fait le même effet que lorsque " $^{\prime\prime}$ " est réglé sur "SPOTLIGHT". ( $\tau$  [p. 33\)](#page-32-1)
- **5** Appuyer sur la molette **MENU**. L'ajustement de l'exposition est terminé.

#### **Pour rétablir la commande d'exposition automatique...**

Appuyer deux fois sur **EXPOSURE**. Ou régler l'interrupteur d'alimentation sur " $\mathbf{A}$ ".

● Si **EXPOSURE** n'est actionné qu'une seule fois, le caméscope revient en mode Commande de l'exposition.

#### **REMARQUES :**

- *Il n'est pas possible d'utiliser la commande d'exposition manuelle lorsque "*r*" est réglé sur "SPOTLIGHT" ou "SNOW" (*- *[p. 33\),](#page-32-0) ou avec la neutralisation du contre-jour.* ( $\sqrt{p}$  [p. 47\)](#page-46-0)
- *Si l'ajustement ne cause pas de changement visible de la luminosité, régler "GAIN UP" sur "AUTO". (*- *[p. 31,](#page-30-1) [35\)](#page-34-3)*

<span id="page-45-1"></span>Comme la pupille de l'œil humain, l'iris se contracte dans un milieu bien éclairé pour éviter de faire pénétrer trop de lumière, et se dilate quand l'éclairage est faible pour laisser passer plus de lumière.

Utiliser cette fonction dans les situations suivantes :

- Lors d'une prise de vues d'un sujet en mouvement.
- Lorsque la distance entre le sujet et le caméscope change (la taille du sujet sur l'écran LCD ou dans le viseur change également), comme quand le sujet s'éloigne.
- Lors d'une prise de vues sur un fond réfléchissant naturellement la lumière, comme à la plage ou sur les pistes de ski.
- Lors d'une prise de vues d'un sujet éclairé par un projecteur.
- Lorsque le zoom est utilisé.

Quand le sujet est rapproché, laisser l'iris verrouillé. Même si le sujet s'éloigne, l'image n'est ni assombrie ni éclaircie.

- **1** Régler l'interrupteur d'alimentation sur "M" tout en appuyant sur la touche de verrouillage située sur l'interrupteur.
- **2** Ouvrir complètement l'écran LCD ou tirer complètement le viseur.
- **3** Appuyer sur **EXPOSURE**.
	- L'indicateur de la commande d'exposition apparaît.
- **4** Ajuster le zoom de façon que le sujet remplisse l'écran LCD ou le viseur, puis maintenir la molette **MENU** enfoncée pendant plus de 2 secondes. L'indicateur de la commande d'exposition et " $\blacksquare$ " apparaissent.
- **5** Appuyer sur la molette **MENU.** "■" change pour faire place à " $\Box$ ", et l'iris est verrouillé.

#### **Pour rétablir la commande de l'iris automatique...**

Appuyer deux fois sur **EXPOSURE**. Ou régler l'interrupteur d'alimentation **Indicateur de verrouillage de** 

**l'iris**

sur "A".

 $\bullet$  L'indicateur de commande d'exposition et " $\blacksquare$ " disparaissent.

#### **Pour verrouiller la commande d'exposition et l'iris…**

Après l'étape **3** de ["Commande d'exposition",](#page-45-0) ajuster l'exposition en tournant la molette **MENU**. Ensuite, verrouiller l'iris aux étapes **4** et **5** de ["Verrouillage de l'iris"](#page-45-1). Pour un verrouillage automatique, appuyer deux fois sur **EXPOSURE** à l'étape **3**. La commande d'exposition et l'iris deviennent automatique.

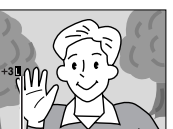

# <span id="page-46-2"></span><span id="page-46-0"></span>**Compensation de contre-jour**

La compensation de contre-jour éclaircit le sujet rapidement. Appuyer sur **BACK LIGHT**. L'indicateur est affiché et le sujet s'éclaircit. Appuyer de nouveau, 图 disparaît et

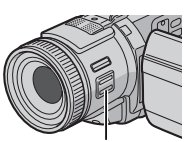

**Touche BACK LIGHT**

la luminosité initiale est recouvrée.

- L'usage de la touche **BACK LIGHT** peut entraîner une trop grande luminosité autour du sujet qui devient blanc.
- La compensation de contre-jour est également disponible lorsque l'interrupteur d'alimentation est réglé sur "A".

# **Réglage de la balance des blancs**

La balance des blancs renvoie à l'exactitude de la reproduction des couleurs sous des éclairages différents. Si la balance des blancs est correcte, toutes les autres couleurs sont parfaitement reproduites.

En principe, la balance des blancs est réglée automatiquement. Toutefois, des utilisateurs de caméscope expérimentés commandent cette fonction manuellement pour obtenir une reproduction de couleur/teinte plus professionnelle.

(Préréglage en usine : **AUTO**)

**AUTO** : La balance des blancs se règle automatiquement.

**MWB** : Réglage manuel de la balance des blancs lors d'une prise de vues sous des types d'éclairage différents. (☞ "Réglage de la balance des [blancs manuelle"\)](#page-46-1)

**FINE** : À l'extérieur un jour de beau temps.

**CLOUD** : À l'extérieur un jour couvert.

**HALOGEN** : Utilisation d'une lampe vidéo ou tout type d'éclairage similaire.

- Pour le réglage, se reporter à la section ["Modification des réglages des menus" \(](#page-30-1)☞ p. 31).
- L'indicateur du mode sélectionné, à l'exception de "AUTO", apparaît.

#### **Pour rétablir la balance des blancs automatique…**

Régler " $\blacksquare$ " sur "AUTO". ( $\lnot$ F[p. 31,](#page-30-1) [34\)](#page-33-1) Ou régler l'interrupteur d'alimentation sur " $\Delta$ ".

#### **REMARQUE :**

*La balance des blancs ne peut être utilisée lorsque "*r*" est réglé sur "SEPIA" ou "MONOTONE". (*- *[p. 33\)](#page-32-2)*

# <span id="page-46-1"></span>**Réglage de la balance des blancs manuelle**

Réglage manuel de la balance des blancs lors d'une prise de vues sous des types d'éclairage différents.

**Touche de verrouillage**

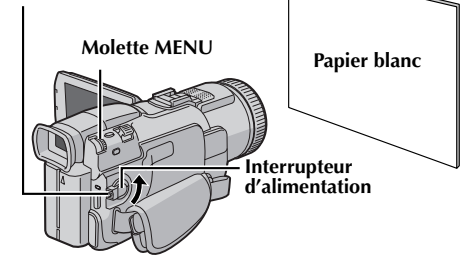

- **1** Régler l'interrupteur d'alimentation sur "M" tout en appuyant sur la touche de verrouillage située sur l'interrupteur.
- **2** Ouvrir complètement l'écran LCD ou tirer complètement le viseur.
- **3** Régler "**Q**" sur "MWB". ( $\text{C}$  [p. 31,](#page-30-1) [34\)](#page-33-2)  $\bullet$  L'indication  $\Sigma$  clignote lentement.
- **4** Tenir une feuille de papier blanc devant le sujet. Ajuster le zoom ou vous déplacer pour que la feuille de papier blanc remplisse l'écran.
- **5** Appuyer sur la molette **MENU** jusqu'à ce commence à clignoter rapidement. Lorsque le réglage est terminé,  $\Box$  se remet à clignoter normalement.
- **6** Appuyer deux fois sur la molette **MENU**. L'écran de menu se ferme, et l'indicateur de balance des blancs manuelle  $\mathbb{R}$  est affiché.

- *À l'étape 4, la mise au point sur la feuille de papier blanc peut se révéler difficile. En pareil cas, ajuster manuellement la mise au point. (* $\epsilon$ *) p. 45*
- *Un sujet peut être filmé sous différents types d'éclairage en intérieur (éclairage naturel, lumière fluorescente, éclairage à la bougie, etc.). La température de couleur étant différente selon le type de lumière, la teinte du sujet varie en fonction des réglages de la balance des blancs. Utiliser cette fonction pour obtenir une image plus naturelle.*
- *Le réglage de la balance des blancs effectué manuellement reste mémorisé même après la mise hors tension de l'appareil ou le retrait de la batterie.*

# <span id="page-47-1"></span>**Fonction NAVIGATION**

La fonction Navigation permet une vérification du contenu de la bande en créant des images miniatures sur une carte mémoire.

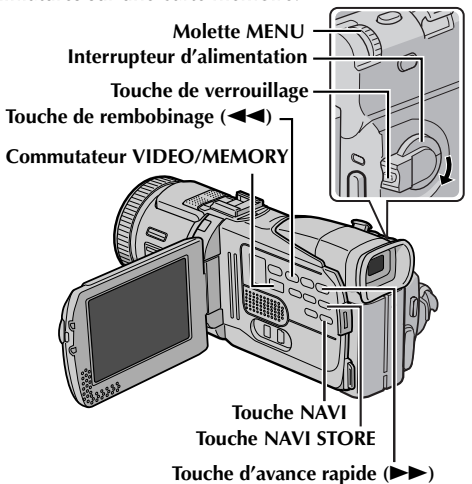

### **Pour créer des images miniatures automatiquement pendant l'enregistrement vidéo**

- **1** Insérer une cassette. ( $\text{F}$  [p. 15\)](#page-14-0)
- **2** Insérer une carte mémoire. ( $\epsilon$ ) [p. 16\)](#page-15-0)
- **3** Régler le commutateur **VIDEO/MEMORY** sur "VIDEO".
- **4** Régler l'interrupteur d'alimentation sur "A" ou "M" tout en appuyant sur la touche de verrouillage située sur l'interrupteur.
- **5** Définir "NAVIGATION" sur le délai de stockage de navigation souhaité. (☞ [p. 31,](#page-30-1) [35\)](#page-34-4)
	- Si l'indicateur " mNm" apparaît à l'écran et clignote, attendre la fin du clignotement du témoin. Si le clignotement ne s'arrête pas, vérifier l'état du chargement de la carte mémoire.

**6** Appuyer sur la touche de marche/arrêt d'enregistrement pour démarrer l'enregistrement.

● Lorsque la durée d'enregistrement dépasse le durée de navigation définie à l'étape 5, " ? apparaît brièvement et l'image du point de départ de

l'enregistrement est capturée et stockée dans la carte mémoire sous la forme d'une miniature.

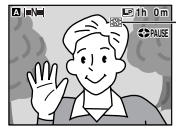

**S'affiche lorsque l'image capturée est enregistrée sur la carte mémoire.**

- Si la touche de marche/arrêt de l'enregistrement est pressée avant l'arrêt du clignotement de " "Nu ", l'image de l'endroit où la carte mémoire chargée est reconnue est capturée.
- **7** Appuyer sur la touche de marche/arrêt d'enregistrement pour arrêter l'enregistrement.

#### **Pour créer des images miniatures manuellement après l'enregistrement vidéo…**

- **1)** Procéder aux étapes **1** à **4** décrites ci-dessus.
- **2)** Régler "NAVIGATION" sur "MANUAL". ( $\mathfrak{c}$  [p. 31,](#page-30-1) [35\)](#page-34-4)
- **3)** Après l'enregistrement, appuyer sur **NAVI STORE**. • L'indicateur " **图**" apparaît brièvement et
	- l'image capturée est enregistrée sur la carte mémoire sous la forme d'une miniature.

#### **REMARQUES :**

- *Le nombre restant d'images miniatures enregistrables apparaît aussi à l'écran si celui-ci atteint une valeur de 10 ou moins. Si "REC SELECT"* est réglé sur " $\rightarrow \infty / \rightarrow \infty$ " dans le menu *DSC, le nombre affiche la quantité d'images de 640 x 480 pixels pouvant être enregistrées.*
- *Si "5S" est réglé sur "5S" ou "Anim." dans le menu MANUAL, la fonction NAVIGATION ne fonctionnera pas correctement.*

### <span id="page-47-0"></span>**Pour rechercher des scènes sur une bande en utilisant les images miniatures (Recherche NAVIGATION)**

- Insérer une cassette. ( $\text{F}$  [p. 15\)](#page-14-0)
- **2** Insérer une carte mémoire. ( $\sqrt{x}$  [p. 16\)](#page-15-0)
- **3** Régler le commutateur **VIDEO/MEMORY** sur "VIDEO".
- **4** Régler l'interrupteur d'alimentation sur "PLAY" tout en appuyant sur la touche de verrouillage située sur l'interrupteur.
- **5** Appuyer sur **NAVI** lors de la lecture vidéo ou en mode d'arrêt.
	- L'écran des images miniatures NAVIGATION de la cassette chargée apparaît.

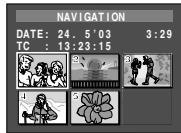

- $\bullet$  Appuyer sur  $\blacktriangleleft$  pour afficher la page précédente. Appuyer sur  $\blacktriangleright$  pour afficher la page suivante.
- **6** Tourner la molette **MENU** jusqu'à l'image désirée, puis appuyer sur la molette.
	- L'indication "NAVIGATION SEARCH" clignote et le caméscope commence la recherche sur la bande de l'endroit correspondant à l'image miniature sélectionnée.

#### **Pour annuler une recherche NAVIGATION en cours…**

Appuyer sur **>/II**, **44, >>** ou **E**.

### **Pour ajouter des images miniatures pendant la lecture vidéo**

- **1** Exécuter les étapes **1** à **4** de la section ["Pour](#page-47-0)  [rechercher des scènes sur une bande en utilisant](#page-47-0)  les images miniatures (Recherche [NAVIGATION\)".](#page-47-0)
- **2** Appuyer sur ►/II pour démarrer la lecture vidéo.
- **3** Appuyer sur **NAVI STORE** à l'endroit désiré.
	- L'indicateur "**II**" apparaît brièvement et l'image du point où **NAVI STORE** est pressé est enregistrée sur la carte mémoire sous la forme d'une image miniature.

### <span id="page-48-0"></span>**Pour supprimer des images miniatures**

- **1** Insérer une carte mémoire. ( $\sqrt{x}$  [p. 16\)](#page-15-0)
- **2** Régler le commutateur **VIDEO/MEMORY** sur "VIDEO".
- **3** Régler l'interrupteur d'alimentation sur "PLAY" tout en appuyant sur la touche de verrouillage située sur l'interrupteur.
- **4** Appuyer sur la molette **MENU**. L'écran de menu apparaît.
- **5** Tourner la molette **MENU** pour sélectionner  $\frac{1}{2}$  et appuyer sur la molette. Le menu VIDEO apparaît.
- **6** Tourner la molette **MENU** pour sélectionner "NAVI.DEL." et appuyer sur la molette. Le menu secondaire apparaît.

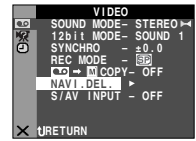

**7** En tournant la molette **MENU**...

> Sélectionner "IMAGE SEL." pour supprimer l'image miniature affichée à l'écran.

Sélectionner "TAPE SEL." pour supprimer toutes les images miniatures de la bande contenant l'image miniature affichée.

Sélectionner "ALL" pour supprimer d'un coup toutes les images miniatures stockées sur la carte mémoire.

**8** Appuyer sur la molette **MENU**. L'écran NAVIGATION apparaît.

**9** Tourner la molette **MENU** pour sélectionner "EXECUTE" et appuyer sur la molette.

- Appuyer sur  $\blacktriangleleft$  pour afficher la page précédente. Appuyer sur  $\blacktriangleright$  pour afficher la page suivante.
- Pour annuler la suppression, sélectionner "RETURN".

● Les images miniatures ne peuvent pas être supprimées pendant la lecture vidéo.

#### **PRÉCAUTION :**

*Ne pas ôter la carte mémoire ou exécuter d'autres opérations (ex. éteindre le caméscope) pendant la suppression. De même, veiller à utiliser l'adaptateur secteur/chargeur fourni pendant la suppression pour éviter toute altération éventuelle de la carte mémoire pouvant survenir suite à l'épuisement de la batterie. En cas d'altération de la carte mémoire, procéder à son initialisation.*

#### **REMARQUE :**

*Une fois les images supprimées, il est impossible de les restaurer. Vérifier toutes les images avant de les supprimer.*

#### **IMPORTANT :**

- *S'assurer d'utiliser la bande et la carte mémoire ensemble, telles qu'utilisées lors de l'enregistrement. Le cas échéant, le caméscope ne reconnaît pas les ID de la bande ni de la carte mémoire et la fonction NAVIGATION ne peut être exécutée correctement.*
- *Vérifier que la bande et la carte mémoire correspondante sont chargées lorsque le message suivant apparaît : "NO ID ON TAPE OR CARD", "UNABLE TO USE NAVIGATION", "THIS MEMORY CARD IS NOT COMPATIBLE".*
- *Si vous changez la carte mémoire lors de prises de vues, les images miniatures de la bande seront partagées sur deux cartes mémoire. Il est conseillé de n'utiliser qu'une seule carte mémoire par bande.*
- *La recherche NAVIGATION est impossible si la position de la bande se trouve sur une partie vierge. Ne pas laisser de partie vierge en milieu de bande lors de prises de vues. Le cas échéant, la fonction NAVIGATION ne fonctionnerait pas correctement.*
- *Avant de filmer par-dessus une bande enregistrée, s'assurer que toutes les images miniatures de l'enregistrement précédent ont été supprimées de la carte mémoire correspondante.*
- *En cas de copie d'images miniatures d'une carte mémoire vers une autre par l'intermédiaire d'un PC, la recherche NAVIGATION ne fonctionnera pas sur la carte mémoire copiée.*

**DEL CURRENT? ETE EXECUTE 2 5 6 . 1: 2 0 .0 0 3 1 RETURN**

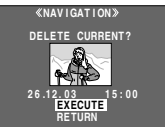

# <span id="page-49-0"></span>**Enregistrement de clip e-mail**

Vous pouvez faire des clips vidéo à partir d'images filmées en temps réel ou d'un métrage vidéo enregistré, puis les mémoriser sur une carte mémoire comme des fichiers qui peuvent être envoyés de façon opportune par e-mail.

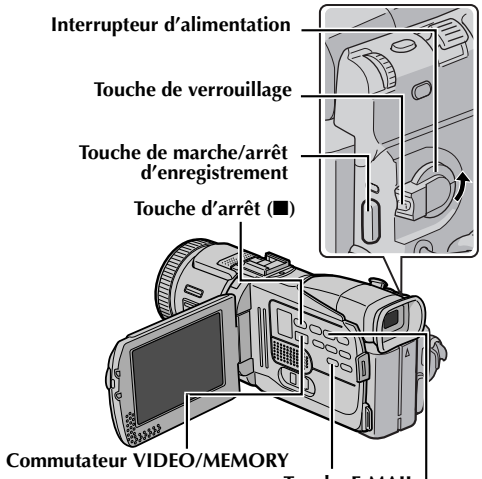

**Touche E-MAIL** Touche de lecture/pause ( $\blacktriangleright$ /II)

**Durée restante**

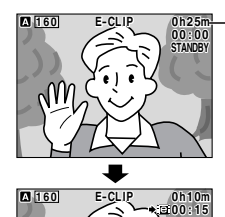

**E P -CLI**

**160** 

**La prise de vues démarre quand la touche de marche/arrêt d'enregistrement est actionnée.**

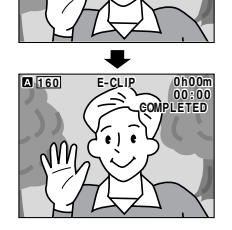

**La prise de vues prend fin quand la touche de marche/arrêt d'enregistrement est de nouveau actionnée.**

**L'enregistrement est terminé.**

### **Pour faire des clips vidéo à partir d'images filmées en temps réel**

**1** Insérer une carte mémoire. ( $\sqrt{x}$  [p. 16\)](#page-15-0)

**00 : 15**

**0h m 10: 1**

**REC**

**2** Régler le commutateur **VIDEO/MEMORY** sur "MEMORY".

- **3** Régler l'interrupteur d'alimentation sur "A" ou "M" tout en appuyant sur la touche de verrouillage située sur l'interrupteur.
- **4** Régler "E-CLIP REC" sur la taille d'image souhaitée.  $(\equiv p. 31, 38)$  $(\equiv p. 31, 38)$  $(\equiv p. 31, 38)$
- **5** Appuyer sur **E-MAIL** pour passer en mode d'attente d'enregistrement de clips e-mail. ● "E-CLIP" apparaît.
- **6** Appuyer sur la touche de marche/arrêt d'enregistrement pour démarrer l'enregistrement.
- **7** Appuyer sur la touche de marche/arrêt d'enregistrement pour arrêter l'enregistrement.
	- "COMPLETED" est affiché ; le caméscope revient ensuite en mode d'attente d'enregistrement de clips e-mail.
- **8** Appuyer sur **E-MAIL** pour mettre fin à l'enregistrement de clips e-mail. L'écran normal réapparaît.

#### **Pour visionner les clips vidéo stockés sur une carte mémoire…**

Vous reporter à la section ["Lecture de clips vidéo"](#page-24-0)  ( $\mathfrak{c}$  [p. 25\)](#page-24-0).

#### **Pour supprimer les clips vidéo que vous ne souhaitez pas garder et qui sont stockés sur une carte mémoire…**

Vous reporter à la section ["Suppression des fichiers"](#page-27-0)   $(\sqrt{3} p. 28)$  $(\sqrt{3} p. 28)$ .

#### **Durée d'enregistrement approximative**

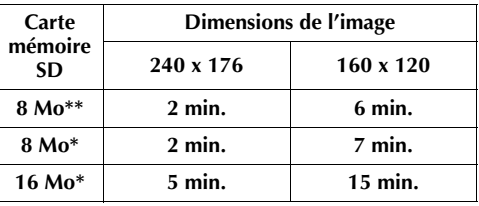

 $*$  En option

Fourni (9 images de titres préstockées)

#### **REMARQUE :**

*Il est impossible de régler le volume du haut-parleur et du casque pendant le mode d'enregistrement de clips e-mail.*

### **Pour faire des clips vidéo à partir d'un métrage vidéo enregistré**

- **1** Insérer une cassette. ( $\equiv$  [p. 15\)](#page-14-0)
- **2** Insérer une carte mémoire. ( $\epsilon$ ) [p. 16\)](#page-15-0)
- **3** Régler le commutateur **VIDEO/MEMORY** sur "VIDEO".
- **4** Régler l'interrupteur d'alimentation sur "PLAY" tout en appuyant sur la touche de verrouillage située sur l'interrupteur.
- **5** Régler "E-CLIP REC" sur la taille d'image souhaitée. ( $\equiv$  [p. 31,](#page-30-1) [38\)](#page-37-1)
- **6** Appuyer sur ►/**II** pour démarrer la lecture vidéo.
- **7** Appuyer sur **E-MAIL** pour passer en mode d'attente d'enregistrement de clips e-mail.
	- "E-CLIP" apparaît.
	- Pour annuler l'enregistrement de clips e-mail, appuyer de nouveau sur **E-MAIL** ou appuyer  $\sin \blacksquare$  pour mettre fin à la lecture vidéo.
- **8** À l'endroit exact où vous voulez commencer la copie, appuyer sur la touche de marche/arrêt d'enregistrement pour démarrer l'enregistrement de clips e-mail.
- **9** Appuyer sur la touche de marche/arrêt d'enregistrement pour arrêter l'enregistrement de clips e-mail.
	- "COMPLETED" est affiché ; le caméscope revient ensuite en mode d'attente d'enregistrement de clips e-mail.
- **10**Appuyer sur **E-MAIL** pour mettre fin à l'enregistrement de clips e-mail. L'écran normal réapparaît.

#### **Pour visionner les clips vidéo stockés sur une carte mémoire…**

Vous reporter à la section ["Lecture de clips vidéo"](#page-24-0)  (c# [p. 25\)](#page-24-0).

#### **Pour supprimer les clips vidéo que vous ne souhaitez pas garder et qui sont stockés sur une carte mémoire…**

Vous reporter à la section ["Suppression des fichiers"](#page-27-0)  (c# [p. 28\)](#page-27-0).

#### **REMARQUES :**

- *L'opération de lecture ne peut être exécutée pendant l'enregistrement de clips e-mail.*
- *Si la fin de la bande est atteinte pendant l'enregistrement de clips e-mail, cette portion sera automatiquement stockée sur la carte mémoire.*
- *Si la fin de la bande est atteinte à l'étape 7, le mode d'attente d'enregistrement de clips e-mail sera annulé automatiquement.*
- *Les fichiers de clip vidéo enregistrés avec ce caméscope sont compatibles avec MPEG4. Certains fichiers MPEG4 stockés avec d'autres appareils ne peuvent pas être lus avec ce caméscope.*
- *L'écran de lecture d'image du titre (TITLE) et l'écran d'index des titres (*- *[p. 25,](#page-24-1) [26\)](#page-25-0) ne peuvent pas être utilisés durant l'enregistrement des clips e-mail.*
- *Des parasites vidéo, bien que perceptibles tandis que vous visionnez des clips vidéo sur l'écran LCD ou dans le viseur, ne figurent pas dans les clips vidéo réels stockés sur la carte mémoire.*
- *Vous pouvez également visionner les clips vidéo sur un ordinateur équipé de Windows® Media Player, version 6.4 ou plus. Vous reporter au mode d'emploi de l'ordinateur et au manuel d'instructions du logiciel.*

# <span id="page-50-0"></span>**Surimpression du titre**

Une variété de titres/images préstockés sur la carte mémoire fournie peut être superposée.

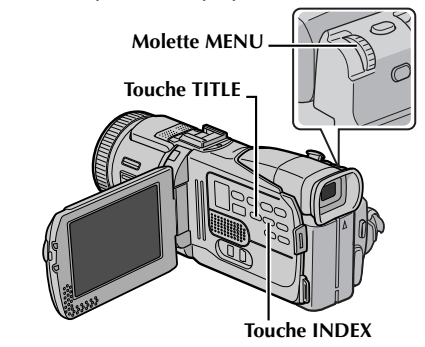

# **Sélection du titre**

- **1** Exécuter les étapes **1** à **6** de la section ["Lecture](#page-24-1)  [des images de titres" \(](#page-24-1) $\epsilon$  p. 25).
- **2** Appuyer sur **INDEX**. L'écran d'index des titres apparaît.
- **3** Tourner la molette **MENU** jusqu'au titre désiré, puis appuyer sur la molette.
- **4** Régler la fonction "TITLE W/" sur le mode souhaité. ( $\equiv$  [p. 31,](#page-30-1) [38\)](#page-37-1)

# **Enregistrement du titre**

- **5** Appuyer sur **TITLE** pendant l'enregistrement. Le titre/image sélectionné est enregistré.
	- Appuyer à nouveau sur **TITLE** pour désactiver le titre/image.

- *La surimpression du titre peut s'utiliser également pour la reproduction.*
- *Vous pouvez supprimer les titres/images que vous ne souhaitez pas garder [\("Suppression des](#page-27-0)  [fichiers" \(](#page-27-0)*- *p. 28)), ou protéger ceux qui sont importants contre tout effacement accidentel [\("Protection des fichiers" \(](#page-26-0)* $\equiv$  *p. 27)).*
- *Un titre/image créé sur un ordinateur peut être transféré sur une carte mémoire à l'aide du logiciel fourni. Les titres/images transférés sont affichés à partir du numéro 12 de l'index des titres. Vous pouvez les utiliser en plus des titres/ images préstockés sur la carte mémoire. Pour plus de détails sur la création ou le transfert des titres/ images, se reporter aux instructions du logiciel.*

# <span id="page-51-3"></span><span id="page-51-0"></span>**Copie vers ou depuis un magnétoscope**

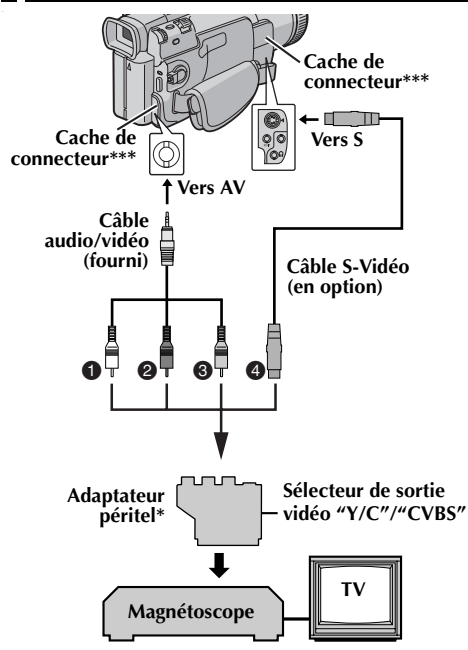

- A **Blanc vers AUDIO L IN ou OUT**
- **<sup>2</sup>** Rouge vers AUDIO R IN ou OUT
- C **Jaune vers VIDEO IN ou OUT**
- D **Vers S-VIDEO IN ou OUT\*\***
- Si votre magnétoscope est équipé d'un connecteur d'entrée AV à 21 broches (prise péritélévision), utiliser l'adaptateur péritel fourni.
- \*\* À raccorder si votre téléviseur ou votre magnétoscope possède un connecteur S-VIDEO IN/OUT. Dans ce cas, il n'est pas nécessaire de raccorder le câble vidéo jaune.
- \*\*\* Pour raccorder le câble, ouvrir le cache.

#### **REMARQUE :**

#### *Régler le sélecteur de sortie vidéo de l'adaptateur péritel comme requis :*

*Y/C : Pour un raccordement à un téléviseur ou à un magnétoscope qui accepte des signaux Y/C et utilise un câble S-Vidéo.*

*CVBS : Pour un raccordement à un téléviseur ou à un magnétoscope qui n'accepte pas les signaux Y/C et utilise un câble audio/vidéo.*

#### **Pour utiliser ce caméscope comme lecteur…**

- **1** Conformément aux illustrations, raccorder le caméscope et le magnétoscope. Vous reporter également à la page [22.](#page-21-1)
- **2** Régler le commutateur **VIDEO/MEMORY** du caméscope sur "VIDEO".
- **3** Régler l'interrupteur d'alimentation du caméscope sur "PLAY" tout en appuyant sur la touche de verrouillage située sur l'interrupteur.
- **4** Mettre le magnétoscope en marche.
- **5** Introduire la cassette source dans le caméscope.
- **6** Introduire la cassette d'enregistrement dans le magnétoscope.
- **7** Mettre le magnétoscope en mode AUX et en mode Pause d'enregistrement.
	- Vous reporter au mode d'emploi du magnétoscope.
- **8** Appuyer sur ►/II sur la caméscope pour démarrer la lecture de la bande source.
- **9** À l'endroit exact où vous voulez que la copie démarre, mettre le magnétoscope en mode Enregistrement.
- **10** Pour interrompre momentanément la copie, mettre le magnétoscope en mode Pause d'enregistrement, et appuyer sur **►/II** sur le caméscope.
- **11** Répéter les étapes **8 10** pour continuer le montage. Arrêter le magnétoscope et le caméscope.

#### **REMARQUES :**

- *Il est recommandé d'utiliser l'adaptateur secteur/ chargeur comme source d'alimentation au lieu de la batterie. (*- *[p. 11\)](#page-10-0)*
- *Dès le début de la lecture sur le caméscope, le métrage apparaît sur le téléviseur. Ceci confirmera les raccordements et le canal AUX à des fins de copie.*
- <span id="page-51-2"></span>● *Avant de commencer la copie, s'assurer que les indications n'apparaissent pas sur le téléviseur raccordé. Dans l'hypothèse qu'elles apparaissent, elles sont enregistrées sur la nouvelle cassette. Pour choisir si les fonctions suivantes doivent être ou non affichées sur le téléviseur raccordé… • Date/Heure*
	- *Régler "DATE/TIME" sur "AUTO", "ON" ou "OFF". (*- *[p. 31,](#page-30-1) [41\)](#page-40-0) Ou appuyer sur DISPLAY sur la télécommande pour activer/désactiver l'affichage de la date.*
	- *Time code Régler "TIME CODE" sur "OFF" ou "ON". (*- *[p. 31,](#page-30-1) [41\)](#page-40-0)*
	- *Indications autres que la date/heure et le time code Régler "ON SCREEN" sur "OFF", "LCD" ou "LCD/TV". (*- *[p. 31,](#page-30-1) [41\)](#page-40-0)*

#### <span id="page-51-1"></span>**Pour utiliser ce caméscope comme enregistreur…**

- **1)** Procéder aux étapes **1** à **3** décrites dans la colonne de gauche.
- **2)** Régler "S/AV INPUT" sur "ON". ( $\mathbb{F}$  [p. 31,](#page-30-1) [40\)](#page-39-1)
- **3)** Régler "REC MODE" sur "SP" ou "LP".  $(\sqrt{37} p. 31, 34)$  $(\sqrt{37} p. 31, 34)$  $(\sqrt{37} p. 31, 34)$
- **4)** Introduire la cassette d'enregistrement dans le caméscope.
- **5)** Appuyer sur la touche de marche/arrêt d'enregistrement pour passer en mode de pause d'enregistrement. " I**A/V.IN** " apparaît sur l'écran.
- **6)** Appuyer sur la touche de marche/arrêt d'enregistrement pour démarrer l'enregistrement. L'indication  $\leftrightarrow$  pivote.
- **7)** Appuyer à nouveau sur la touche de marche/arrêt d'enregistrement pour arrêter l'enregistrement. L'indication  $\blacktriangle$  cesse de pivoter.

#### **REMARQUES :**

- *Après le doublage, régler à nouveau "S/AV INPUT" sur "OFF".*
- *Les signaux analogiques peuvent être convertis en signaux numériques avec cette procédure.*
- *Il est également possible d'effectuer la copie depuis un autre caméscope.*

# **Copie vers un appareil vidéo équipé d'un connecteur d'entrée DV (Copie numérique)**

Il est également possible de copier des scènes enregistrées à l'aide du caméscope sur un autre appareil vidéo équipé d'un connecteur DV. Comme un signal numérique est envoyé, il y a peu, voire pas de dégradation de l'image ou du son.

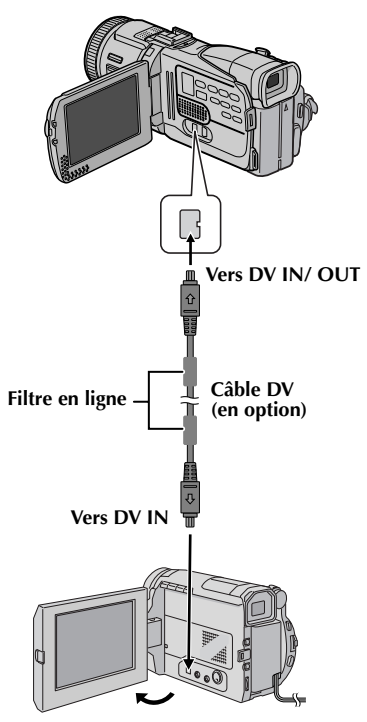

- **1** S'assurer que l'alimentation de tous les appareils est coupée.
- **2** Raccorder le caméscope à un appareil vidéo équipé d'un connecteur d'entrée DV à l'aide d'un câble DV conformément à l'illustration.
- **3** Régler le commutateur **VIDEO/MEMORY** du caméscope sur "VIDEO".
- **4** Régler l'interrupteur d'alimentation du caméscope sur "PLAY" tout en appuyant sur la touche de verrouillage située sur l'interrupteur.
- **5** Mettre l'appareil vidéo en marche.
- **6** Introduire la cassette source dans le caméscope.
- **7** Introduire la cassette d'enregistrement dans l'appareil vidéo.
- **8** Appuyer sur ►/Ⅱ sur la caméscope pour démarrer la lecture de la cassette source.
- **9** À l'endroit exact où vous voulez que la copie démarre, mettre l'appareil vidéo en mode Enregistrement.
- **10** Pour interrompre momentanément la copie, mettre l'appareil vidéo en mode Pause d'enregistrement, et appuyer sur  $\blacktriangleright$ **/II** sur le caméscope.
- **11** Répéter les étapes **8 10** pour continuer le montage. Arrêter l'appareil vidéo et le caméscope.

- *Il est recommandé d'utiliser l'adaptateur secteur/ chargeur comme source d'alimentation au lieu de la batterie. (*- *[p. 11\)](#page-10-0)*
- *Si la télécommande est utilisée quand le lecteur et l'enregistreur sont tous deux des appareils JVC, ceux-ci effectuent la même opération. Pour remédier à ce problème, appuyer sur les touches des deux appareils.*
- *Dans l'hypothèse d'une section vierge ou d'une image distordue lue sur le lecteur pendant la copie, celle-ci peut s'arrêter pour contourner l'une image anormale.*
- *Même si le câble DV est correctement branché, l'image peut parfois ne pas apparaître à l'étape 9. Dans pareil cas, couper l'alimentation, et recommencer le raccordement.*
- *Si ["Surimpression du titre" \(](#page-50-0) p. 51), ["Lecture](#page-56-0)  [avec zoom" \(](#page-56-0)*- *p. 57) ou ["Effets spéciaux en](#page-57-0)  [lecture" \(](#page-57-0)*- *p. 58) est exécuté ou si SNAPSHOT est actionné pendant la lecture, seule l'image en lecture initiale enregistrée sur bande est sortie du connecteur DV IN/OUT.*
- *Si un câble DV est branché, bien utiliser le câble DV JVC VC-VDV204U en option.*

*[FONCTIONS ÉLABORÉES](#page-30-0)* FONCTIONS ELABOREES

**Appareil vidéo équipé d'un connecteur DV**

# <span id="page-53-0"></span>**Copie à partir d'un appareil vidéo équipé d'un connecteur de sortie DV (Copie numérique)**

*54* **FR**

Il est également possible de copier des scènes enregistrées à l'aide d'un autre appareil vidéo équipé d'un connecteur DV sur le caméscope. Comme un signal numérique est envoyé, il y a peu, voire pas de dégradation de l'image ou du son.

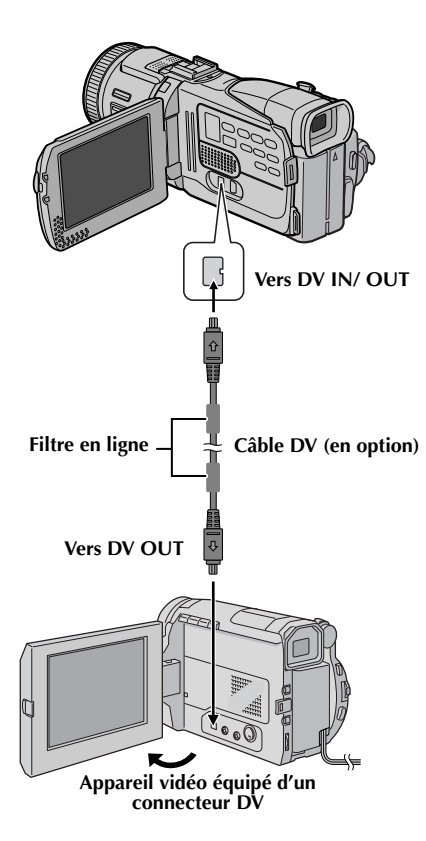

- **1** S'assurer que l'alimentation de tous les appareils est coupée.
- **2** Raccorder le caméscope à un appareil vidéo équipé d'un connecteur de sortie DV à l'aide d'un câble DV conformément à l'illustration.
- **3** Régler le commutateur **VIDEO/MEMORY** du caméscope sur "VIDEO".
- **4** Régler l'interrupteur d'alimentation du caméscope sur "PLAY" tout en appuyant sur la touche de verrouillage située sur l'interrupteur.
- **5** Régler "REC MODE" sur "SP" ou "LP". (r. 31, [34\)](#page-33-3)
- **6** Mettre l'appareil vidéo en marche.
- **7** Introduire la cassette source dans l'appareil vidéo.
- **8** Introduire la cassette d'enregistrement dans le caméscope.
- **9** Appuyer sur la touche de marche/arrêt d'enregistrement pour passer en mode de pause d'enregistrement.
	- L'indication " **DV.IN** " apparaît sur l'écran.
- **10** Appuyer sur la touche de marche/arrêt d'enregistrement pour démarrer l'enregistrement.
	- $\bullet$  L'indication  $\bullet$  pivote.
- **11** Appuyer à nouveau sur la touche de marche/ arrêt d'enregistrement pour passer en mode de pause d'enregistrement.
	- L'indication <>>
	cesse de pivoter.
- **12** Répéter les étapes **10 11** pour continuer le montage. Arrêter l'appareil vidéo et le caméscope.

- *Il est recommandé d'utiliser l'adaptateur secteur/ chargeur comme source d'alimentation au lieu de la batterie. (*- *[p. 11\)](#page-10-0)*
- *Si aucune image n'est affichée sur l'écran LCD, régler "S/AV INPUT" sur "OFF". (*- *[p. 31,](#page-30-1) [40\)](#page-39-1)*
- *Si la télécommande est utilisée quand le lecteur et l'enregistreur sont tous deux des appareils JVC, ceux-ci effectuent la même opération. Pour remédier à ce problème, appuyer sur les touches des deux appareils.*
- *Dans l'hypothèse d'une section vierge ou d'une image distordue lue sur le lecteur pendant la copie, celle-ci peut s'arrêter pour contourner l'une image anormale.*
- *Même si le câble DV est correctement branché, l'image peut parfois ne pas apparaître à l'étape 9. Dans pareil cas, couper l'alimentation, et recommencer le raccordement.*
- *La copie numérique est exécutée en mode son enregistré sur la bande initiale, quel que soit le réglage "SOUND MODE" en cours. (c3 [p. 34\)](#page-33-4)*
- *Si un câble DV est branché, bien utiliser le câble DV JVC VC-VDV204U en option.*

# <span id="page-54-0"></span>**Copie d'images fixes enregistrées sur bande vers une carte mémoire**

Des images fixes peuvent être copiées d'une bande vers une carte mémoire.

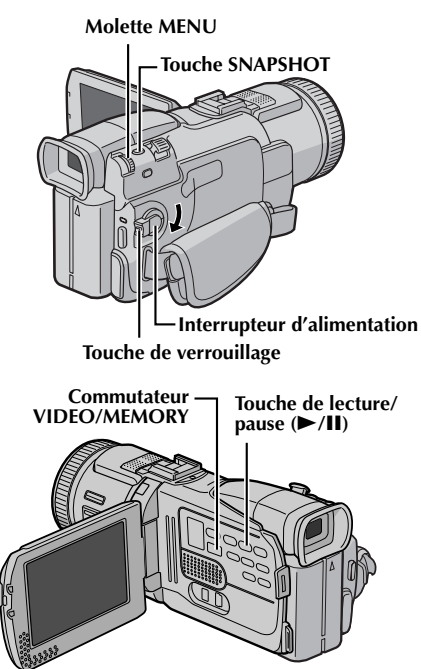

- **1** Insérer une cassette. ( $\text{F}$  [p. 15\)](#page-14-0)
- **2** Insérer une carte mémoire. ( $\epsilon$ ) [p. 16\)](#page-15-0)
- **3** Régler le commutateur **VIDEO/MEMORY** sur "VIDEO".
- **4** Régler l'interrupteur d'alimentation sur "PLAY" tout en appuyant sur la touche de verrouillage située sur l'interrupteur.
- **5** Régler " $\mathbf{m}$   $\blacktriangleright$   $\mathbf{m}$  COPY" sur "ON". ( $\mathfrak{c}$  [p. 31,](#page-30-1) 40)
- **6** Appuyer sur ►/**II** pour démarrer la lecture.
- **7** À l'endroit exact où vous voulez procéder à la copie, appuyer de nouveau sur 4**/**9 pour passer en mode Pause sur image.
- **8** Pour copier l'image, appuyer sur **SNAPSHOT**.
	- $\bullet$  L'indication " $\bigtriangledown$   $\mathbb{F}\mathbb{F}$ " apparaît pendant la copie.
	- L'image sélectionnée est enregistrée sur la carte mémoire.

- *Si SNAPSHOT est actionné à l'étape 8 tandis qu'aucune carte mémoire n'est chargée, le message "COPYING FAILED" est affiché.*
- *Si une image enregistrée sur bande en mode "WIDE MODE" (*- *[p. 36\)](#page-35-1) est copiée sur une carte mémoire, le signal d'identification du mode WIDE n'est pas copié.*
- *Pour utiliser les effets spéciaux en lecture avec l'image vidéo que vous voulez copier, procéder jusqu'à l'étape 8 au moyen de la télécommande (fournie). (*- *[p. 58\)](#page-57-0)*
- *Les images sont copiées en 640 x 480 pixels.*

# <span id="page-55-0"></span>*56* **FR**

La télécommande toute fonction sert à faire fonctionner le caméscope à distance et à exécuter les opérations de base (lecture, arrêt, pause, avance rapide et rembobinage) du magnétoscope. Elle active également les fonctions de lecture complémentaires. (☞ [p. 57\)](#page-56-1)

# <span id="page-55-1"></span>**Installation des piles**

La télécommande marche à l'aide de deux piles "AAA (R03)". Vous reporter à la section ["Consignes](#page-73-0)  [de sécurité générales concernant les piles"](#page-73-0)  (c# [p. 74\)](#page-73-0).

- **1** Ôter le couvercle du compartiment des piles tout en poussant la languette vers le haut conformément à l'illustration.
- **2** Introduire deux piles "AAA (R03)" en respectant le sens.
- **3** Remettre le couvercle du compartiment des piles.

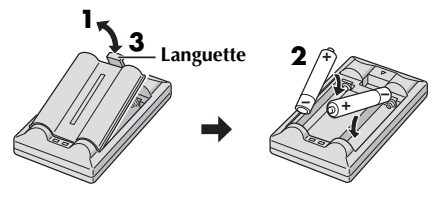

**Insérer d'abord la borne négative (–).**

# **Portée de la télécommande (usage en intérieur)**

Lors de l'usage de la télécommande, bien la diriger vers le capteur de la télécommande. La distance réelle approximative du rayon transmis en usage interne est de 5 m.

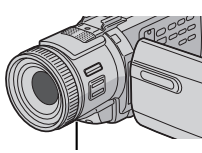

**Capteur de la télécommande**

#### **REMARQUE :**

*Le rayon transmis peut manquer d'efficacité ou entraîner des dysfonctionnements si le capteur de la télécommande est directement exposé à la lumière du soleil ou à des éclairages puissants.*

# **Touches et fonctions**

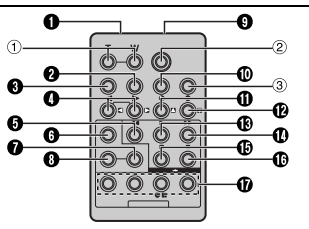

# *UTILISATION DE LA TÉLÉCOMMANDE*

#### A **Fenêtre de transmission du rayon infrarouge** Transmet le signal du rayon.

Les touches suivantes sont disponibles uniquement lorsque l'interrupteur d'alimentation du caméscope est réglé sur "PLAY".

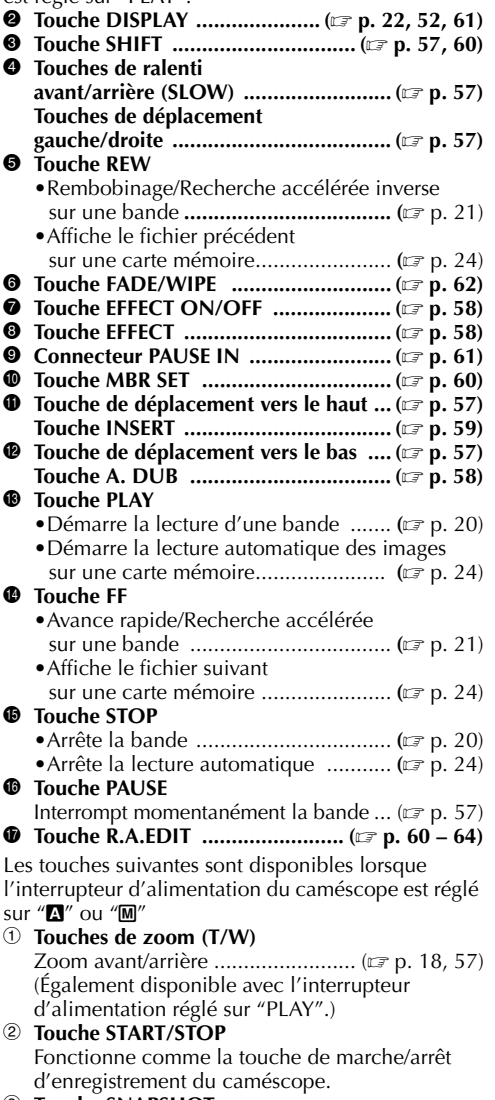

**3** Touche SNAPSHOT Fonctionne comme la touche **SNAPSHOT** du caméscope.

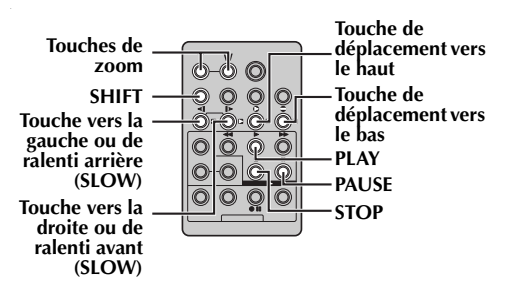

### <span id="page-56-1"></span>**Lecture au ralenti**

Permet une recherche à faible vitesse dans un sens ou l'autre durant la lecture vidéo.

Lors de la lecture vidéo normale, appuyer sur **SLOW**  $(\blacktriangleleft)$  ou  $\blacktriangleright$ ) pendant plus de 2 secondes environ.

- Après 5 minute environ (environ 20 secondes avec une cassette de 80 minutes) en ralenti inverse ou 5 minutes environ en ralenti avant, la lecture normale reprend.
- Pour interrompre momentanément la lecture au ralenti, appuyer sur **PAUSE** (II).
- Pour arrêter la lecture au ralenti, appuyer sur **PLAY**  $($

#### **REMARQUES :**

- *Il est également possible de déclencher la lecture au ralenti à partir de la pause sur image en appuyant sur SLOW* ( $\triangleleft$ *i ou*  $\triangleright$ *)* pendant plus de *2 secondes environ.*
- *Pendant la lecture au ralenti, l'image peut dévoiler un effet de mosaïque en raison du traitement numérique qu'elle subit.*
- *Après que SLOW* (◀I *ou* I▶) est actionné et *maintenu tel, l'image fixe peut s'afficher juste quelques secondes, pour faire place ensuite à un écran bleu. Ce n'est pas un mauvais fonctionnement.*
- *Une légère marge peut figurer entre le point de départ de la lecture au ralenti que vous avez choisi et le point de départ réel pour la lecture au ralenti.*
- *Pendant la lecture au ralenti, la vidéo va rencontrer quelques perturbations, et l'image peut paraître instable, notamment avec les plans fixes. Ce n'est pas un mauvais fonctionnement.*

# **Lecture image par image**

Permet d'effectuer une recherche image par image pendant la lecture vidéo.

Lors de la lecture normale ou d'une pause sur image, appuyer sur **SLOW** (I▶) de façon répétée pour aller dans le sens avant ou sur **SLOW** (<II) de façon répétée pour aller dans le sens inverse. Chaque fois que **SLOW** (<II ou ID) est actionné, une lecture image par image est effectuée.

#### <span id="page-56-0"></span>**Lecture avec zoom**

Agrandit l'image enregistrée jusqu'à 30X à tout moment pendant la lecture vidéo et la lecture D.S.C.

- **1)** Appuyer sur **PLAY** (▶) pour démarrer la lecture vidéo. Ou exécuter la lecture normale des images.
- **2)** À l'endroit exact où vous voulez agrandir l'image, appuyer sur la touche de zoom (**T**).
	- Pour revenir vers un plan général en zoom arrière, appuyer sur la touche de zoom (**W**).
- **3)** Vous pouvez déplacer l'image sur l'écran à la recherche d'une portion particulière de l'image. Tout en maintenant **SHIFT** enfoncée, appuyer sur Gauche

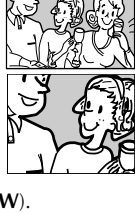

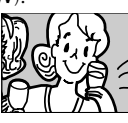

- $\Box$ , Droite  $\Box$ . Haut  $\Box$  et Bas  $\Box$ .
- Pour arrêter le zoom, appuyer en continu sur **W** jusqu'à ce que l'image redevienne normale. Sinon, appuyer sur **STOP** ( $\blacksquare$ ), puis sur **PLAY** ( $\blacktriangleright$ ) durant la lecture vidéo.

#### **REMARQUES :**

- *Le zoom peut également être utilisé pendant la lecture au ralenti et la pause sur image.*
- *À cause du traitement numérique, la qualité de l'image peut souffrir.*

**SUITE À LA PAGE SUIVANTE**

# <span id="page-57-0"></span>**Effets spéciaux en lecture**

Permet d'ajouter des effets créatifs à l'image en cours de lecture vidéo.

Les effets utilisables pendant la lecture sont CLASSIC FILM, MONOTONE, SEPIA et STROBE. Les effets fonctionnent de la même façon en lecture qu'en enregistrement. (☞ [p. 33\)](#page-32-0)

**CLASSIC FILM** : Donne aux scènes enregistrées un effet stroboscopique.

**B/W MONOTONE**: Comme dans les vieux films, le film est tourné en noir et blanc. Utilisé en mode Cinéma, il rehausse l'effet "Cinéma classique".

**SEPIA** : La teinte des scènes enregistrées est légèrement brunie, comme les vieilles photographies. Associer cet effet au mode Cinéma pour donner une tonalité ancienne au film.

**STROBE** : L'enregistrement ressemble à une série de clichés consécutifs.

- 1) Pour démarrer la lecture, appuyer sur **PLAY** ( $\blacktriangleright$ ).
- **2)** Appuyer sur **EFFECT**. Le menu de sélection PLAYBACK EFFECT apparaît.
- **3)** Appuyer sur **EFFECT** de façon répétée pour déplacer la barre lumineuse vers l'effet souhaité.
	- La fonction choisie est activée et au bout de 2 secondes, le menu disparaît.
	- Pour désactiver l'effet sélectionné, appuyer sur **EFFECT ON/OFF**. Pour réactiver l'effet sélectionné, appuyer de nouveau sur **EFFECT ON/OFF**.
	- Pour modifier l'effet sélectionné, reprendre depuis l'étape **2** ci-dessus.

# <span id="page-57-1"></span>**Doublage audio**

La piste audio peut être personnalisée uniquement si l'enregistrement a été exécuté dans les modes 12-bits et SP.  $(\mathbb{F} \times \mathbb{R})$  [p. 34\)](#page-33-5)

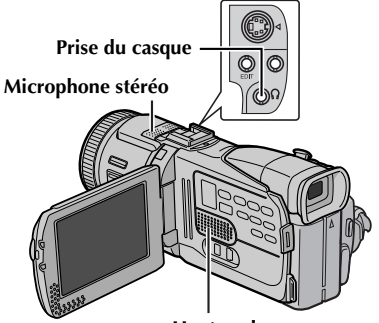

**Haut-parleur**

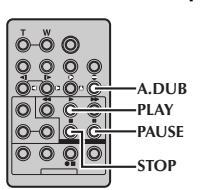

- **1** Lire la bande pour repérer l'endroit où le montage doit commencer, puis appuyer sur **PAUSE** (II).
- **2** Tout en maintenant **A. DUB** ( $\triangle$ ) enfoncé sur la télécommande, appuyer sur **PAUSE** (II). Les indications " $\mathbf{H} \bullet$ " et "MIC" apparaissent.
- **3** Appuyer sur **PLAY** ( $\blacktriangleright$ ), puis commencer à parler. Parler dans le microphone.
	- Pour interrompre momentanément le doublage, appuyer sur **PAUSE** (II).
- **4** Pour mettre fin au doublage audio, appuyer sur **PAUSE** (**Ⅱ**), puis sur **STOP** (■).

#### **Pour écouter le son pendant le doublage audio...**

Brancher les casques (en option) à la prise de casque ou utiliser le connecteur AV. Régler ensuite "12bit MODE" au mode voulu.

- •"SOUND 1" pour la lecture audio.
- •"SOUND 2" pour le son doublé.
- •"MIX" pour la lecture audio et le son doublé.

#### **Pour écouter le son doublé pendant la lecture…**

Régler "12bit MODE" sur "SOUND 2" ou "MIX". ( $\mathfrak{r}$  [p. 31,](#page-30-1) [40\)](#page-39-2)

#### **REMARQUES :**

● *Lorsque le montage est effectué sur une bande enregistrée en mode 12-bits, les pistes sonores anciennes et nouvelles sont enregistrées séparément.*

- *Si vous doublez sur un espace vierge de la bande, le son peut s'en trouver interrompu. S'assurer de ne monter que les zones enregistrées.*
- *En cas de rétroaction ou de sifflements (effets de Larsen) durant la lecture télévisée, éloigner le microphone du caméscope du téléviseur ou baisser le volume.*
- *Si vous passez du mode 12-bits au mode 16-bits en cours d'enregistrement, puis que vous utilisez la bande pour le doublage audio, l'efficacité est nulle à partir de l'endroit où l'enregistrement en mode 16-bits a commencé.*
- *Pendant le doublage audio, lorsque la bande avance vers des scènes enregistrées en mode LP, vers des scènes enregistrés en mode audio 16-bits ou vers une position vierge, le doublage audio cesse.*
- *Pour réaliser le doublage audio tout en regardant la télévision, faire les raccordements nécessaires. (*- *[p. 22\)](#page-21-1)*
- *Pour exécuter le doublage audio avec un autre appareil vidéo connecté au connecteur AV du caméscope, régler d'abord "S/AV INPUT" sur "ON" dans le menu VIDEO. (* $\equiv$  *[p. 31,](#page-30-1) 40) L'indication "AUX" apparaît à la place de "MIC".*

# <span id="page-58-0"></span>**Insertion vidéo**

Vous pouvez enregistrer une nouvelle scène sur une bande précédemment enregistrée, remplaçant une section de l'enregistrement initial par une distorsion d'image minimale aux points d'entrée et de sortie. L'audio initial demeure inchangé.

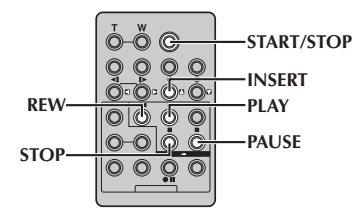

#### **REMARQUES :**

- *Avant d'exécuter les étapes suivantes, s'assurer que "TIME CODE" est réglé sur "ON". (*- *[p. 31,](#page-30-1) [41\)](#page-40-0)*
- *L'insertion vidéo n'est pas possible sur une bande enregistrée en mode LP ou sur une portion vierge de la bande.*
- *Pour réaliser l'insertion vidéo tout en regardant la télévision, faire les raccordements nécessaires. (*- *[p. 22\)](#page-21-1)*
- **1** Lire la bande, repérer le point de Montage en sortie, puis appuyer sur **PAUSE** (II). Confirmer le time code à cet endroit. (☞ [p. 41\)](#page-40-0)
- **2** Appuyer sur **REW** (44) jusqu'au point de Montage en entrée, puis appuyer sur **PAUSE** (II).
- **3** Appuyer en continu sur **INSERT** (C) de la télécommande, puis appuyer sur **PAUSE** (II). L'indication " $IIQ$ " et le time code (min. : sec.) apparaissent, et le caméscope passe en mode Pause d'insertion.
- **4** Appuyer sur **START/STOP** pour commencer le montage.
	- Confirmer l'insertion au niveau du time code que vous avez vérifié à l'étape **1**.
	- Pour interrompre momentanément le montage, appuyer sur **START/STOP**. Appuyer de nouveau dessus pour reprendre le montage.
- **5** Pour mettre fin à l'insertion vidéo, appuyer sur **START/STOP**, puis sur **STOP** (8).

- **•** Le programme AE avec effets spéciaux (c $\equiv$  p. 33) *peut être utilisé pour relever les scènes montées durant l'insertion vidéo.*
- *Durant l'insertion vidéo, les informations de la date et de l'heure changent.*
- *Si vous effectuez une insertion vidéo sur un espace vierge de la bande, l'audio et la vidéo peuvent s'en trouver interrompus. S'assurer de ne monter que les zones enregistrées.*
- *Pendant l'insertion vidéo, lorsque la bande avance vers des scènes enregistrées en mode LP ou vers une position vierge, l'insertion vidéo cesse. (*- *[p. 84\)](#page-83-0)*
- *Si une carte mémoire est chargée et que "NAVIGATION" est réglé sur autre chose que "MANUAL", une image miniature NAVIGATION est enregistrée sur la carte mémoire. (* $\equiv$  *p. 48,*

# <span id="page-59-0"></span>**Montage par mémorisation de séquences [R.A.Edit]**

*60* **FR**

Il est désormais facile de créer et de monter des vidéos en vous aidant du caméscope comme lecteur source. Vous pouvez sélectionner jusqu'à 8 "coupes" à monter automatiquement dans n'importe quel ordre de votre choix. Le montage par mémorisation de séquences, bien que facilité lorsque la fonction MBR (Multi-Brand Remote) est réglée pour fonctionner à l'aide de votre propre magnétoscope (cf. ["LISTE DES CODES DE](#page-59-2)  [MAGNÉTOSCOPE"\)](#page-59-2), peut également se faire manuellement.

Avant de procéder, s'assurer que les piles sont installées dans la télécommande. (☞ [p. 56\)](#page-55-1)

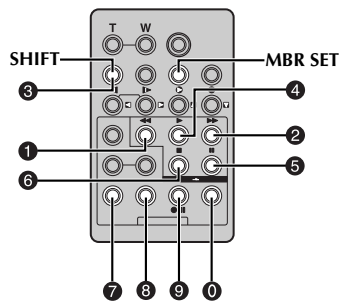

#### <span id="page-59-1"></span>**Réglage du code à distance/ magnétoscope**

- **1** Couper l'alimentation du magnétoscope, et diriger la télécommande vers le capteur infrarouge du magnétoscope. Ensuite, en vous reportant à la LISTE DES CODES DE MAGNÉTOSCOPE, appuyer en continu sur **MBR SET**, et taper le code de la marque. Le code est automatiquement réglé dès que vous relâchez **MBR SET**, et l'alimentation du magnétoscope réactivée.
- **2** S'assurer que le magnétoscope est bien sous tension. Ensuite, tout en maintenant **SHIFT** enfoncé, appuyer sur la touche de la fonction souhaitée sur la télécommande. Les fonctions que la télécommande peut maîtriser sont **PLAY**, **STOP**, **PAUSE**, **FF**, **REW** et **VCR REC STBY** (il n'est pas utile d'appuyer sur **SHIFT** pour celle-ci).

**Vous êtes maintenant prêt pour tenter un montage par mémorisation de séquences.**

#### **IMPORTANT :**

**Bien que compatible avec les magnétoscopes JVC et autres marques de fabrication, la fonction MBR peut ne pas fonctionner ou n'offrir qu'un nombre réduit de caractéristiques.**

#### **REMARQUES :**

- *Si l'alimentation du magnétoscope n'est pas réactivée à l'étape 1, essayer un autre code dans la LISTE DES CODES DE MAGNÉTOSCOPE.*
- *Certaines marques de magnétoscope ne se rallument pas automatiquement. Dans pareil cas, mettre le magnétoscope en marche manuellement et essayer l'étape 2.*
- *En cas de dysfonctionnement de la télécommande, utiliser les commandes qui se trouvent sur le magnétoscope.*
- *Lorsque les piles de la télécommande arrivent à épuisement, la marque du magnétoscope que vous avez définie s'efface. Dans pareil cas, remplacer les piles usées, puis redéfinir la marque du magnétoscope.*

#### <span id="page-59-2"></span>**LISTE DES CODES DE MAGNÉTOSCOPE**

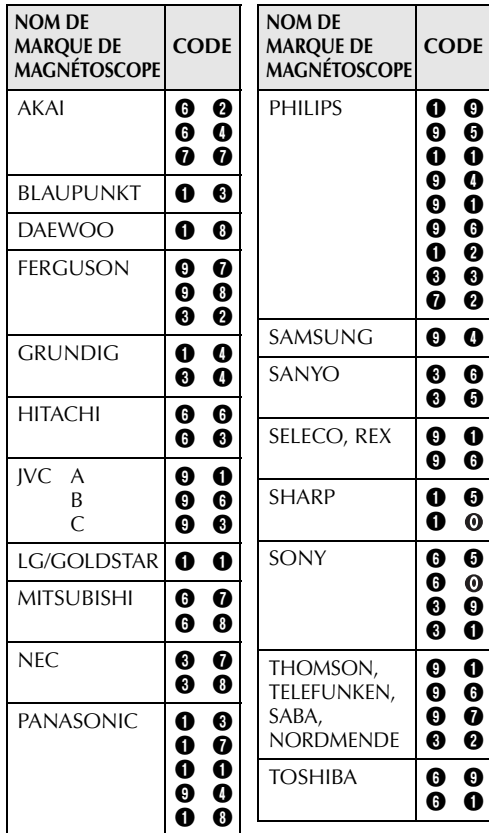

### <span id="page-60-1"></span>**Procéder aux raccordements**

Vous reporter également à la page [22.](#page-21-1)

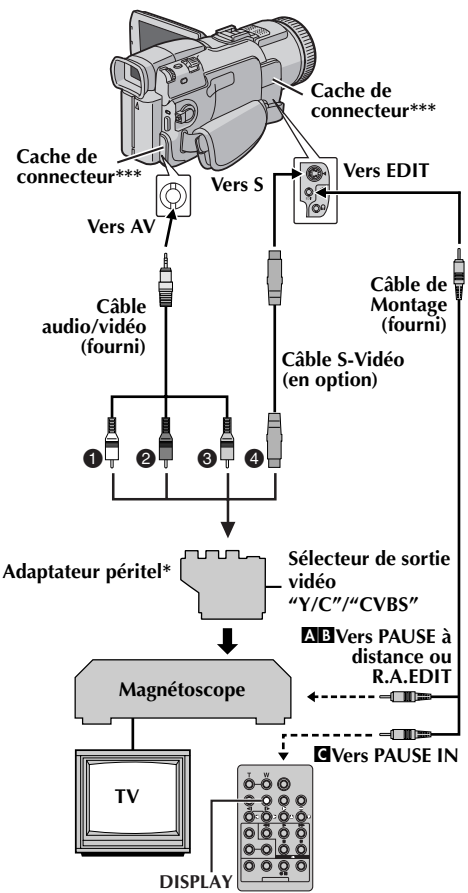

- A **Blanc vers AUDIO L IN**
- **<sup>2</sup>** Rouge vers AUDIO R IN
- C **Jaune vers VIDEO IN**
- D **Vers S-VIDEO IN\*\***
- Si votre magnétoscope est équipé d'un connecteur d'entrée AV à 21 broches (prise péritélévision), utiliser l'adaptateur péritel fourni.
- \*\* À raccorder si votre téléviseur ou votre magnétoscope possède un connecteur S-VIDEO IN. Dans ce cas, il n'est pas nécessaire de raccorder le câble vidéo jaune.
- \*\*\* Pour raccorder le câble, ouvrir le cache.

### **REMARQUE :**

#### *Régler le sélecteur de sortie vidéo de l'adaptateur péritel comme requis :*

*Y/C : Pour un raccordement à un téléviseur ou à un magnétoscope qui accepte des signaux Y/C et utilise un câble S-Vidéo.*

*CVBS : Pour un raccordement à un téléviseur ou à un magnétoscope qui n'accepte pas les signaux Y/C et utilise un câble audio/vidéo.*

- **1** A **Un magnétoscope JVC équipé d'un connecteur PAUSE à distance…**
	- …Raccorder le câble de montage au connecteur PAUSE à distance.
	- B **Un magnétoscope JVC non équipé d'un connecteur PAUSE à distance mais doté d'un connecteur R.A.EDIT…**
	- …Raccorder le câble de montage au connecteur R.A.EDIT.
	- C **Un magnétoscope autre que ceux cités cidessus…**
	- …Raccorder le câble de montage au connecteur PAUSE IN de la télécommande.
- **2** Introduire une cassette enregistrée dans le caméscope.
- **3** Régler le commutateur **VIDEO/MEMORY** sur "VIDEO".
- **4** Régler l'interrupteur d'alimentation sur "PLAY" tout en appuyant sur la touche de verrouillage située sur l'interrupteur.

#### **5** Mettre le magnétoscope en marche, introduire une cassette enregistrable, et passer en mode AUX.

● Vous reporter au mode d'emploi du magnétoscope.

### **REMARQUES :**

- <span id="page-60-0"></span>● *Avant de commencer le montage par mémorisation de séquences, s'assurer que les indications n'apparaissent pas sur l'écran du téléviseur. Dans l'hypothèse qu'elles apparaissent, elles sont enregistrées sur la nouvelle cassette. Pour choisir l'affichage ou non des fonctions suivantes sur le téléviseur raccordé…*
	- *Date/Heure*
		- *Régler "DATE/TIME" sur "AUTO", "ON" ou "OFF". (*- *[p. 31,](#page-30-1) [41\)](#page-40-1) Ou appuyer sur DISPLAY sur la télécommande pour activer/désactiver l'affichage de la date.*
	- *Time code Régler "TIME CODE" sur "OFF" ou "ON". (*- *[p. 31,](#page-30-1) [41\)](#page-40-0)*
	- *Indications autres que la date/heure et le time code Régler "ON SCREEN" sur "OFF", "LCD" ou*

*"LCD/TV". (*- *[p. 31,](#page-30-1) [41\)](#page-40-0)*

● *Lors d'un montage sur un magnétoscope équipé d'un connecteur d'entrée DV, un câble DV en option peut être raccordé à la place d'un câble S-Vidéo et d'un câble audio/vidéo.*

# *[UTILISATION DE LA TÉLÉCOMMANDE \(suite\)](#page-55-0)*

### <span id="page-61-0"></span>**Sélection des scènes**

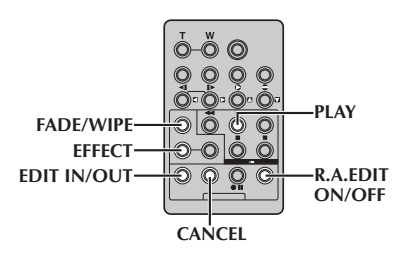

**6** Appuyer sur **PLAY** ( $\blacktriangleright$ ), puis sur **R.A.EDIT** ON/ **OFF** sur la télécommande.

Le menu du montage par mémorisation de séquence apparaît.

**I OUT N MODE Paramètre sélectionné**

**7** Si un effet de volet/fondu est utilisé au début de la scène, appuyer sur **FADE/WIPE** sur la télécommande.

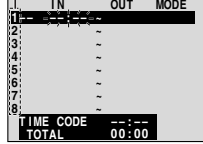

- Essayer les effets les uns après les autres en appuyant de façon répétée sur la touche, puis arrêter lorsque celui souhaité est affiché.
- Vous ne pouvez pas utiliser l'effet Volet/fondu enchaîné d'images au début du Programme 1.
- **8** Au début de la scène, appuyer sur **EDIT IN/OUT** sur la télécommande. La position Montage en entrée apparaît dans le menu du montage par mémorisation de séquence.
- **9** À la fin de la scène, appuyer sur **EDIT IN/OUT**. La position Montage en sortie apparaît dans le menu du montage par mémorisation de séquence.
- **10** Si un effet de volet/fondu est utilisé à la fin de la scène, appuyer sur **FADE/WIPE**.
	- Essayer les effets les uns après les autres en appuyant de façon répétée sur la touche, puis arrêter lorsque celui souhaité est affiché.
	- Si vous sélectionnez un effet de volet/fondu pour un point de Montage en sortie, l'effet est automatiquement appliqué au point de Montage en entrée suivant.
	- Vous ne pouvez pas utiliser l'effet Volet/fondu enchaîné d'images à la fin de la dernière scène.
	- Lorsque vous utilisez des effets de fondu/volet, la durée est incluse dans le temps total (ceci ne s'applique pas aux effets Volet/fondu enchaîné d'images).
- **11** En cas d'utilisation des effets spéciaux en lecture, appuyer sur **EFFECT**. ( $\mathbb{F}$  [p. 58\)](#page-57-0)
- **12** Répéter les étapes **8** à **11** pour enregistrer d'autres scènes.
	- Pour modifier des points précédemment enregistrés, appuyer sur **CANCEL** sur la télécommande. Les points enregistrés disparaissent, un à la fois, du point le plus récent.
	- Si vous n'utilisez pas d'effets de volet/fondu ni le programme AE avec effets spéciaux, répéter les étapes **8** et **9** uniquement.

- *Au moment de choisir une scène, régler les points de Montage en entrée et en sortie de sorte qu'il y ait une différence assez grande entre eux.*
- *Si le temps de recherche pour un point en entrée dépasse 5 minutes, le mode d'attente d'enregistrement du dérouleur est annulé et le montage ne peut se faire.*
- *En cas de portions vierges avant ou après les points de Montage en entrée et en sortie, un écran bleu peut être inclus dans la version montée.*
- *Vu que les time codes enregistrent la durée de façon très précises (incluant les secondes), le temps total des time codes peut ne pas correspondre tout à fait au temps total du programme.*
- *La mise hors tension du caméscope efface toutes les points de Montage en entrée et en sortie enregistrés.*
- *Si vous sélectionnez le mode Sepia ou Monotone dans le programme AE avec effets spéciaux, vous ne pouvez pas utiliser la fonction fondu enchaîné ou noir et blanc. Dans pareil cas, l'indicateur fondu enchaîné ou noir et blanc se met à clignoter. Une fois le point de Montage en entrée suivant enregistré, l'effet est hors d'usage. Pour combiner ces effets, utiliser le mode Sepia ou Monotone pendant l'enregistrement, puis la fonction fondu enchaîné ou noir et blanc pendant le montage par mémorisation de séquence.*
- *Il n'est pas possible d'utiliser les effets de volet/ fondu et le programme AE avec effets spéciaux pendant le montage par mémorisation de séquences à l'aide d'un câble DV.*

#### **Menu Volet/Fondu enchaîné d'images (uniquement disponible pour le montage par mémorisation de séquence)**

Vous pouvez aussi non seulement utiliser les effets Volet/Fondu de la page [32](#page-31-1) mais aussi les effets Volet/ Fondu enchaîné d'images ci-dessous.

**EP DISSOLVE** : La nouvelle scène apparaît progressivement alors que la scène précédente disparaît.

**WIPE – CORNER** : La nouvelle scène est enchaînée par volet depuis le coin supérieur droit vers le coin inférieur gauche.

**WIPE – WINDOW** : La scène suivante apparaît progressivement depuis le milieu de l'écran et en direction des coins, couvrant ainsi la scène précédente.

**IP WIPE – SLIDE** : La scène suivante apparaît progressivement de la droite vers la gauche, couvrant ainsi la scène précédente.

**WIPE – DOOR** : La scène précédente disparaît progressivement du milieu de l'écran vers la droite et vers la gauche, de manière similaire à une porte que l'on ouvre pour faire apparaître la scène suivante.

**P** WIPE – SCROLL : La nouvelle scène apparaît par-dessus la précédente depuis le bas de l'écran vers le haut de l'écran.

**WIPE – SHUTTER** : La nouvelle scène apparaît par-dessus la précédente depuis le milieu de l'écran vers le haut et le bas de l'écran.

#### **Montage automatique sur un magnétoscope**

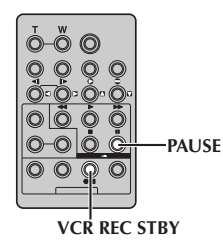

- **13** Rembobiner la bande dans le caméscope jusqu'au début de la scène que vous souhaitez monter, puis appuyer sur **PAUSE** (II).
- 14 Appuyer sur VCR REC STBY (OII), ou passer manuellement au mode de pause d'enregistrement du magnétoscope.
- **15** Appuyer sur la touche de marche/arrêt d'enregistrement du caméscope. Le montage se déroule comme prévu jusqu'à la fin de la dernière scène enregistrée.
	- Une fois la copie terminée, le caméscope passe en mode Pause, et le magnétoscope en mode Pause d'enregistrement.
	- Si vous n'enregistrez pas un point de Montage en sortie, la bande est copiée jusqu'à la fin automatiquement.
	- Si vous faites fonctionner le caméscope pendant le montage automatique, le magnétoscope passe en mode Pause d'enregistrement et le montage automatique s'arrête.

**16** Mettre le caméscope et le magnétoscope en mode Arrêt.

Pour faire disparaître le compteur du montage par mémorisation de séquences de l'affichage, appuyer sur **R.A.EDIT ON/OFF** sur la télécommande.

- *Le fait d'appuyer sur R.A.EDIT ON/OFF sur la télécommande efface tous les réglages enregistrés durant le montage par mémorisation de séquences.*
- *Lorsque le câble de montage est branché au connecteur PAUSE IN de la télécommande durant la copie, s'assurer que la télécommande pointe vers le capteur du magnétoscope et que le chemin entre les deux est libre (sans obstruction).*
- *Le montage par mémorisation de séquences peut ne pas fonctionner correctement si une bande incluant plusieurs time codes dupliqués est utilisée.* ( $\sqrt{p}$ , 19)

### <span id="page-63-0"></span>**Pour un montage encore plus précis**

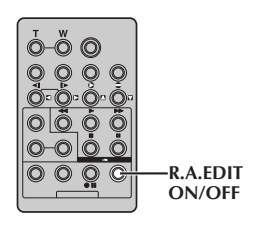

Certains magnétoscopes font la transition du mode Pause d'enregistrement au mode Enregistrement plus rapidement que d'autres. Même en commençant le montage au niveau du caméscope et du magnétoscope au même moment, il peut vous arriver de perdre des scènes importantes ou d'enregistrer des scènes que vous ne souhaitez pas. Pour garantir une bande parfaitement montée, confirmer et synchroniser le caméscope avec le magnétoscope.

### **Diagnostic de la synchronisation entre le magnétoscope et le caméscope**

**1** Lire la bande dans le caméscope, diriger la télécommande vers le capteur du caméscope, et appuyer sur **R.A.EDIT ON/OFF**.

Le menu du montage par mémorisation de séquence apparaît.

#### **Programme 1**

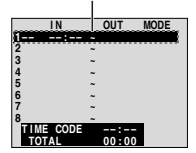

**Menu du montage par mémorisation de séquences**

- **2** Procéder au montage par mémorisation de séquence au niveau du programme 1 uniquement. Pour vérifier la synchronisation entre le magnétoscope et le caméscope, sélectionner le début d'une transition d'une scène comme point de Montage en entrée.
- **3** Lire la scène copiée.
	- Si des images de la scène avant la transition que vous avez choisie comme point de Montage en entrée ont été enregistrées, cela signifie que le magnétoscope est passé trop rapidement du mode Pause d'enregistrement au mode Enregistrement.
	- Si la scène que vous avez tenté de copier est en cours, le magnétoscope met plus longtemps à démarrer pour enregistrer.

### **Ajustement de la synchronisation entre le magnétoscope et le caméscope**

- **4** Appuyer sur **R.A.EDIT ON/OFF** pour faire disparaître le menu du montage par mémorisation de séquences, puis appuyer sur la molette **MENU**. L'écran de menu apparaît.
- **5** Tourner la molette **MENU** pour sélectionner "<sup>to"</sup> et appuyer sur la molette. Le menu VIDEO apparaît.
- **6** Tourner la molette **MENU** pour sélectionner "SYNCHRO" et appuyer sur la molette. La valeur pour "SYNCHRO" est en surbrillance.
- **7** Selon les diagnostics réalisés, vous pouvez maintenant avancer l'heure d'enregistrement du magnétoscope en tournant la molette **MENU** vers "+". Vous pouvez également retarder l'heure d'enregistrement du magnétoscope en tournant la molette **MENU** vers "–".

L'ajustement peut varier entre –1,3 et +1,3 secondes, par incréments de 0,1 seconde. Appuyer sur la molette **MENU** pour terminer le réglage.

**8** Tourner la molette **MENU** pour sélectionner "URETURN" et appuyer deux fois sur la molette. Maintenant, procéder au début du montage par mémorisation de séquences en exécutant l'étape **6** à la pag[e 62](#page-61-0).

- *Avant de réaliser le vrai montage par mémorisation de séquences, faire quelques essais pour vérifier si la valeur que vous avez entrée est appropriée ou non, puis appliquer les ajustements en conséquence.*
- *Selon le lecteur, certaines circonstances font que la différence de synchronisation ne peut être entièrement corrigée.*

# <span id="page-64-0"></span>**Raccordement à un ordinateur personnel**

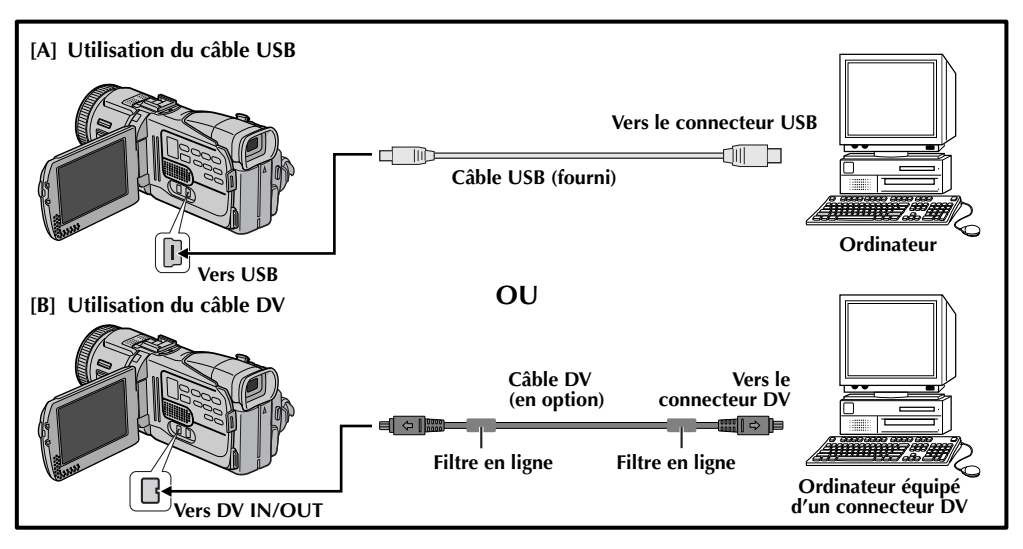

# **[A] Utilisation du câble USB**

Les choses suivantes sont possibles :

- Transférer des images fixes stockées sur une carte mémoire vers un ordinateur.
- Transférer des images fixes/en mouvement enregistrée sur une bande vers un ordinateur.
- Capturer l'images fixes/en mouvement en temps réel
- Employer ce caméscope comme WebCam. (c) [p. 66\)](#page-65-0)

# **[B] Utilisation du câble DV**

Il est également possible de transférer des images fixes/en mouvement vers un ordinateur par un connecteur DV via le logiciel fourni, le logiciel installé sur l'ordinateur ou disponible dans le commerce.

### **REMARQUES :**

- *Vous reporter au "GUIDE D'INSTALLATION DU LOGICIEL ET DE RACCORDEMENT USB" pour des explications sur l'installation des logiciels et pilotes fournis.*
- *Le manuel d'opération de logiciel est inclu sur le CD-ROM sous forme d'un fichier PDF.*
- *Il est recommandé d'utiliser l'adaptateur secteur/ chargeur comme source d'alimentation au lieu de la batterie. (*- *[p. 11\)](#page-10-0)*
- *Ne jamais brancher le câble USB et le câble DV simultanément sur le caméscope. Raccorder uniquement le câble que vous souhaitez utiliser au caméscope.*
- *Lorsqu'un câble DV est sélectionné, s'assurer d'utiliser le câble DV JVC VC-VDV206U ou VC-VDV204U en option selon le type de connecteur DV (4 ou 6 broches) sur l'ordinateur.*
- *Si l'ordinateur relié au caméscope via le câble USB n'est pas sous tension, le mode USB du caméscope n'est pas activé.*
- *Les informations sur la date et l'heure ne peuvent pas être saisies sur l'ordinateur.*
- *Se reporter au mode d'emploi de l'ordinateur et au manuel d'instructions du logiciel.*
- *Les images fixes sont aussi transférables vers un ordinateur via le panneau de capture équipé d'un connecteur DV.*
- *Le système peut ne pas fonctionner correctement suivant l'ordinateur ou le panneau de capture que vous utilisez.*

"USB MODE" et/ou "ACCESSING FILES" apparaissent sur l'écran LCD tandis que l'ordinateur accède aux données du caméscope ou que le caméscope transfère un fichier vers l'ordinateur.

**NE JAMAIS débrancher le câble USB tant que "ACCESSING FILES" est affiché sur l'écran LCD ; vous risquez d'endommager gravement le produit.**

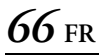

# *[RACCORDEMENTS DU SYSTÈME \(suite\)](#page-64-0)*

# <span id="page-65-0"></span>**Utilisation du caméscope comme Webcam**

Le caméscope peut faire office de Webcam via la connexion USB.

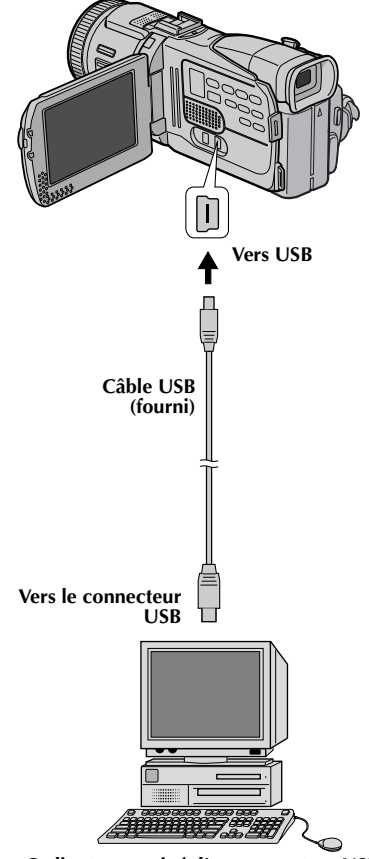

**Ordinateur equipé d'un connecteur USB**

- **1** S'assurer que tous les logiciels nécessaires (fournis) sont installés dans l'ordinateur et que tous les appareils sont hors tension.
- **2** Raccorder le caméscope à l'ordinateur à l'aide du câble USB.
- **3** Régler le commutateur **VIDEO/MEMORY** sur "MEMORY".
- **4** Régler l'interrupteur d'alimentation sur "A" ou "M" tout en appuyant sur la touche de verrouillage située sur l'interrupteur.
- **5** Mettre l'ordinateur en marche.
	- " **Ed** " apparaît sur l'écran.
	- Si l'ordinateur n'est pas allumé, le mode Webcam du caméscope ne peut être activé.
- **6** Une fois l'opération terminée, commencer par éteindre l'ordinateur, puis le caméscope. Déconnecter le câble USB du caméscope et de l'ordinateur.

#### **REMARQUES :**

- *Il est recommandé d'utiliser l'adaptateur secteur/ chargeur comme source d'alimentation au lieu de la batterie. (*- *[p. 11\)](#page-10-0)*
- *Utiliser le logiciel PIXELA ImageMixer fourni pour capturer une vidéo en temps réel.*
- *Vous pouvez également utiliser le caméscope pour procéder à des conférences sur le Web en vous servant de Microsoft Windows® NetMeeting® et en vous inscrivant à MSN Hotmail.*
- *En mode Webcam, les touches suivantes sont désactivées : TITLE, E-MAIL, SNAPSHOT, INDEX, NAVI, NAVI STORE, touche de marche/arrêt d'enregistrement.*

Vous reporter au mode d'emploi de l'ordinateur et au manuel d'instructions du logiciel fourni.

# *DÉTAILS*

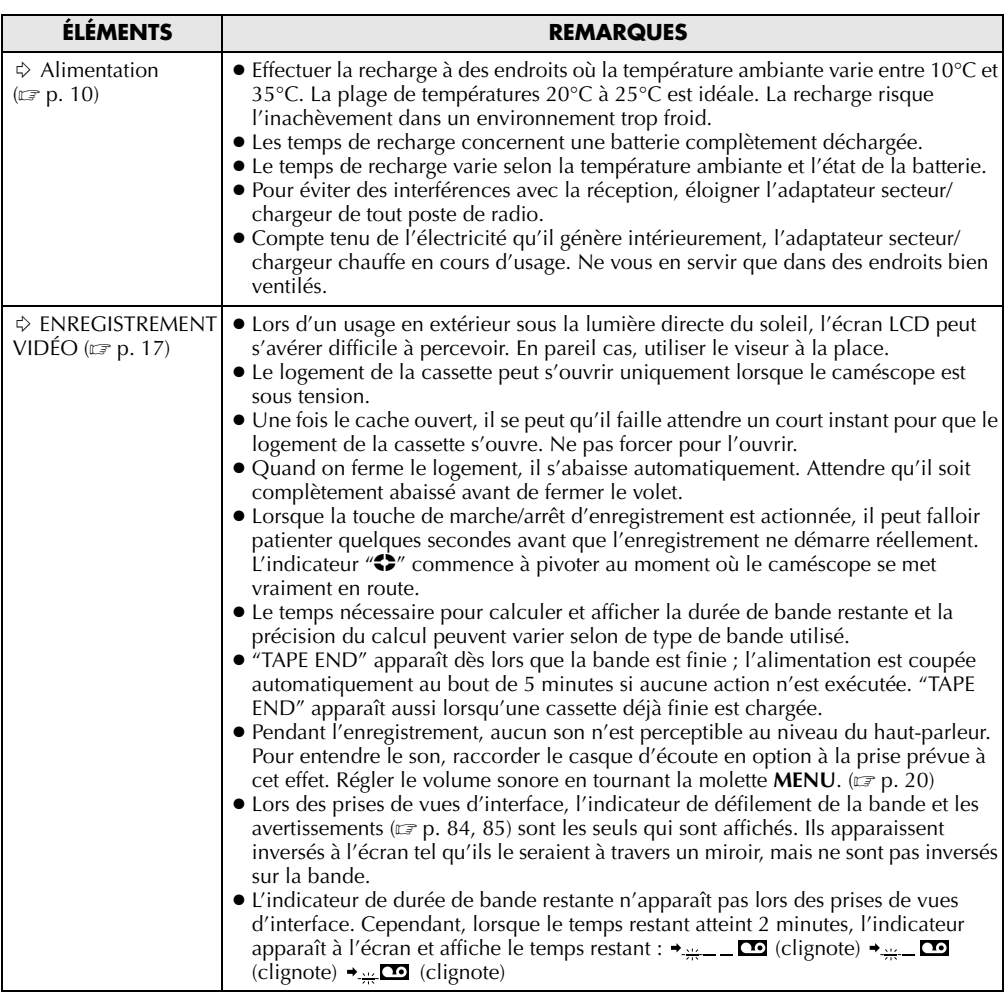

<span id="page-66-0"></span>**FR** *67*

<span id="page-67-0"></span>Si le problème persiste malgré une observation des étapes répertoriées dans le tableau ci-dessous, consulter le revendeur JVC le plus proche.

Le caméscope est un appareil commandé par un microprocesseur. Des irrégularités dans son fonctionnement risquent de surgir suite à du bruit et des interférences externes (provenant d'un téléviseur, d'un poste de radio, etc.). En pareil cas, commencer par débrancher l'appareil de sa source d'alimentation (batterie, adaptateur secteur/chargeur, etc.), puis attendre quelques minutes ; ensuite, rebrancher l'appareil et procéder comme à l'habitude depuis le début.

### **Alimentation**

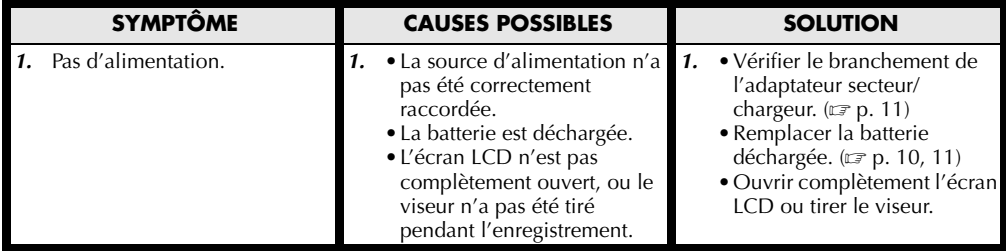

### **Enregistrement vidéo et D.S.C.**

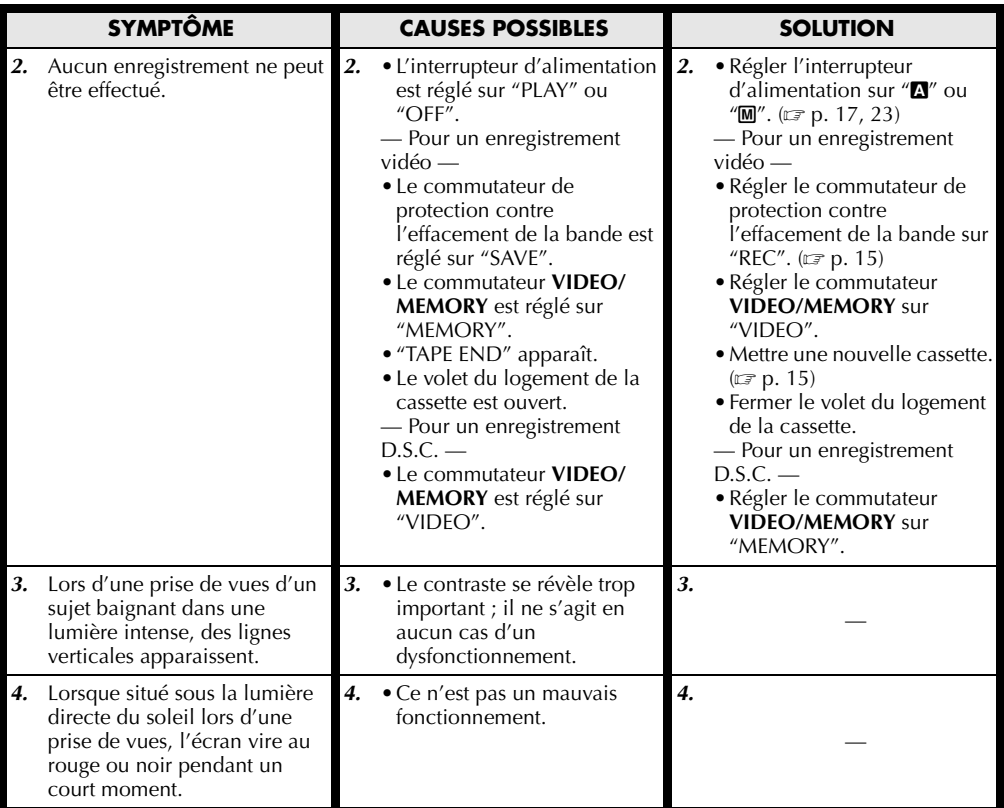

# **FR** *69*

*[RÉFÉRENCES](#page-66-0)*

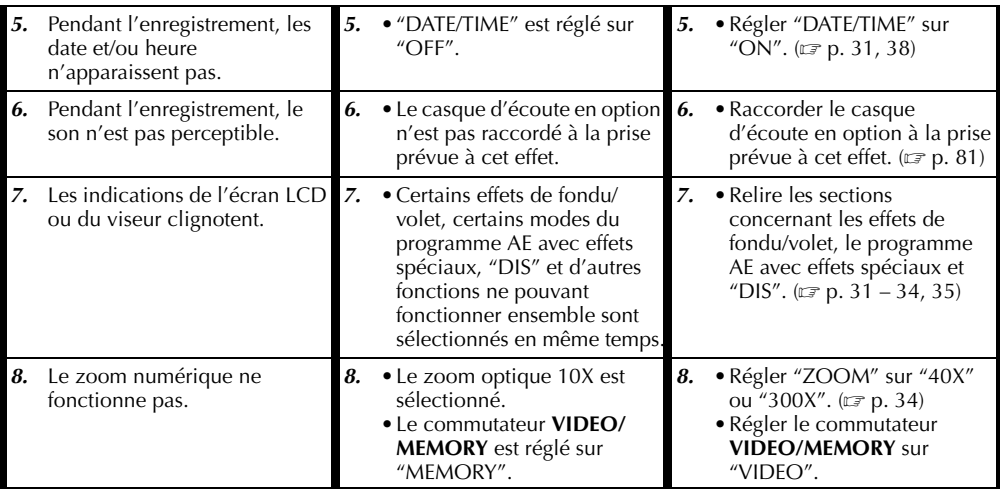

# **Lecture vidéo et D.S.C.**

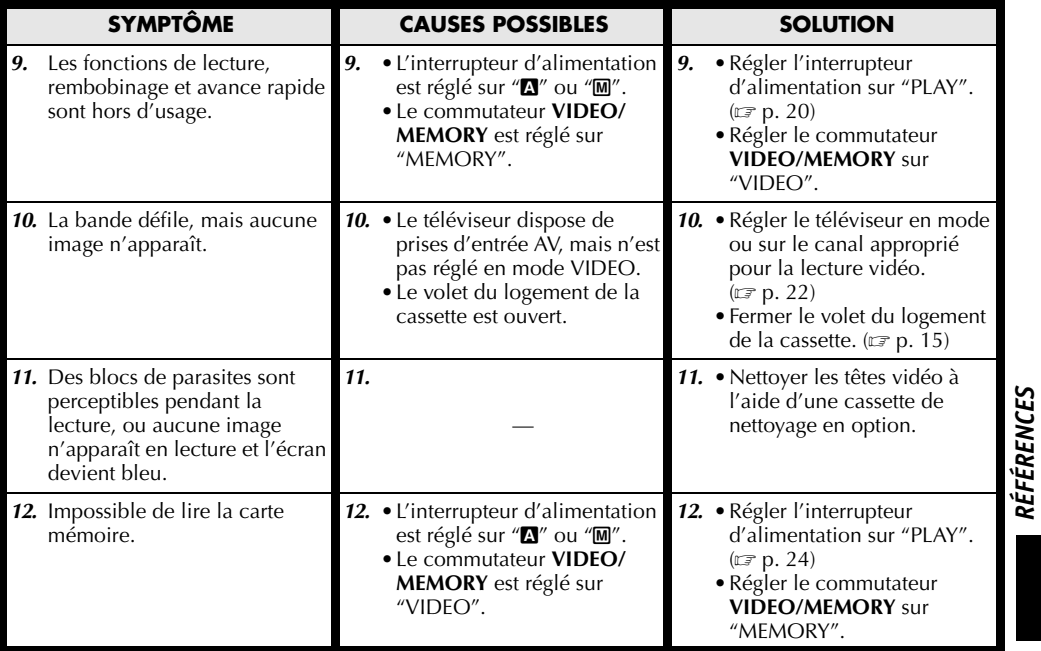

# **Fonctions élaborées**

*70* **FR**

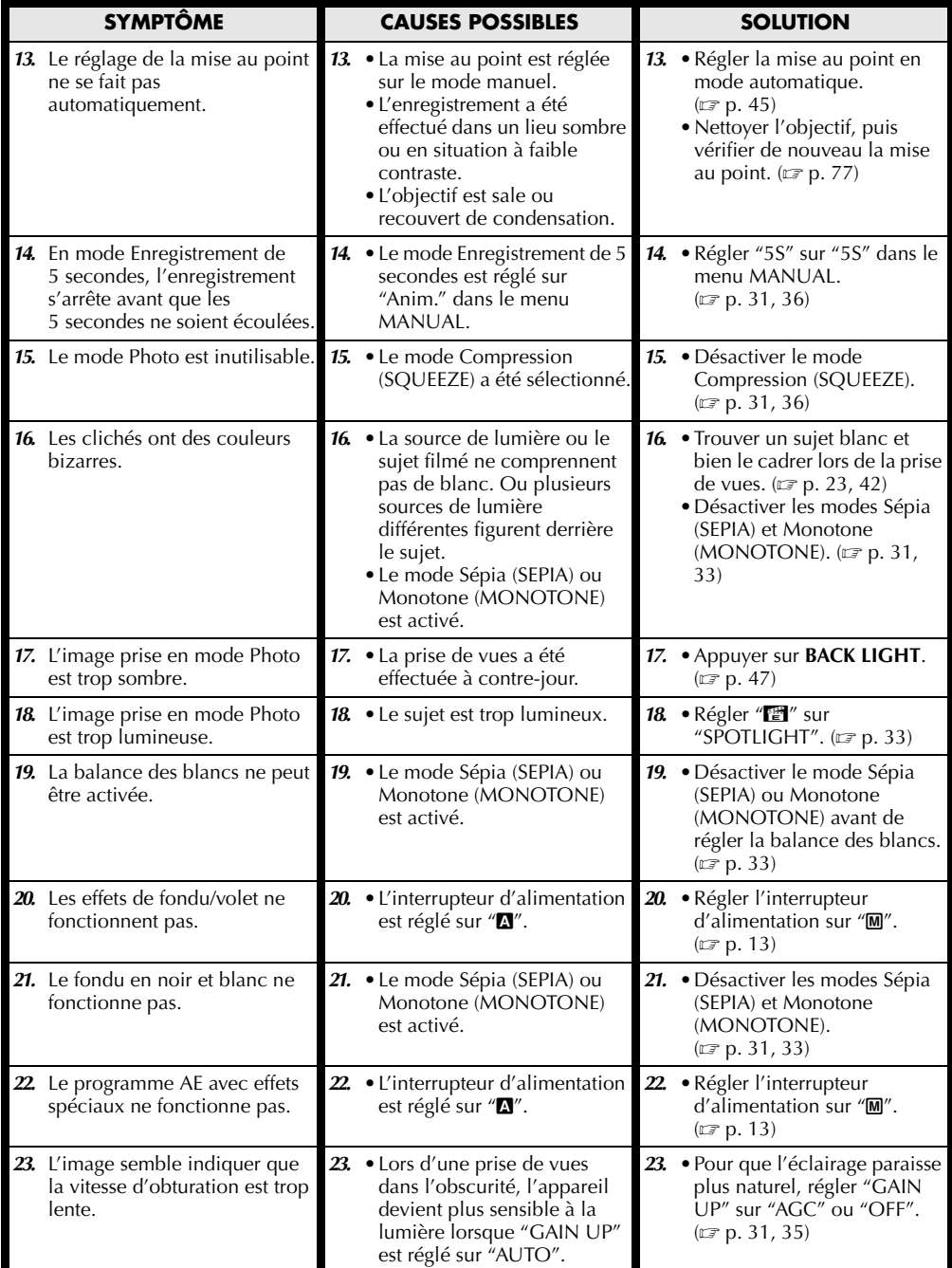

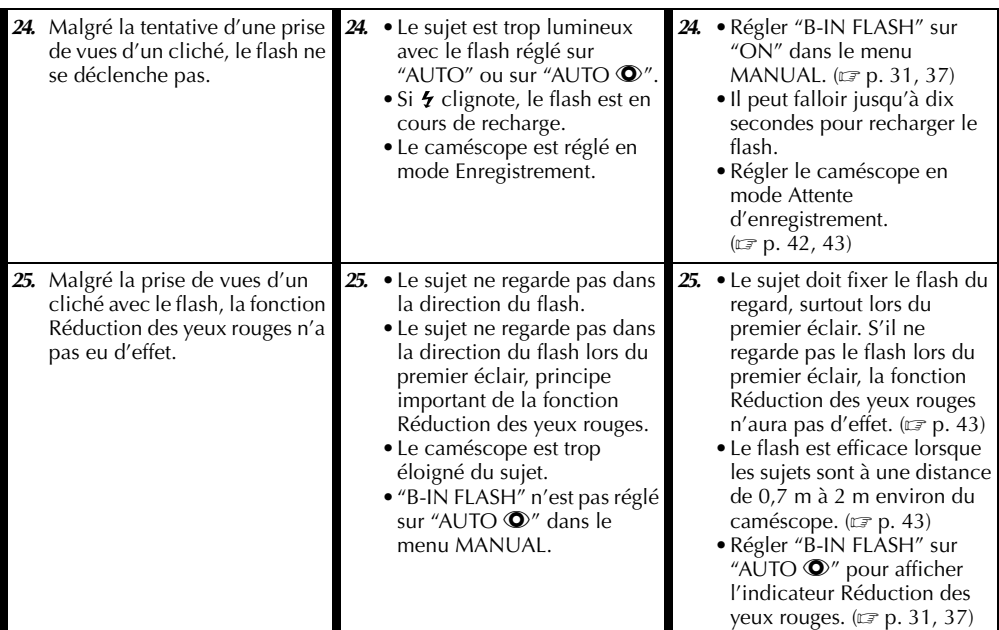

# **Problèmes divers**

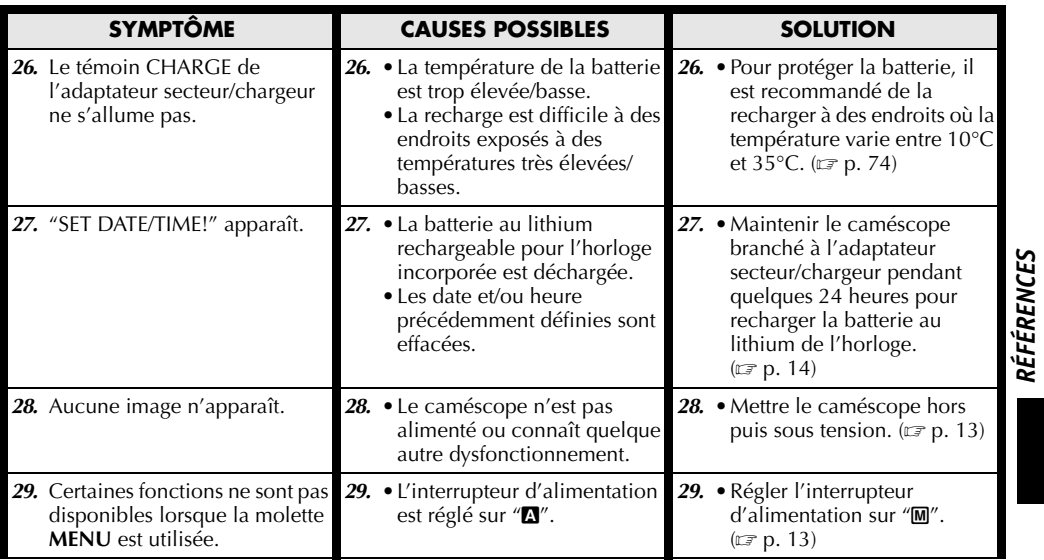

*[RÉFÉRENCES](#page-66-0)*

# *72* **FR**

# *[DÉPANNAGE \(suite\)](#page-67-0)*

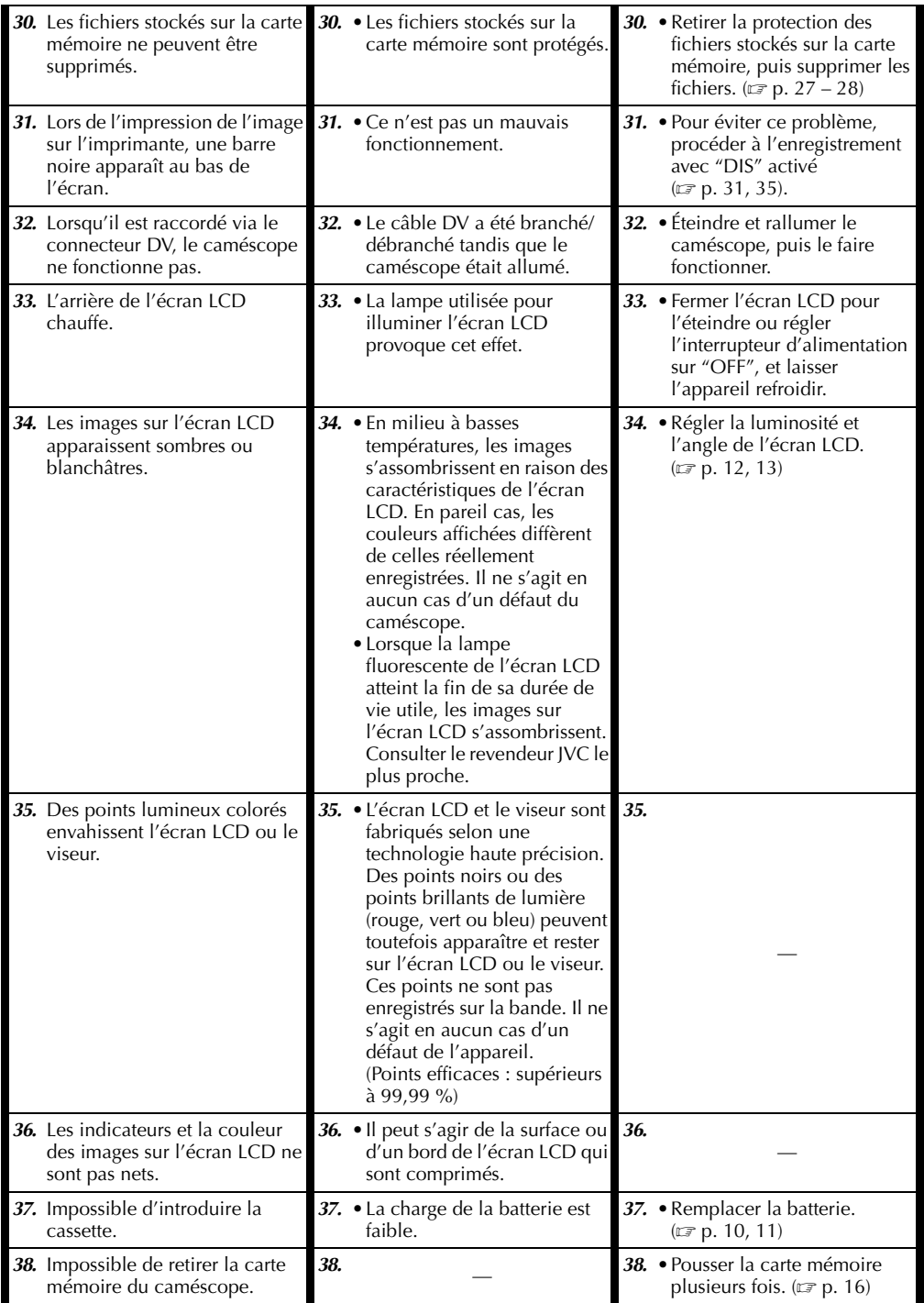
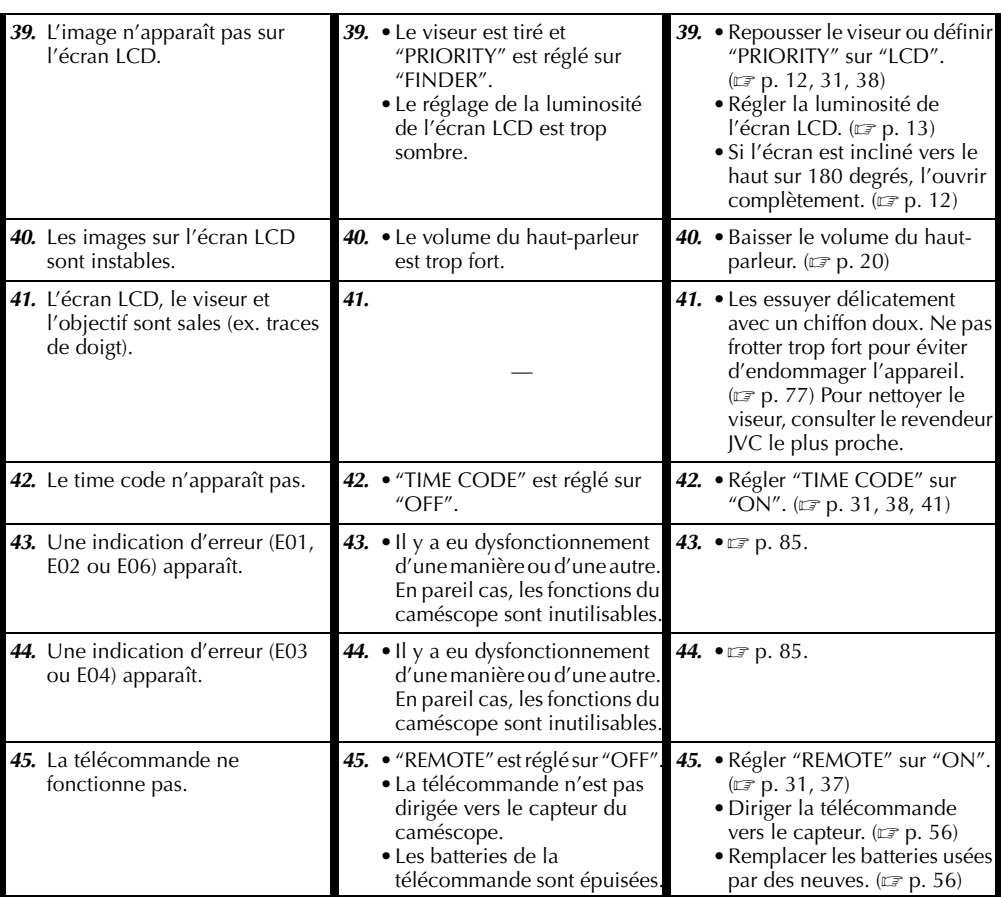

**FR** *73*

# *CONSIGNES DE SÉCURITÉ*

### <span id="page-73-0"></span>**Consignes de sécurité générales concernant les piles**

Le non-fonctionnement de la télécommande tandis qu'elle est correctement manipulée signifie que les piles sont usées. Les remplacer par des piles neuves.

#### **Utiliser uniquement les piles suivantes :** 2 piles AAA (R03)

Veiller à respecter les consignes d'usage suivantes. Tout usage impropre peut entraîner un risque de fuite ou d'explosion des piles.

- **1.** Pour remplacer les piles, se reporter à la page [56](#page-55-1).
- **2. Ne pas** utiliser des piles différentes de celles spécifiées.
- **3.** S'assurer que les piles sont installées dans le bon sens.
- **4. Ne pas** utiliser des piles rechargeables.
- **5. Ne pas** exposer les piles à une chaleur excessive pour éviter tout risque de fuite ou d'explosion.
- **6. Ne pas** jeter les piles au feu.
- **7.** Retirer les piles de l'appareil s'il est prévu qu'il reste rangé pour une période de temps prolongée pour éviter tout risque de fuite pouvant entraîner d'éventuels dysfonctionnements.
- **8. Ne pas** tenter de recharger les piles fournies.

## <span id="page-73-1"></span>**Batteries**

La batterie fournie est une batterie au lithium-ion. Avant d'utiliser la batterie fournie ou une batterie en option, bien lire les consignes suivantes :

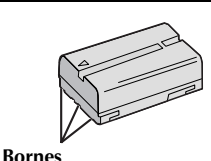

- **1. Pour éviter tout accident…**
	- ... **Ne pas** brûler.
	- ... **Ne pas** court-circuiter les bornes. En cas de transport, s'assurer que le cache de la batterie fournie est mis. Si vous avez égaré le cache de la batterie, placer celle-ci dans un sac plastique.
	- ... **Ne pas** modifier ni démonter.
	- ... **Ne pas** exposer la batterie à des températures au-delà de 60°C ; en pareil cas, la batterie risque de surchauffer, d'exploser ou de prendre feu. ... Utiliser uniquement les chargeurs spécifiés.

#### **2. Pour éviter tout endommagement et prolonger la durée de vie utile…**

- ... Ne pas soumettre à un choc inutile.
- ... Charger dans un endroit où les températures figurent dans les tolérances indiquées dans le tableau ci-dessous. Il s'agit d'une batterie à réaction chimique — des températures plus basses peuvent gêner la réaction chimique, tandis que des températures plus élevées peuvent faire obstacle à une recharge complète.
- ... Entreposer dans un endroit frais et sec. Toute exposition prolongée à de hautes températures accélérera la décharge naturelle et diminuera la durée de vie utile.
- ... Charger et décharger la batterie tous les 6 mois lors d'un entreposage pendant une période de temps prolongée.
- ... Retirer l'appareil du chargeur ou le débrancher lorsque vous ne vous en servez pas ; certains appareils, même éteints, continuent de consommer du courant.

### **REMARQUES :**

● *Il est normal que la batterie chauffe après recharge ou après utilisation.*

#### *Gammes des températures*

*Recharge ................... 10°C à 35°C Fonctionnement......... 0°C à 40°C Entreposage ............... –20°C à 50°C*

- *La durée de recharge dépend d'une température ambiante de 20°C.*
- *Plus la température est basse, plus la recharge est longue.*

## **Cassettes**

Pour garantir des conditions optimales d'usage et de rangement de vos cassettes, bien lire les consignes suivantes :

#### **1. Pendant l'utilisation…**

- ... S'assurer que la cassette porte la marque Mini D<sub>V</sub>
- ... Bien savoir que tout enregistrement sur des bandes préalablement enregistrées efface automatiquement les signaux vidéo et audio précédemment enregistrés.
- ... S'assurer que la cassette est correctement insérée.
- ... Ne pas charger ni décharger la cassette plusieurs fois de suite sans faire défiler la bande. La bande risque de se détendre et d'être endommagée.
- ... Ne pas ouvrir le cache avant de la cassette. La bande serait exposée aux traces de doigt et à la poussière.

#### **2. Entreposer les cassettes…**

- ... Loin des radiateurs ou autres sources de chaleur.
- ... À l'abri de la lumière directe du soleil.
- ... Dans des endroits où elles ne seront pas soumises à un choc inutile ou des vibrations.
- ... Dans des lieux où elles ne seront pas exposées à des champs magnétiques puissants (c'est-àdire loin des moteurs, transformateurs ou aimants, par exemple).
- ... À la verticale dans leur emballage d'origine.

## <span id="page-74-0"></span>**Cartes mémoire**

Pour garantir des conditions optimales d'usage et de rangement de vos cartes mémoire, bien lire les consignes suivantes :

- **1. Pendant l'utilisation…**
	- ... Vous assurer que la carte mémoire porte la marque SD ou MultiMediaCard.
	- ... Vous assurer que la carte mémoire est correctement insérée.
- **2. En cours d'accès de la carte mémoire (pendant un enregistrement, une lecture, une suppression, une initialisation, etc.)…**
	- ... Ne jamais décharger la carte mémoire ni éteindre le caméscope.
- **3. Entreposer les cartes mémoire…**
	- ... Loin des radiateurs ou autres sources de chaleur.
	- ... À l'abri de la lumière directe du soleil.
	- ... Dans des endroits où elles ne seront pas soumises à un choc inutile ou des vibrations.
	- ... Dans des lieux où elles ne seront pas exposées à des champs magnétiques puissants (c'est-àdire loin des moteurs, transformateurs ou aimants, par exemple).

# **Écran LCD**

- **1. Pour éviter tout endommagement de l'écran LCD, NE PAS…**
	- ... Le pousser trop fortement ou lui faire subir des chocs.
	- ... Placer le caméscope avec l'écran LCD en dessous.
- **2. Pour prolonger sa durée de vie utile…** ... Éviter de le frotter à l'aide d'un chiffon rugueux.
- **3. Ne pas ignorer les phénomènes suivants lors de l'usage de l'écran LCD.**
	- **Il ne s'agit en aucun cas de dysfonctionnements :** •Tandis que le caméscope est en état de marche, la surface autour de l'écran LCD et/ou l'arrière peuvent chauffer.
	- •Si l'appareil reste trop longtemps allumé, la surface autour de l'écran LCD chauffe.

# **Appareil principal**

### **1. Pour votre sécurité, NE PAS…**

- ... Ouvrir le boîtier du caméscope.
- ... Démonter ou modifier l'appareil.
- ... Court-circuiter les bornes de la batterie. Maintenir celle-ci éloignée de tout objet métallique lorsqu'elle n'est pas utilisée.
- ... Laisser pénétrer des substances inflammables, de l'eau ou des objets métalliques dans l'appareil.
- ... Retirer la batterie ou débrancher l'appareil alors que celui est allumé.
- ... Garder la batterie à l'intérieur du caméscope lorsque celui-ci n'est pas utilisé.
- **2. Éviter d'utiliser l'appareil…**
	- ... Dans des endroits humides ou poussiéreux.
	- ... Dans des lieux exposés à de la suie ou de la vapeur (par exemple, près d'une cuisinière).
	- ... Dans des endroits exposés aux chocs ou vibrations excessives.
	- ... Près d'un téléviseur.
	- ... Près d'appareils générant des champs magnétiques ou électriques puissants (c'est-àdire des haut-parleurs, des antennes de diffusion, etc.).
	- ... Dans des lieux exposés à des températures extrêmes (au-delà de 40°C ou en deçà de 0°C).

### **3. NE PAS laisser l'appareil…**

- ... Dans des endroits à plus de 50°C.
- ... Dans des lieux exposés à des taux d'humidité
- extrêmes (en deçà de 35% ou au-delà de 80%). ... En plein soleil.
- ... Dans une voiture hermétiquement fermée en période estivale.
- ... Près d'un radiateur.
- **4. Pour protéger l'appareil, NE PAS…**
	- ... Le mouiller.
	- ... Le faire tomber ou le cogner contre des objets durs.
	- ... Le soumettre à un choc ou des vibrations excessives durant le transport.
	- ... Maintenir l'objectif orienté vers des objets extrêmement lumineux pendant trop longtemps.
	- ... exposer l'objectif et celui du viseur à la lumière directe du soleil.
	- ... Le transporter en le tenant par l'écran LCD ou le viseur.
	- ... Le balancer inutilement par la bandoulière ou la poignée.
	- ... Trop balancer l'étui souple lorsque le caméscope est à l'intérieur.

**5. Des têtes sales peuvent créer les problèmes suivants :**

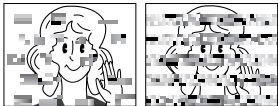

*76* **FR**

- •Aucune image n'apparaît pendant la lecture.
- •Des blocs de parasites sont perceptibles pendant la lecture.
- •Pendant l'enregistrement ou la lecture, l'indicateur d'avertissement d'encrassement des têtes " apparaît.
- •L'enregistrement ne peut pas s'effectuer de façon correcte.

En pareils cas, utiliser la cassette de nettoyage en option. L'introduire et procéder à la lecture. Un usage répété et consécutif de la cassette risque d'endommager les têtes vidéo. Au bout de 20 secondes de lecture, le caméscope s'arrête automatiquement. Vous reporter au mode d'emploi de la cassette de nettoyage.

Si, après le nettoyage, les problèmes persistent, consulter le revendeur JVC le plus proche. Les pièces mobiles mécaniques chargées du déplacement des têtes vidéo et de la bande vidéo ont tendance à s'encrasser et à s'user avec le temps. Pour maintenir une image claire en permanence, il est recommandé d'effectuer des contrôles réguliers après quelques 1 000 heures d'utilisation de l'appareil. Pour plus de détails sur les contrôles périodiques, consulter le revendeur JVC le plus proche.

## **Manipulation d'un CD-ROM**

- •Veiller à ne pas salir ni rayer la surface réfléchissante (le verso de la surface imprimée). Ne rien écrire ni coller sur aucune des deux faces. En cas de salissure, essuyer délicatement le CD-ROM à l'aide d'un chiffon doux selon un mouvement circulaire en partant du centre vers l'extérieur.
- Ne pas utiliser de nettoyants pour disques conventionnels ni de produits pulvérisés.
- Ne pas cintrer le CD-ROM ni toucher sa surface réfléchissante.
- •Ne pas entreposer le CD-ROM dans un lieu poussiéreux, chaud ou humide. Le maintenir à l'abri des rayons du soleil.

#### **À propos de la condensation d'humidité…**

- Vous avez sans doute observé qu'en versant un liquide froid dans un verre, des gouttes d'eau se forment sur la surface extérieure. Le même phénomène se produit sur le tambour porte-têtes d'un caméscope quand vous le déplacez d'un endroit froid vers un endroit chaud, après avoir chauffé une pièce restée froide, dans des conditions d'humidité extrêmes ou dans un lieu où l'air est refroidi par un climatiseur.
- De l'humidité sur le tambour porte-têtes peut abîmer gravement la bande vidéo, et provoquer des dommages internes au caméscope lui-même.

#### **Dysfonctionnement grave**

En cas de dysfonctionnement, cesser toute opération immédiatement et consulter le revendeur JVC le plus proche.

Le caméscope est un appareil commandé par un microprocesseur. Des irrégularités dans son fonctionnement risquent de surgir suite à du bruit et des interférences externes (provenant d'un téléviseur, d'un poste de radio, etc.). En pareil cas, commencer par débrancher l'appareil de sa source d'alimentation (batterie, adaptateur secteur/chargeur, etc.), puis attendre quelques minutes ; ensuite, rebrancher l'appareil et procéder comme à l'habitude depuis le début.

# **Après utilisation**

- **1** Éteindre le caméscope.
- **2** Faire coulisser et maintenir **OPEN/EJECT** dans le sens de la flèche, puis tirer le volet ouvert jusqu'à son blocage. Le logement s'ouvre automatiquement. Retirer la cassette.
- **3** Appuyer sur "PUSH HERE" pour fermer le logement de la cassette.
	- Quand on ferme le logement, il s'abaisse automatiquement. Attendre qu'il soit complètement abaissé avant de fermer le volet.
- **4** Faire glisser la **BATT.RELEASE** 1 et retirer la batterie 2 3.

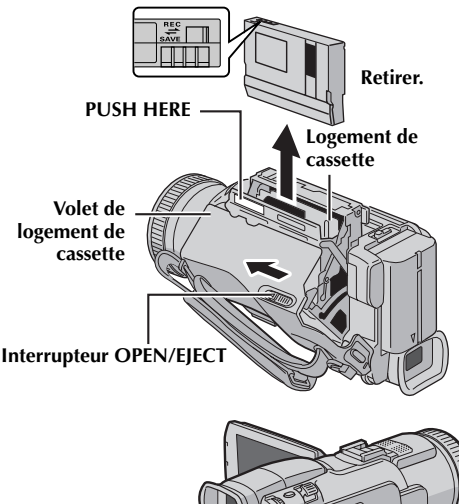

# <span id="page-76-0"></span>**Nettoyage du caméscope**

**1** Pour nettoyer l'extérieur, essuyer délicatement à l'aide d'un chiffon doux. Insister sur les traces résistantes à l'aide du chiffon imbibé d'une solution diluée avec un savon doux et bien essoré. Ensuite, essuyer de nouveau avec un chiffon sec.

**FR** *77*

- **2** Appuyer sur **PUSH OPEN** et ouvrir l'écran LCD. Essuyer délicatement à l'aide d'un chiffon doux. Faire attention de ne pas endommager l'écran. Fermer l'écran LCD.
- **3** Pour nettoyer l'objectif, vaporiser à l'aide d'une brosse soufflante pour objectif, puis essuyer délicatement avec un tampon nettoyeur.

### **REMARQUES :**

- *Éviter d'utiliser des agents nettoyants trop puissants, comme la benzine ou l'alcool.*
- *Tout nettoyage doit être effectué seulement après que la batterie a été retirée et que les autres appareils ont été débranchés.*
- *Des résidus de moisissure peuvent se former si l'objectif n'est pas nettoyé.*
- *En cas d'usage d'un nettoyant ou d'un chiffon traité chimiquement, se référer aux consignes de sécurité de chaque produit.*
- *Pour nettoyer le viseur, consulter le revendeur JVC le plus proche.*

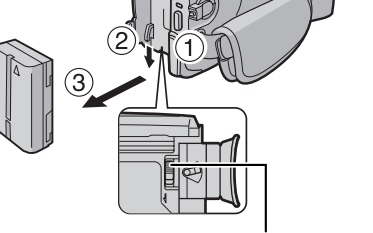

**Interrupteur BATT.RELEASE**

<span id="page-77-0"></span>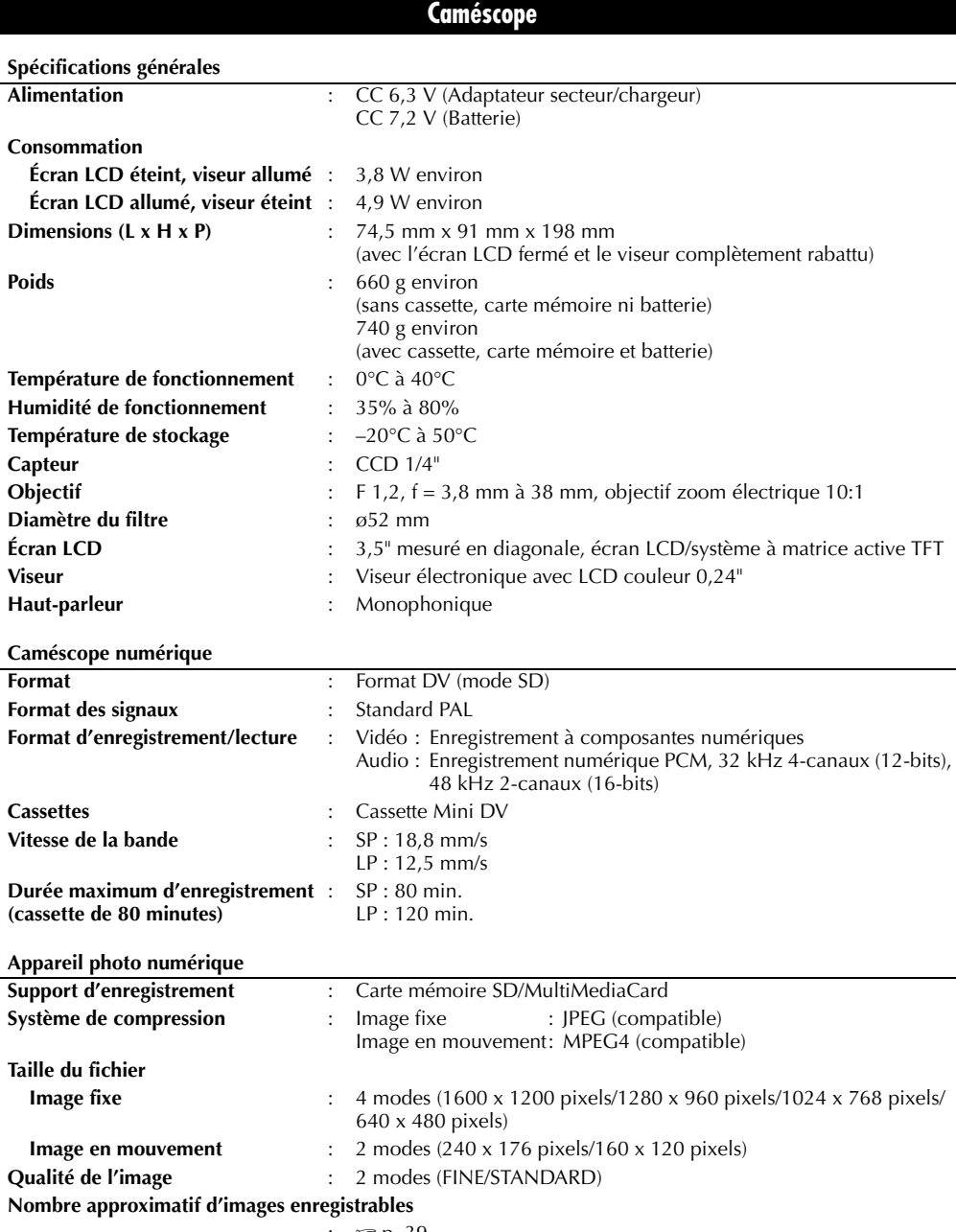

: 1 c p. 39

#### <span id="page-78-0"></span>**Connecteurs**

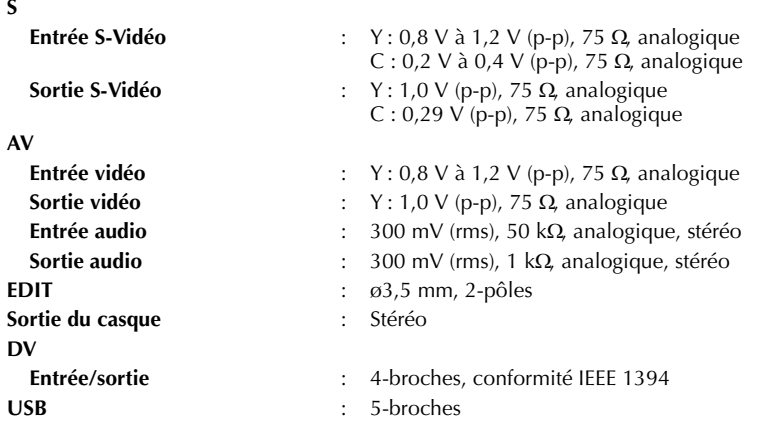

## **Adaptateur secteur/chargeur**

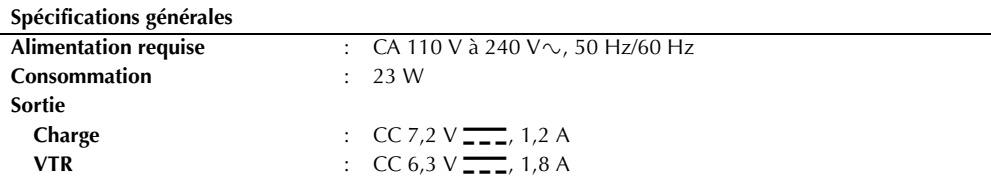

*Les caractéristiques techniques susmentionnées sont données sous réserve du mode SP sauf indication contraire. Présentation et caractéristiques modifiables sans préavis.*

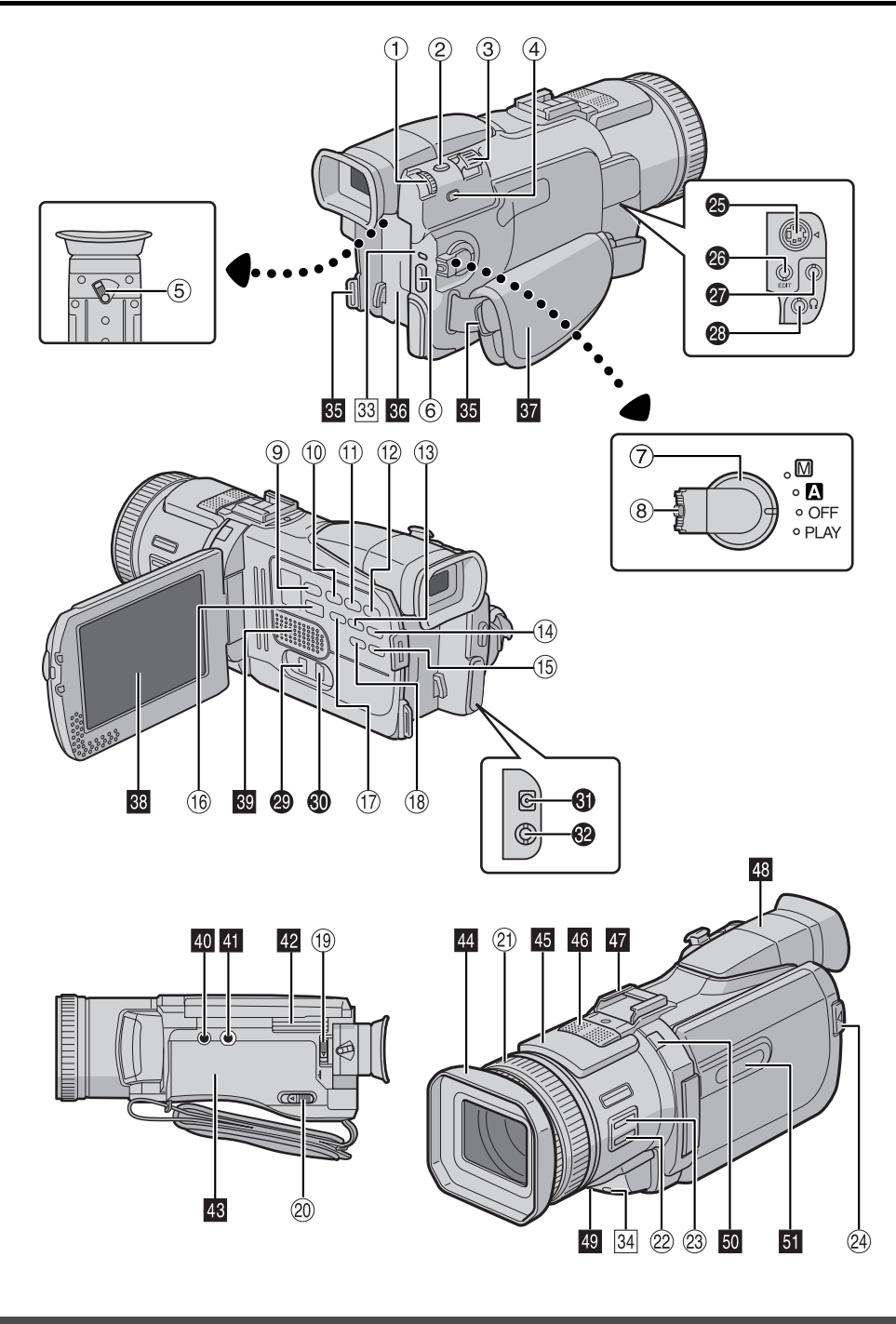

# **Indicateurs**

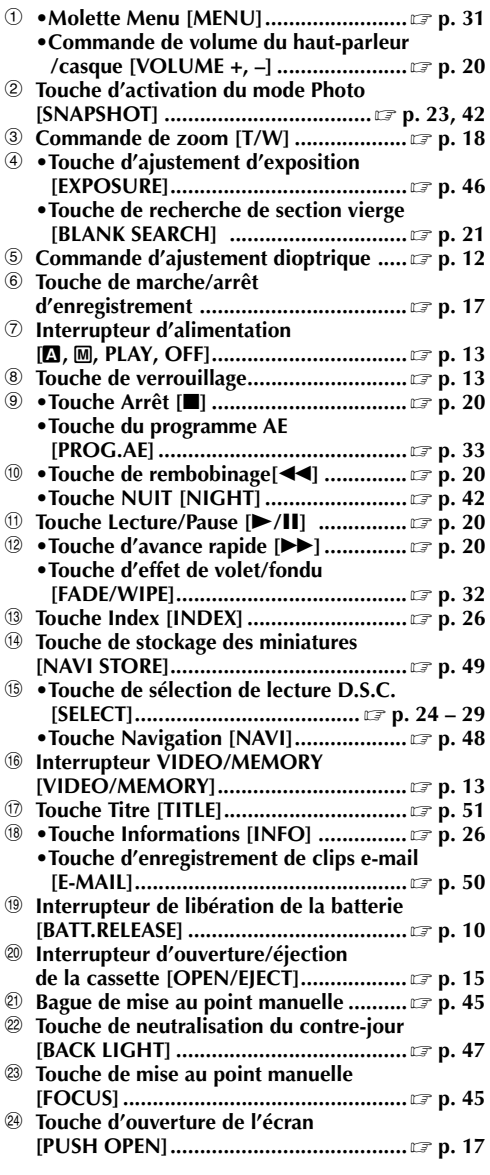

# **Connecteurs**

Les connecteurs sont situés sous les caches. Y **Connecteur d'entrée/sortie S-vidéo**

- **[S-VIDEO].................................. [p. 22,](#page-21-0) [52,](#page-51-0) [61](#page-60-0)**
- **2** Connecteur de montage [EDIT] ................  $\mathbb{F}_p$  [p. 61](#page-60-0)
- **<sup><sup>0</sup>**</sup> Prise du microphone [MIC] Attacher le microphone en option.
- b **Prise du casque [ ] ............................. [p. 58](#page-57-0)** Plus aucun son n'est perceptible au niveau du hautparleur lorsque le casque est relié à cette prise.
- c **Connecteur vidéo numérique [DV IN/OUT] (i.Link\*)...............** - **[p. 53,](#page-52-0) [54,](#page-53-0) [65](#page-64-0)** \* i.Link fait référence aux spécifications et extensions de la norme IEEE1394-1995. Le logo est applicable aux produits conformes à la norme i.Link. d **Connecteur USB**
- **(Universal Serial Bus) ............................ [p. 65](#page-64-0) © Connecteur d'entrée DC [DC] ........**  $\bm{\mathbb{F}}$  **[p. 10,](#page-9-1) [11](#page-10-0)**  $\bigcirc$  Connecteur d'entrée/sortie audio/vidéo **[AV]...........................................** - **[p. 22,](#page-21-0) [52,](#page-51-0) [61](#page-60-0)**

# **Indicateurs**

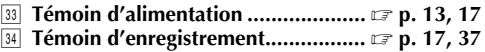

# **Éléments divers**

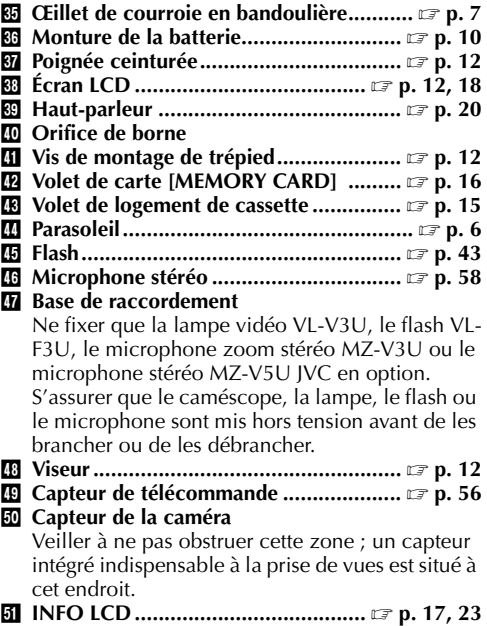

# <span id="page-81-1"></span>**Indications**

**Indications sur l'écran LCD et/ou le viseur durant l'enregistrement vidéo uniquement**

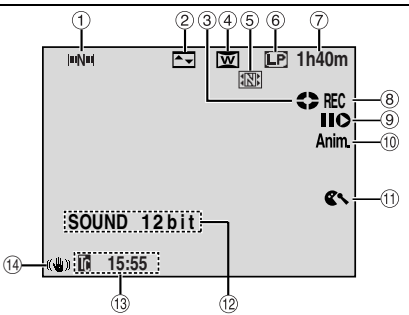

- **1** Indicateur de navigation **[p. 48\)](#page-47-1)** (Apparaît lorsque "NAVIGATION" est réglé sur "MANUAL".)
- b **Indicateur de l'effet de fondu/volet sélectionné**
	- **( [p. 32\)](#page-31-0)**
- **8** Indicateur du défilement de la bande (c [p. 17\)](#page-16-0) (Tourne au fur et à mesure que la bande défile.)
- d **Indicateur du mode Grand angle sélectionné (**- **[p. 36\)](#page-35-0)**
- **5** Indicateur de stockage de miniatures (or [p. 48\)](#page-47-2) (S'affiche lorsque l'image capturée est enregistrée sur la carte mémoire sous la forme d'une miniature)
- **6** Mode Vitesse d'enregistrement (SP/LP) ( $\sqrt{p}$ , 34)
- **D** Durée de bande restante **[p. 18\)](#page-17-2)**
- **⑧ •REC :** (Apparaît pendant l'enregistrement.) **(**- **[p. 17\)](#page-16-0)**
	- **•PAUSE :** (Apparaît lorsque le mode d'attente d'enregistrement est activé.) **([p. 17\)](#page-16-0)**
- i **Mode Insertion vidéo/Pause d'insertion vidéo (**- **[p. 59\)](#page-58-0)**
- **10 5S/Anim. :** Affiche le mode Enregistrement de 5 secondes ou le mode Enregistrement d'animation. **([p. 36\)](#page-35-1)**
- **10 Indicateur de la coupure des bruits du vent**
- **( [p. 36\)](#page-35-2) 12** Indicateur du mode Son **[p. 34\)](#page-33-1)** (Apparaît pendant environ 5 secondes après la mise en marche du caméscope.)
- **13** Time code **[p. 38,](#page-37-1) [41\)](#page-40-0)** n **Stabilisateur d'image numérique ("DIS")**

**(**- **[p. 35\)](#page-34-0)**

### **Indications sur l'écran LCD et/ou le viseur durant l'enregistrement D.S.C. uniquement**

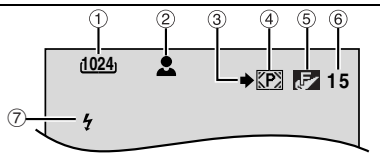

a **Grandeur de l'image : 1600 (1600 x 1200), 1280 (1280 x 960), 1024 (1024 x 768) ou 640 (640 x 480) ([p. 39\)](#page-38-1)**

- <span id="page-81-0"></span>b **Icône de mise au point ( [p. 23\)](#page-22-1)** (Clignote lorsque la mise au point est ajustée et arrête de clignoter lorsque la mise au point est verrouillée.)
- **3** Icône de prise de vues **[p. 23\)](#page-22-1)** (Apparaît et clignote pendant la prise d'un cliché.)
- d **Icône de carte ( [p. 23\)](#page-22-1) (P)**: Apparaît durant la prise de vues.
	- **M**: Clignote en blanc lorsqu'une carte mémoire n'a pas été chargée.
	- **M**: Clignote en jaune lorsque le caméscope lit les données de la carte mémoire telles que les titres/images, les images miniatures de NAVIGATION, les clips vidéo, les images fixes, etc.
- e **Qualité de l'image : (FINE) et (STANDARD) (par ordre de qualité) (**-
- **[p. 39\)](#page-38-2)**  $\circledR$  **Nombre de clichés restants [p. 23\)](#page-22-1)** (Affiche le nombre approximatif de prises restantes pouvant être stockées durant l'enregistrement D.S.C., ou le nombre restant d'images miniatures enregistrables si celui-ci atteint une valeur de 10 ou moins durant l'enregistrement vidéo. Le nombre augmente ou diminue selon la qualité, la grandeur de l'image, etc.)
- g **Indicateur du flash ( [p. 43\)](#page-42-0)** (Apparaît quand le flash est prêt.)

## **Indications sur l'écran LCD et/ou le viseur durant l'enregistrement de clips e-mail**

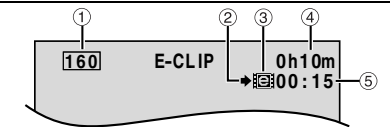

- a **Grandeur de l'image : 160 (160 x 120), 240 (240 x 176) ([p. 38\)](#page-37-2)**
- $l$ cône de prise de vues **[p. 23\)](#page-22-1)** (Apparaît et clignote pendant la prise d'un cliché.)
- c **Indicateur d'enregistrement de clips e-mail (**- **[p. 50\)](#page-49-1)**
- d **Durée restante sur la carte mémoire pour un enregistrement de clips e-mail ([p. 50\)](#page-49-1)**
- **5** Temps d'enregistrement de clips e-mail (c [p. 50\)](#page-49-1)

### **Indications sur l'écran LCD et/ou le viseur durant les enregistrements vidéo et D.S.C.**

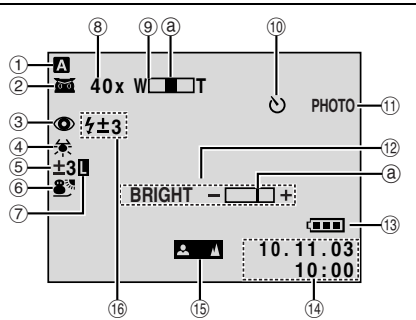

 $\odot$  **Mode de fonctionnement [p. 13\)](#page-12-1) b •**  $\overline{m}$  : Indicateur de prise de vues en faible<br>lumière **lumière** (1575) **[p. 42\)](#page-41-1)** (Apparaît lorsque le mode prise de vues en faible lumière est activé.) **•**  $\div$  $\angle$  **A** : Mode Gain relevé **[p. 35\)](#page-34-1)** (Apparaît lorsque "GAIN UP" est réglé sur "AUTO" avec la vitesse d'obturation ajustée automatiquement.) **<sup>3</sup>** Indicateur de réduction des yeux rouges **(**- **[p. 43\)](#page-42-0)** (Apparaît lorsque "B-IN FLASH" est réglé sur "AUTO  $\mathbf{Q}$ ".) d **Indicateur de la balance des blancs ( [p. 47\)](#page-46-1)** e **• : Indicateur de la neutralisation du contrejour ( [p. 47\)](#page-46-0) •± : Indicateur de l'ajustement de l'exposition (**- **[p. 46\)](#page-45-0)**  $6$  Indicateur du programme AE avec effets **spéciaux sélectionné ( [p. 33\)](#page-32-0)** g **Indicateur du verrouillage de l'iris ( [p. 46\)](#page-45-1)** h **Rapport de zoom approximatif ( [p. 18\)](#page-17-0)** (Apparaît pendant l'usage du zoom.)  $\circ$  **Indicateur du zoom [p. 18\)](#page-17-0)** (Apparaît pendant l'usage du zoom.)  $(l'indicateur de niveau @ se meut.)$ **<sup>10</sup>** Indicateur de déclencheur à retardement de **l'enregistrement ( [p. 44\)](#page-43-0)** *① PHOTO : (Apparaît pendant la prise d'un cliché)* **(**- **[p. 42\)](#page-41-0)** l **BRIGHT : Indicateur de la commande de luminosité (Écran LCD/Viseur) ( [p. 13\)](#page-12-0)** (L'indicateur de niveau @ se meut.) m **Indicateur de la batterie ( [p. 84\)](#page-83-0)** n **Date/Heure ( [p. 14\)](#page-13-0) <b>1** Indicateur du réglage manuel de la mise au point **point ( [p. 45\)](#page-44-0)** p **Indicateur du flash (** $(x \neq p. 43)$  $(x \neq p. 43)$ (Apparaît quand le flash est prêt. Un nombre apparaît à côté de l'indication suite au réglage de la luminosité du flash.)

## **Indications sur l'écran LCD et/ou le viseur durant la lecture vidéo**

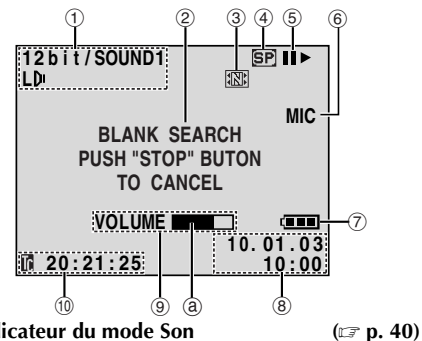

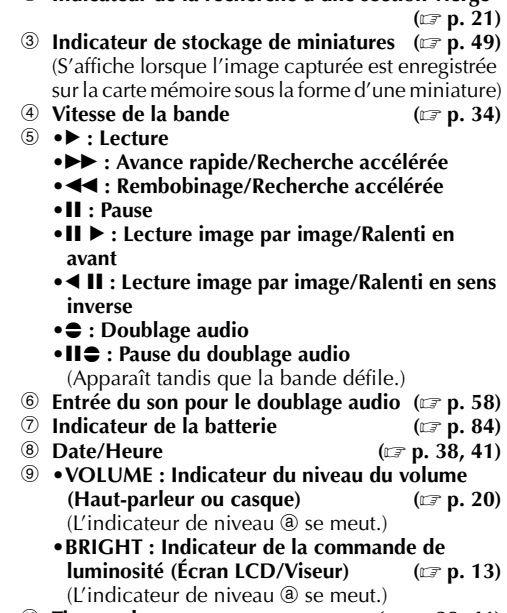

b **Indicateur de la recherche d'une section vierge**

#### $\omega$  **Time code [p. 38,](#page-37-1) [41\)](#page-40-0)**

## <span id="page-82-0"></span>**Indications sur l'écran LCD et/ou le viseur durant la lecture D.S.C.**

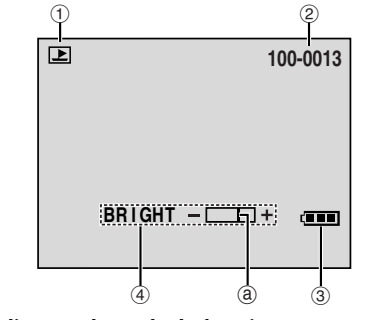

- a **Indicateur du mode de fonctionnement**
- **( [p. 26\)](#page-25-2)** b **Numéro du dossier et du fichier ([p. 26\)](#page-25-2)**
- **3** Indicateur de la batterie **[p. 84\)](#page-83-0)**
- d **Indicateur de la commande de luminosité (Écran LCD/Viseur) ( [p. 13\)](#page-12-0)** (L'indicateur de niveau @ se meut.)
- *[RÉFÉRENCES](#page-66-1)* RÉFÉRENCES

**1** Indicateur du mode Son

## **Indications d'avertissement**

<span id="page-83-1"></span><span id="page-83-0"></span>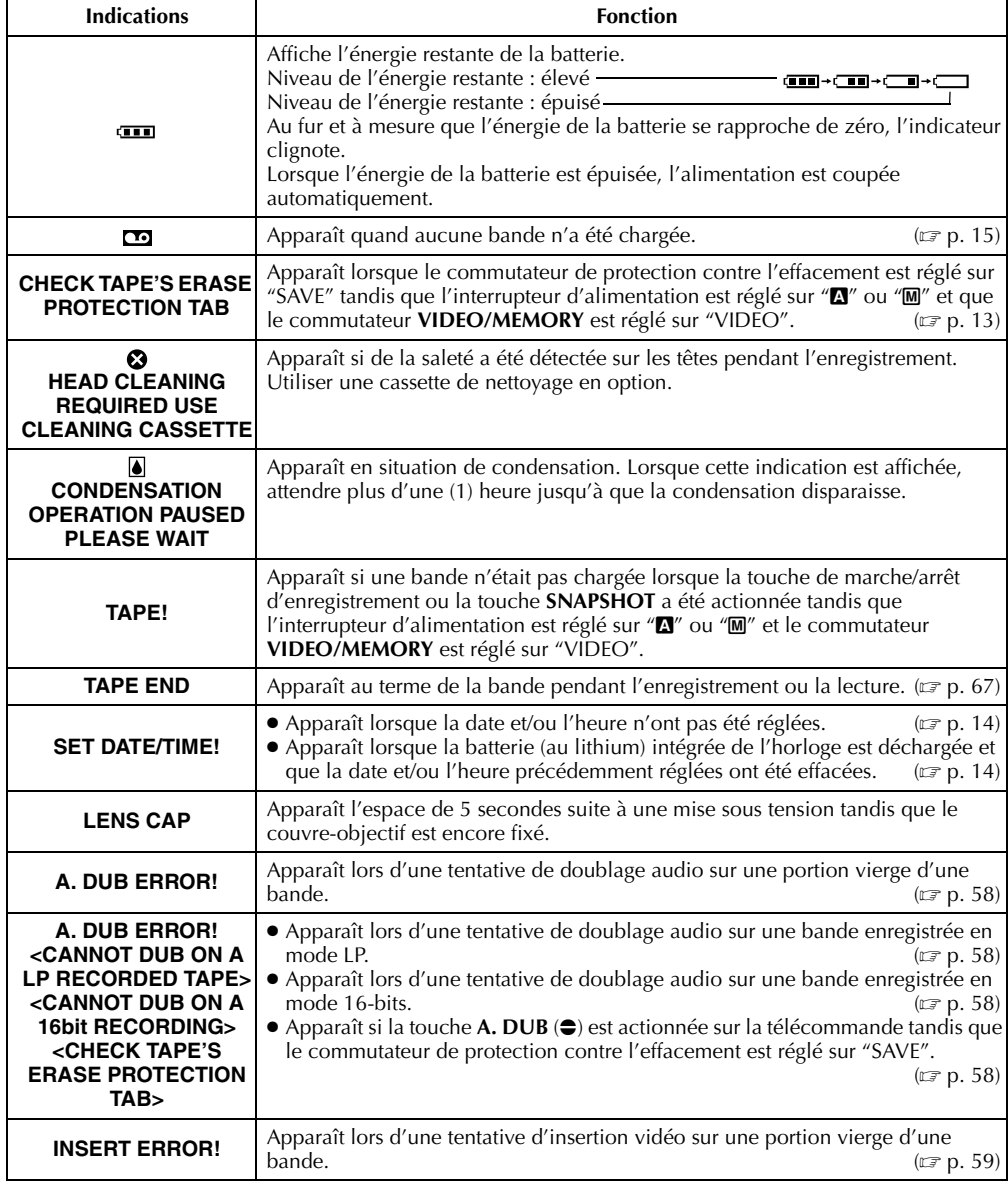

<span id="page-84-0"></span>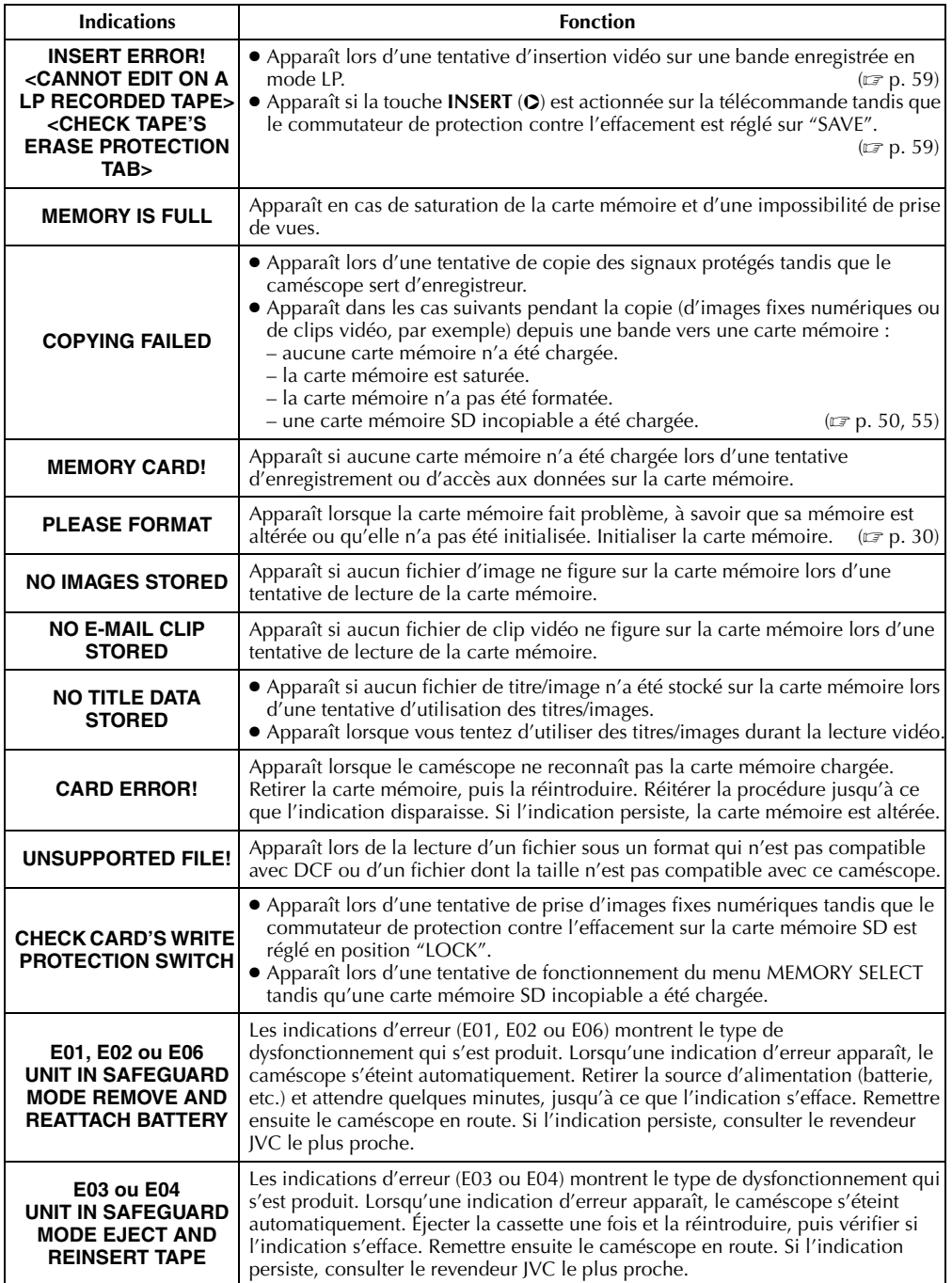

# <span id="page-85-0"></span>*86* **FR**

## **A**

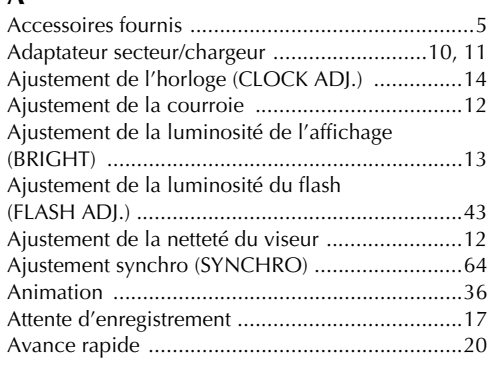

## **B**

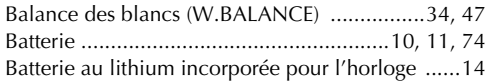

## **C**

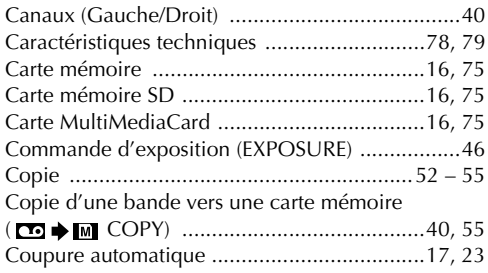

## **D**

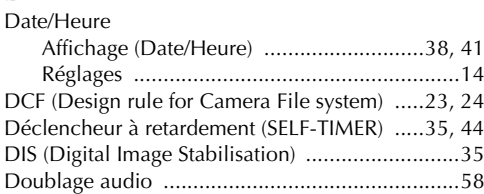

## **E**

Écran de menu

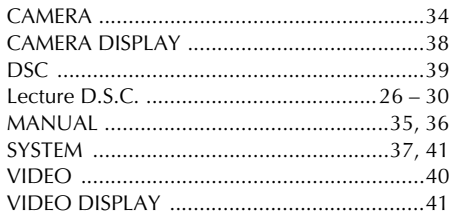

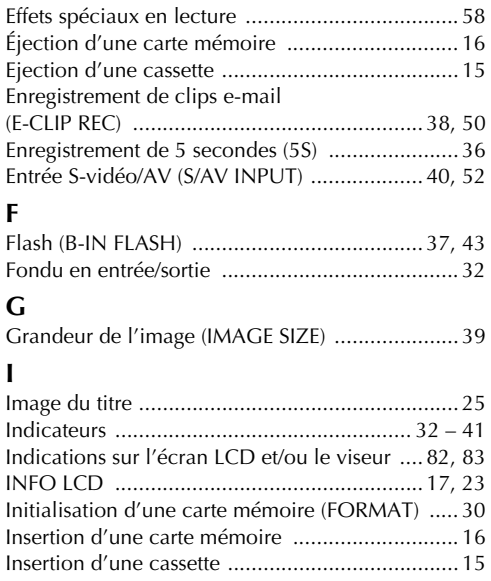

## **L**

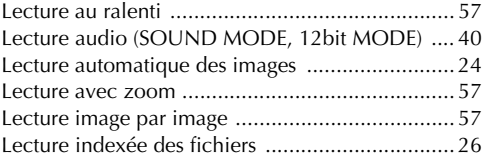

[Insertion vidéo .................................................... 59](#page-58-0) [Iris ...................................................................... 46](#page-45-1)

## **M**

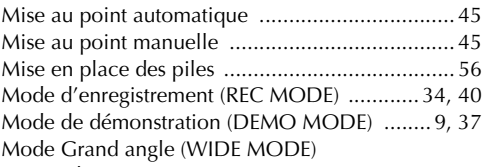

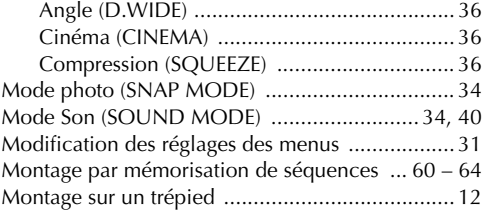

### **N**

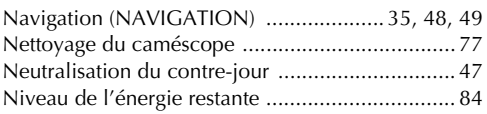

## **P**

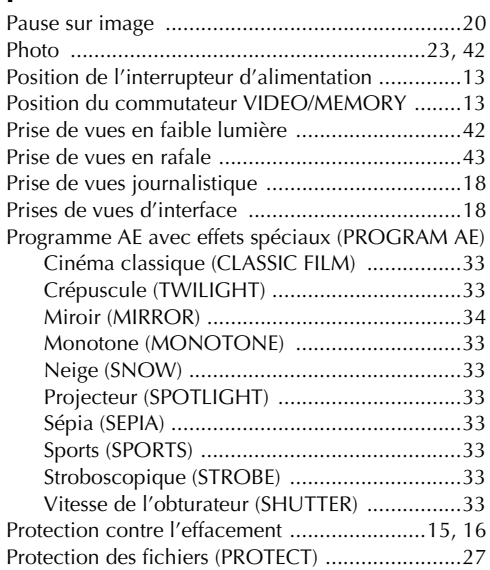

# **Q**

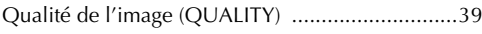

## **R**

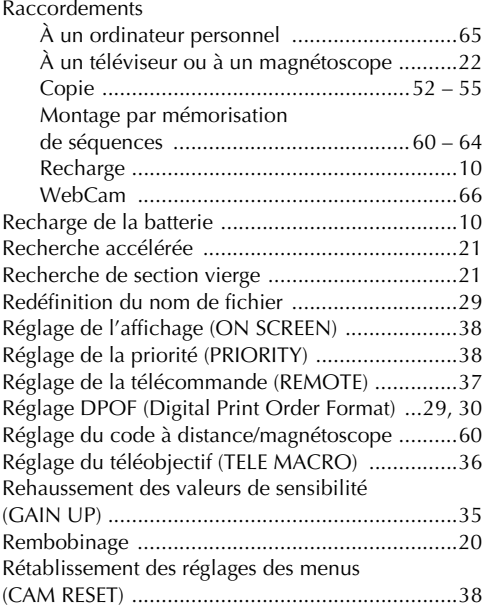

# **S**

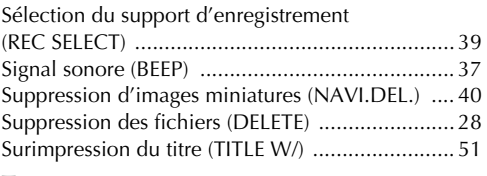

## **T**

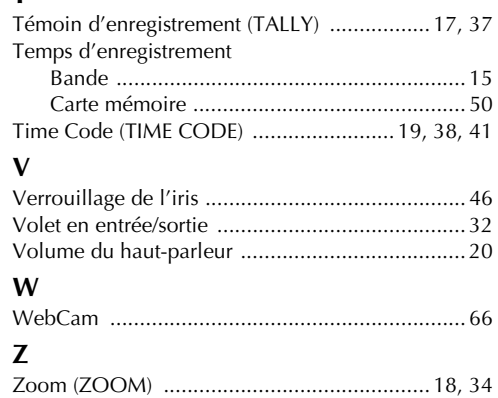

**FR-DV4000 GR-DV4000**

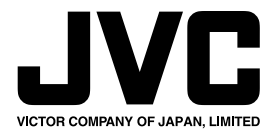

COPYRIGHT© 2003 VICTOR COMPANY OF JAPAN, LTD.

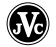